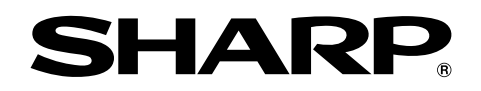

**F** Staphs of financial<br>Polics,repair maintened allective Federa expenses

ye F

# **MODEL PG-MB60X GEBRUIKSAANWIJZING**

**MULTIMEDIA-PROJECTOR**

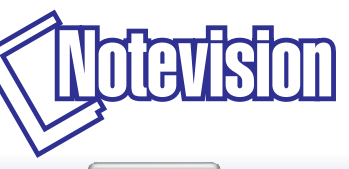

**E** Chart of phy ar graphs of

SHARF

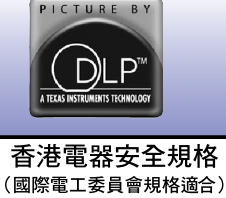

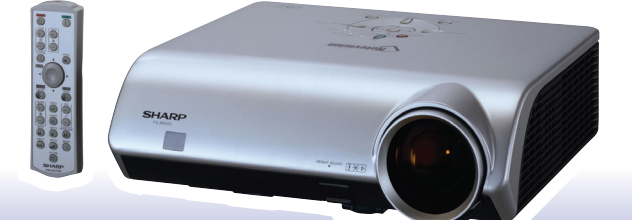

**[Installatie](#page-21-0)**

Installatie

### **BELANGRIJK**

Vul het serienummer in, dat staat aangegeven op het achterpaneel van de projector. Deze informatie heeft u nodig in geval van verlies of diefstal. Controleer of alle meegeleverde accessoires, zoals beschreven onder "Meegeleverde accessoires" op bladzijde **[10](#page-13-0)** van deze gebruiksaanwijzing, inderdaad in de doos aanwezig zijn voor u de verpakking recyclet.

### **Modelnummer: PG-MB60X**

**Serienummer:**

This apparatus complies with the requirements of Council Directives 89/336/EEC and 73/23/EEC as amended by Council Directive 93/68/EEC.

Dieses Gerät entspricht den Anforderungen der EG-Richtlinien 89/336/EWG und 73/23/EWG mit Änderung 93/68/EWG.

Ce matériel répond aux exigences contenues dans les directives 89/336/CEE et 73/23/CEE modifiées par la directive 93/68/CEE.

Dit apparaat voldoet aan de eisen van de richtlijnen 89/336/EEG en 73/23/EEG, gewijzigd door 93/68/EEG.

Dette udstyr overholder kravene i direktiv nr. 89/336/EEC og 73/23/EEC med tillæg nr. 93/68/EEC.

Quest' apparecchio è conforme ai requisiti delle direttive 89/336/EEC e 73/23/EEC, come emendata dalla direttiva 93/68/EEC.

Αυτή η συσκευή συμμορφώνεται με τις απαιτήσεις των οδηγιών του Συμβουλίου 89/336/ΕΟΚ και 73/23/ΕΟΚ όπως τροποποιήθηκαν από την οδηγία του Συμβουλίου 93/68/ΕΟΚ.

Este equipamento obedece às exigências das directivas 89/336/CEE e 73/23/CEE, na sua versão corrigida pela directiva 93/68/CEE.

Este aparato satisface las exigencias de las Directivas 89/336/CEE y 73/23/CEE, modificadas por medio de la 93/68/CEE.

Denna utrustning uppfyller kraven enligt riktlinierna 89/336/EEC och 73/23/EEC så som kompletteras av 93/68/EEC.

Dette produktet oppfyller betingelsene i direktivene 89/336/EEC og 73/23/EEC i endringen 93/68/EEC

Tämä laite täyttää direktiivien 89/336/EEC ja 73/23/EEC vaatimukset, joita on muutettu direktiivillä 93/68/EEC.

Bu cihaz Konsey Direktifi 93/68/EEC tarafindan düzeltilen 89/336/EEC ve 73/23/EEC Konsey Direktiflerinin gerekliliklerine uvgundur.

Tento přístroj je v souladu s požadavky směrnic rady 89/336/EEC a 73/23/EEC, tak jak byly upraveny směrnicí rady 93/68/EEC.

See seade on vastavuses Nõukogu Direktiivis nr 89/336/EEC ja 73/23/EEC esitatud nõuetega. vastavalt Nõukogu Direktiivis nr 93/68/EEC esitatud parandustele

Ez a készülék megfelel a Tanács által kiadott, 89/336/EGK és 73/23/EGK Irányelveknek és az utóbbit módosító 93/68/EGK Irányelvnek

Ši ierice atbilst tehniskam prasibam pec 89/336/EEC un 73/23/EEC direktivam papildinats ar direktivu 93/68/EEC.

Šis prietaisas atitinka ES Tarybos direktyvu 89/336/EEC ir 73/23/EEC patikslintos direktyvos 93/68/EEC reikalavimus.

To urządzenie spełnia wymagania dyrektyw 89/336/EEC i 73/23/EEC wraz z poprawkami dyrektywy 93/68/EEC

Tento prístroj je v súlade s požiadavkami smerníc rady 89/336/EEC a 73/23/EEC tak ako boli upravené smernicou rady 93/68/EEC.

Ta aparat je v skladu z zahtevami Direktiv Sveta 89/336/EEC in 73/23/EEC kot je navedeno v dopolnilu k Direktivi Sveta 93/68/EEC.

#### **SPECIAL NOTE FOR USERS IN THE U.K.**

The mains lead of this product is fitted with a non-rewireable (moulded) plug incorporating a 5A fuse. Should the fuse need to be replaced, a BSI or ASTA approved BS 1362 fuse marked  $\bigcirc$  or  $\bigcirc$  and of the same rating as above, which is also indicated on the pin face of the plug, must be used.

Always refit the fuse cover after replacing the fuse. Never use the plug without the fuse cover fitted. In the unlikely event of the socket outlet in your home not being compatible with the plug supplied, cut off the mains plug and fit an appropriate type.

#### **DANGER:**

The fuse from the cut-off plug should be removed and the cut-off plug destroyed immediately and disposed of in a safe manner.

Under no circumstances should the cut-off plug be inserted elsewhere into a 5A socket outlet, as a serious electric shock may occur.

To fit an appropriate plug to the mains lead, follow the instructions below:

#### **WARNING:**

THIS APPARATUS MUST BE EARTHED.

#### **IMPORTANT:**

The wires in this mains lead are coloured in accordance with the following code:

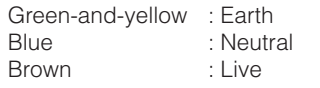

As the colours of the wires in the mains lead of this apparatus may not correspond with the coloured markings identifying the terminals in your plug proceed as follows:

- The wire which is coloured green-and-yellow must be connected to the terminal in the plug which is marked by the letter E or by the safety earth symbol  $\perp$  or coloured green or green-and-yellow.
- The wire which is coloured blue must be connected to the terminal which is marked with the letter N or coloured black.
- The wire which is coloured brown must be connected to the terminal which is marked with the letter L or coloured red.

IF YOU HAVE ANY DOUBT, CONSULT A QUALIFIED ELECTRICIAN.

The supplied CD-ROM contains operation instructions in English, German, French, Swedish, Spanish, Italian, Dutch, Portuguese, Chinese (Traditional Chinese and Simplified Chinese) and Korean. Carefully read through the operation instructions before operating the projector.

Die mitgelieferte CD-ROM enthält Bedienungsanleitungen in Englisch, Deutsch, Französisch, Schwedisch, Spanisch, Italienisch, Niederländisch, Portugiesisch, Chinesisch (Traditionelles Chinesisch und einfaches Chinesisch) und Koreanisch. Bitte lesen Sie die Bedienungsanleitung vor der Verwendung des Projektors sorgfältig durch.

Le CD-ROM fourni contient les instructions de fonctionnement en anglais, allemand, français, suédois, espagnol, italien, néerlandais, portugais, chinois (chinois traditionnel et chinois simplifié) et coréen. Veuillez lire attentivement ces instructions avant de faire fonctionner le projecteur.

Den medföljande CD-ROM-skivan innehåller bruksanvisningar på engelska, tyska, franska, svenska, spanska, italienska, holländska, portugisiska, kinesiska (traditionell kinesiska och förenklad kinesiska) och koreanska. Läs noga igenom bruksanvisningen innan projektorn tas i bruk.

El CD-ROM suministrado contiene instrucciones de operación en inglés, alemán, francés, sueco, español, italiano, holandés, portugués, chino (chino tradicional y chino simplificado) y coreano. Lea cuidadosamente las instrucciones de operación antes de utilizar el proyector.

Il CD-ROM in dotazione contiene istruzioni per l'uso in inglese, tedesco, francese, svedese, spagnolo, italiano, olandese, portoghese, cinese (cinese tradizionale e cinese semplificato) e coreano. Leggere attentamente le istruzioni per l'uso prima di usare il proiettore.

De meegeleverde CD-ROM bevat handleidingen in het Engels, Duits, Frans, Zweeds, Spaans, Italiaans, Nederlands, Portugees, Chinees (Traditioneel Chinees en Vereenvoudigd Chinees) en Koreaans. Lees de handleiding zorgvuldig door voor u de projector in gebruik neemt.

O CD-ROM fornecido contém instruções de operação em Inglês, Alemão, Francês, Sueco, Espanhol, Italiano, Holandês, Português, Chinês, (Chinês Tradicional e Chinês Simplificado) e Coreano. Leia cuidadosamente todas as instruções de operação antes de operar o projetor.

附送之CD-ROM光碟中,有用英文、德文、法文、瑞典文、西班牙文、意大利文、荷蘭文、葡萄牙文、中文(繁體中文 和簡體中文)和韓國文所寫的使用說明書。在操作本投影機之前,請務必仔細閱讀整本使用說明書。

附送之CD-ROM光碟中,有用英文、德文、法文、瑞典文、西班牙文、意大利文、荷兰文、葡萄牙文、中文(繁体中文 和简体中文)和韩国文所写的使用说明书。在操作本投影机之前,请务必仔细阅读整本使用说明书。

제공된 CD-ROM에는 영어, 독일어, 프랑스어, 스웨덴어, 스페인어, 이탈리아어, 네덜란드어, 포르투갈어, 중 국어(번체자와 간체자). 그리고 한국어로 작성된 조작 설명서가 포함되어 있습니다. 프로젝터를 조작하기 전에 조작 지침을 상세하게 숙지하십시오.

# <span id="page-4-0"></span>**Inleiding NEDERLANDS**

Er zijn twee belangrijke redenen om de garantie van uw nieuwe SHARP-projector onmiddellijk in orde te brengen met de REGISTRATIEKAART die verpakt zit bij de projector.

### **1. GARANTIE**

U komt meteen in aanmerking voor de volledige garantie op onderdelen, service en reparatiewerkzaamheden die van toepassing is op dit product.

#### **2. CONSUMENT-VEILIGHEIDSWETGEVING**

U wordt onmiddellijk op de hoogte gesteld van eventuele veiligheidsbepalingen betreffende inspecties, modificaties of het terugroepen van producten die door SHARP moeten worden uitgevoerd op basis van de 1972 Consumer Product Safety Act. LEES ZORGVULDIG DE BELANGRIJKE "BEPERKTE GARANTIE" CLAUSULE. ALLEEN VOOR DE VERENIGDE STATEN

**WAARSCHUWING:** Zeer sterke lichtbron. Kijk niet rechtstreeks in de lichtbundel. Let er vooral op dat kinderen niet rechtstreeks in de lichtbundel kijken. T -X- DI

**WAARSCHUWING:** Stel het apparaat niet bloot aan regen of vocht om brand of een gevaarlijke elektrische schok te voorkomen.

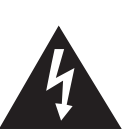

**LET OP GEVAARLIJKE SPANNINGEN. GEEN SCHROEVEN VERWIJDEREN, BEHALVE DE VOORGESCHREVEN GEBRUIKER-ONDERHOUDSSCHROEVEN.**

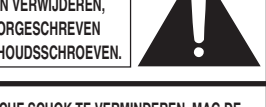

**LET OP: OM DE KANS OP EEN ELEKTRISCHE SCHOK TE VERMINDEREN, MAG DE BEHUIZING NIET WORDEN GEOPEND. ER ZIJN GEEN DOOR DE GEBRUIKER REPAREERBARE ONDERDELEN IN HET APPARAAT, BEHALVE DE LAMPEENHEID.**

**LAAT ONDERHOUD EN REPARATIE OVER AAN BEVOEGD ONDERHOUDSPERSONEEL.**

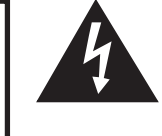

Een bliksemsymbool in een gelijkzijdige driehoek maakt de gebruiker attent op de aanwezigheid van niet-geïsoleerde "gevaarlijke spanningen" in het inwendige van het apparaat, die zo groot kunnen zijn dat zij een ernstige elektrische schok kunnen veroorzaken.

Een uitroepteken in een gelijkzijdige driehoek maakt de gebruiker attent op belangrijke bedienings- en onderhoudsinformatie in de documentatie die bij het apparaat wordt geleverd.

**WAARSCHUWING:** De FCC-bepalingen schrijven voor dat wijzigingen of modificaties in de apparatuur die niet uitdrukkelijk door de fabrikant zijn goedgekeurd tot, gevolg kunnen hebben dat het gebruik van de apparatuur niet meer toegestaan is. ALLEEN VOOR DE VERENIGDE STATEN

### **INFORMATIE**

Deze apparatuur is getest en bleek te voldoen aan de eisen en limieten voor Klasse A digitale apparatuur, overeenkomstig Deel 15 van de FCC-bepalingen, die ontworpen zijn om redelijke bescherming te verlenen tegen dergelijke storingen bij gebruik in een commerciële omgeving. In deze apparatuur worden radiogolven opgewekt en verwerkt, en deze golven kunnen uitgestraald worden. Als bij de installatie en/of het gebruik de instructies in de gebruiksaanwijzing niet strikt opgevolgd worden, kan de apparatuur storing in radio-ontvangst veroorzaken. Gebruik van deze apparatuur in een woongebied zal waarschijnlijk storingen veroorzaken. In dat geval dient de gebruiker op zijn/haar eigen kosten alle maatregelen te nemen die nodig kunnen zijn om de storing op te ALLEEN VOOR DE VERENIGDE STATEN

Gebruik met deze apparatuur de meegeleverde computerkabel. Deze kabel zorgt ervoor dat de apparatuur voldoet aan de voorschriften van FCC Klasse A. ALLEEN VOOR DE VERENIGDE STATEN

### **WAARSCHUWING:**

Dit is een Klasse A-product. Het is mogelijk dat dit product in de huiselijke omgeving radiostoringen veroorzaakt waartegen de gebruiker afdoende maatregelen dient te nemen.

### **WAARSCHUWING:**

De koelventilator in deze projector blijft ongeveer 90 seconden lopen nadat de projector in stand-by is gezet. Zet daarom bij normaal gebruik de projector altijd in stand-by met de STANDBY-toets op de projector of op de afstandsbediening. Controleer eerst of de koelventilator al uit is voor u de stekker uit het stopcontact haalt. SCHAKEL BIJ NORMAAL GEBRUIK NOOIT DE STROOM VAN DE PROJECTOR UIT DOOR DE STEKKER UIT HET STOPCONTACT TE TREKKEN. DOET U DIT TOCH, DAN ZAL DE LAMP VOORTIJDIG ONBRUIKBAAR RAKEN.

### **INDIEN U HET PRODUCT WILT WEGDOEN**

In deze projector worden soldeertin en een lamp onder druk die een kleine hoeveelheid kwik bevat, gebruikt. Het verwijderen van deze materialen kan aan diverse voorschriften zijn onderworpen op basis van milieu-overwegingen. Voor informatie betreffende verwijderen of recycling kunt u contact opnemen met de plaatselijke autoriteiten of, als u zich in de Verenigde Staten bevindt, met de Electronics Industries Alliance:www.eiae.org.

### **Belangrijke informatie betreffende het vervangen van de lamp**

Zie "Vervangen van de lamp" op bladzijde **[64](#page-67-0)**.

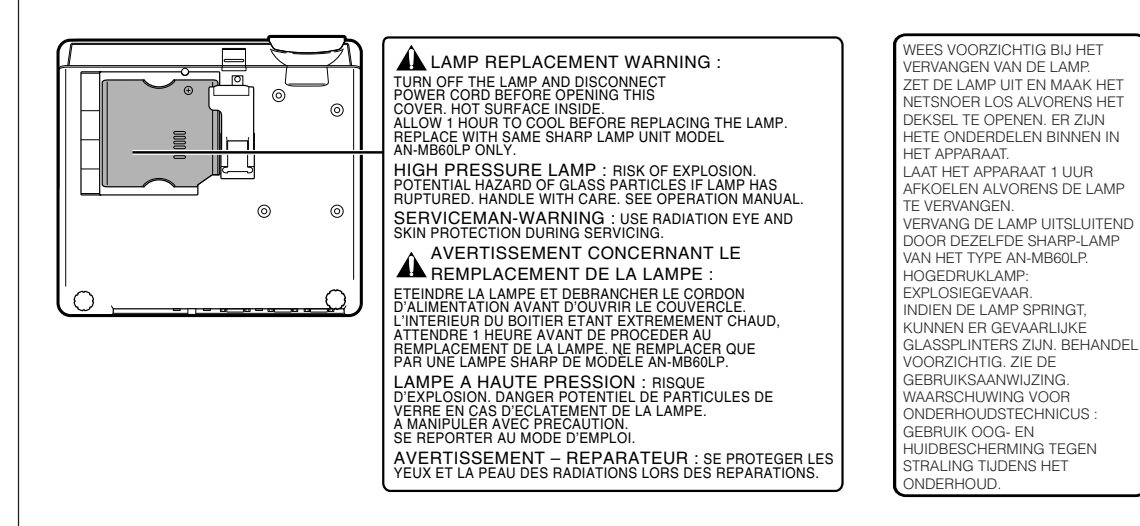

Deze SHARP-projector maakt gebruik van een DMD-paneel. Dit zeer geavanceerde paneel bevat 786.432 pixel microspiegels. Net als andere hoogwaardige elektronische producten, zoals grootbeeld-TV's, videosystemen en videocamera's, moeten projectoren voldoen aan bepaalde tolerantienormen.

Dit apparaat heeft enkele, binnen de tolerantienormen vallende, inactieve beeldpunten die kunnen resulteren in inactieve punten op het beeldscherm. Dit heeft geen invloed op de beeldkwaliteit of de levensduur van het apparaat.

- DLPTM (Digital Light Processing) en DMDTM (Digital Micromirror Device) zijn handelsmerken van Texas Instruments, Inc.
- Microsoft® en Windows® zijn gedeponeerde handelsmerken van Microsoft Corporation in de Verenigde Staten en/of andere landen.
- PC/AT is een gedeponeerd handelsmerk van International Business Machines Corporation in de Verenigde Staten.
- Adobe® Reader® is een handelsmerk van Adobe Systems Incorporated.
- Macintosh® is een gedeponeerd handelsmerk van Apple Computer, Inc. in de Verenigde Staten en/of andere landen.
- Alle andere bedrijfs- of productnamen zijn handelsmerken of gedeponeerde handelsmerken van hun respectieve eigenaars.
- Sommige IC-chips in dit apparaat bevatten vertrouwelijke informatie en/of handelsgeheimen die toebehoren aan Texas Instruments. U mag de inhoud ervan dan ook niet kopiëren, wijzigen, aanpassen, vertalen, verspreiden, omgekeerd ontwikkelen of assembleren of decompileren.

# <span id="page-6-0"></span>**Hoe u deze gebruiksaanwijzing moet lezen**

• **De afbeeldingen en schermweergaven in deze handleiding zijn vereenvoudigd omwille van de duidelijkheid en kunnen enigszins verschillen van de werkelijke weergave.**

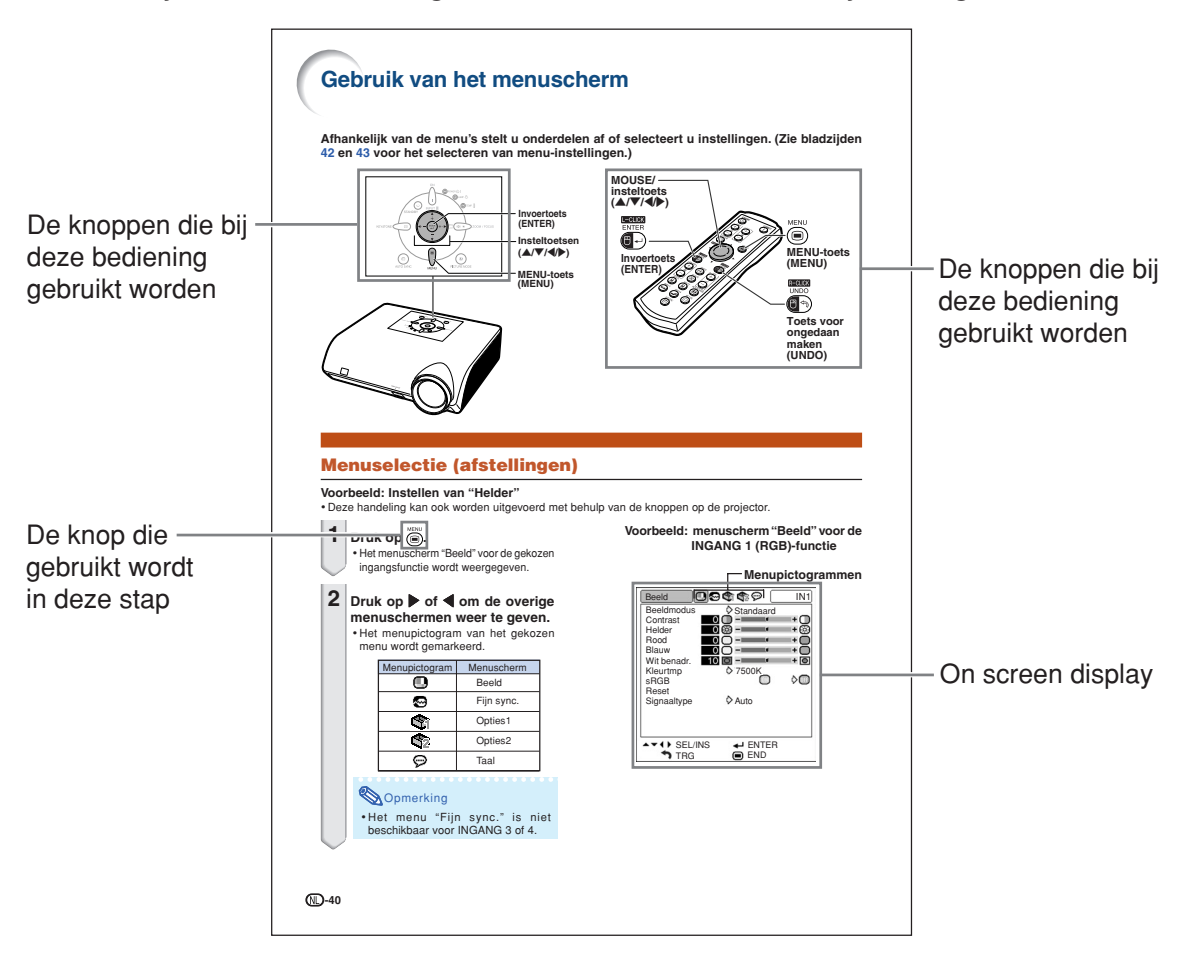

**Info** .................Instructies voor het bedienen van de projector.

Opmerking ... Hier wordt extra informatie verschaft voor de instelling en bediening van de projector.

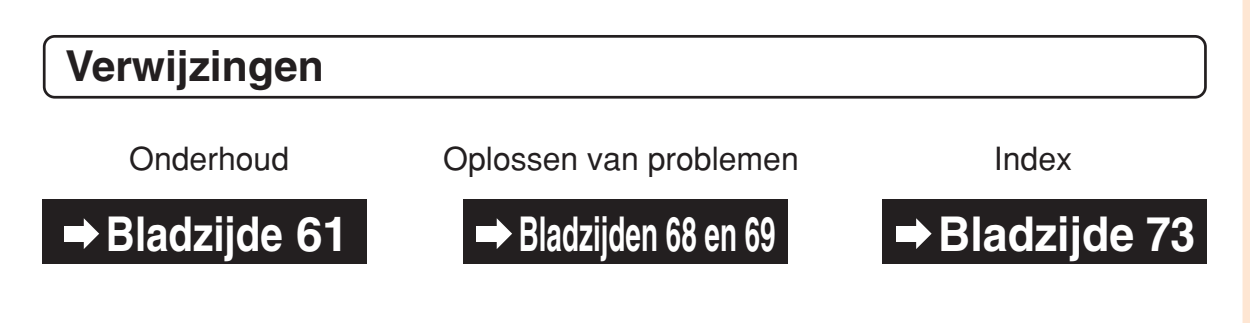

# **Inhoud**

# **Voorbereiding**

# **[Inleiding](#page-4-0)**

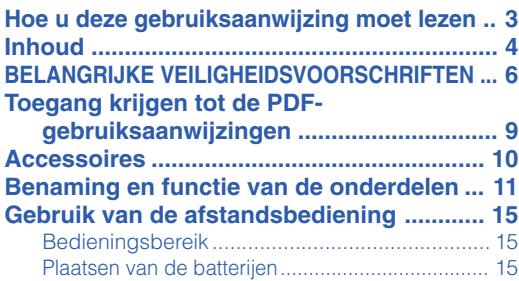

# **[Snelstartgids](#page-19-0)**

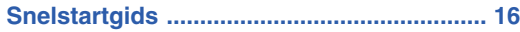

# **[Installatie](#page-21-0)**

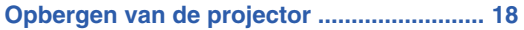

# **Gebruik**

# **[Basisbediening](#page-32-0)**

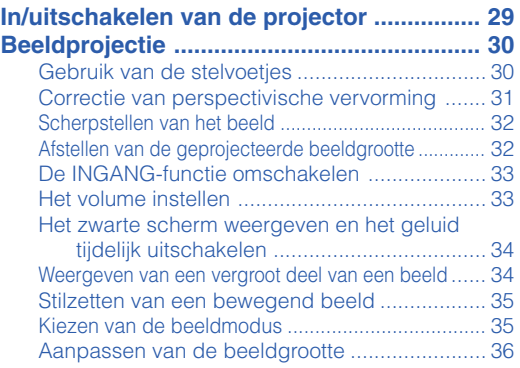

# **[Handige voorzieningen](#page-41-0)**

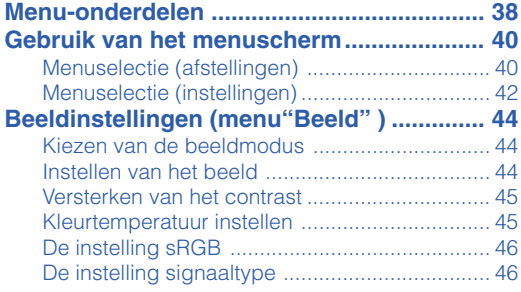

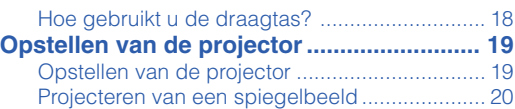

# **[Aansluitingen](#page-24-0)**

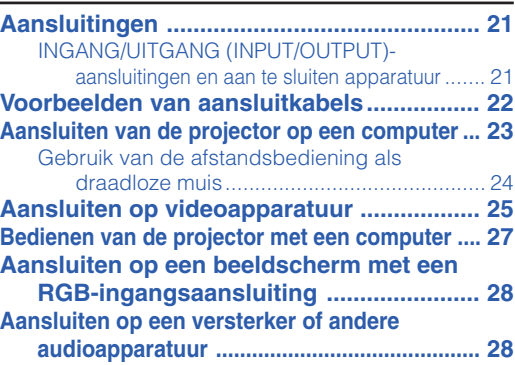

#### **Instellen van het computerbeeld**

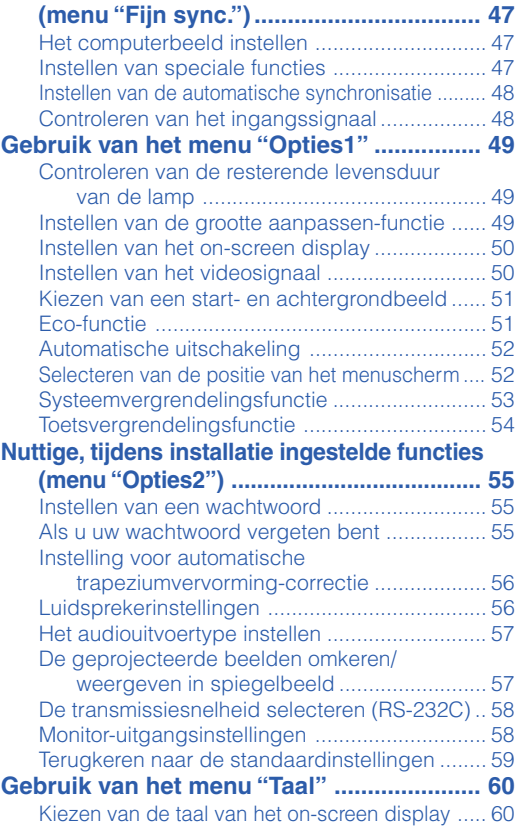

# **Referentie**

# **[Aanhangsel](#page-64-0)**

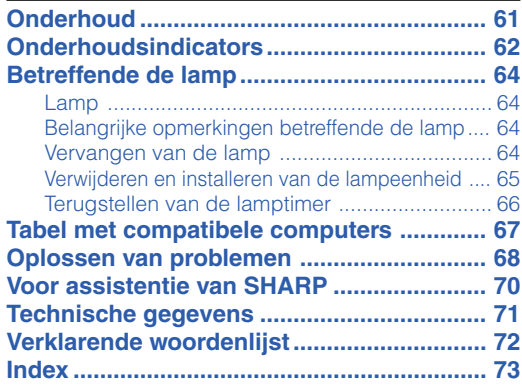

# <span id="page-9-0"></span>**BELANGRIJKE VEILIGHEIDSVOORSCHRIFTEN**

### **LET OP: Lees al deze instructies door alvorens dit apparaat in gebruik te nemen en bewaar ze voor later gebruik.**

Met elektrische energie kunt u heel wat nuttige functies uitvoeren. Dit apparaat is zodanig ontworpen en vervaardigd dat uw persoonlijke veiligheid wordt gevrijwaard. ONJUIST GEBRUIK KAN EVENWEL LEIDEN TOT EEN EVENTUELE ELEKTRISCHE SCHOK OF BRANDGEVAAR. Om de ingebouwde veiligheidsvoorzieningen van dit apparaat niet teniet te doen, dient u de volgende basisregels goed in acht te nemen bij de installatie, het gebruik en het onderhoud van de projector.

**1. Lees de gebruiksaanwijzing**

Lees alle veiligheids- en bedieningsinstructies in de gebruiksaanwijzing voordat u het apparaat gebruikt.

- **2. Bewaar de gebruiksaanwijzing** Bewaar de gebruiksaanwijzing voor het geval u deze in de toekomst nogmaals nodig heeft.
- **3. Neem alle waarschuwingen in acht** Neem alle waarschuwingen op het product en in de gebruiksaanwijzing in acht.
- **4. Volg alle instructies op** Alle bedieningsinstructies e.d. moeten nauwgezet worden opgevolgd.

#### **5. Reinigen**

Trek de stekker uit het stopcontact voordat u begint met schoonmaken. Gebruik geen vloeibare reinigingsmiddelen of sprays. Reinig het apparaat uitsluitend met een vochtige doek.

#### **6. Hulpstukken**

Voorkom problemen en gebruik geen hulpstukken die niet door de fabrikant van het apparaat worden aanbevolen.

#### **7. Water en vocht**

Gebruik het apparaat niet in de buurt van water, bijvoorbeeld in de buurt van een bad, wastafel, aanrecht, wasmachine, zwembad of in een vochtige kelder enz.

#### **8. Accessoires**

Plaats het apparaat niet op een wankel rek, karretje, statief, steunbeugel of tafel. Het apparaat zou kunnen vallen en een kind of volwassene ernstig kunnen verwonden, en tevens kan het apparaat zelf zwaar worden beschadigd. Gebruik uitsluitend een rek, karretje, statief, steunbeugel of tafel die door de fabrikant wordt aanbevolen of die bij het apparaat wordt verkocht. Volg voor eventuele montagewerkzaamheden altijd de instructies van de fabrikant op en gebruik ook uitsluitend montageaccessoires die door de fabrikant worden aanbevolen.

#### **9. Transport**

Als het apparaat op een verplaatsbaar rek is gezet, dient dit voorzichtig te worden verplaatst. Het rek kan namelijk omvallen bij plotseling stoppen, te hard duwen of rijden over een ongelijke ondergrond.

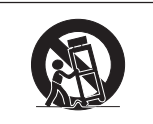

#### **10. Ventilatie**

In de behuizing van het apparaat zijn gleuven en openingen die dienen voor de ventilatie. Voor een veilige werking en bescherming tegen oververhitting mogen de ventilatieopeningen nooit worden geblokkeerd of afgedekt door het apparaat op een bed, divan, dik vloerkleed e.d. te zetten. Het apparaat mag ook niet in een afgesloten ruimte, zoals een boekenkast, worden geplaatst, tenzij voor een goede ventilatie wordt gezorgd of alle instructies van de fabrikant zijn opgevolgd.

#### **11. Voeding**

Het apparaat mag uitsluitend op de stroomvoorzieningsbron worden gebruikt die op het typelabel is vermeld. Raadpleeg uw dealer of het plaatselijke elektriciteitsbedrijf indien u niet zeker bent van het type stroomvoorziening in uw huis. Voor apparaten die gebruikt worden op batterijen of op andere stroombronnen, wordt verwezen naar de gebruiksaanwijzing die bij het apparaat wordt geleverd.

#### **12. Uitvoering van de netstekker**

Dit apparaat is uitgerust met één van de volgende soorten stekkers. Als de stekker niet in het stopcontact past, neemt u contact op met uw elektricien.

Negeer de veiligheidsvoorziening van de stekker niet. a. Tweedraads(net)stekker.

b. Driedraads geaarde(net)stekker met aardingspen. Deze stekker past alleen in een geaard stopcontact.

#### **13. Bescherming van het netsnoer**

Leg het netsnoer zodanig dat er niet gemakkelijk iemand op gaat staan of dat het snoer niet door een voorwerp wordt platgedrukt. Let hier vooral goed op in de buurt van de stekkers, bij het stopcontact en op de plaats waar het snoer uit het apparaat komt.

#### **14. Bliksem**

Om veiligheidsredenen dient u bij bliksem of wanneer u het apparaat langere tijd niet denkt te gebruiken, de stekker van het netsnoer uit het stopcontact te trekken. Dit om beschadiging van het apparaat te voorkomen als gevolg van blikseminslag of plotselinge stroompieken in de stroomleiding.

#### **15. Overbelasting**

Zorg dat de stopcontacten, verlengsnoeren en stekkerdozen niet overbelast worden, want dit kan resulteren in brand of een elektrische schok.

#### **16. Binnendringen van voorwerpen en vloeistoffen**

Duw nooit voorwerpen via de openingen in de behuizing van het apparaat naar binnen, omdat deze dan onderdelen die onder hoogspanning staan, kunnen raken of kortsluiting kunnen veroorzaken, met brand of een elektrische schok tot gevolg. Let tevens op dat er nooit vloeistof op het apparaat wordt gemorst.

#### **17. Reparaties**

Probeer het apparaat nooit zelf te repareren. Bij het openen of verwijderen van de afdekplaten stelt u zich bloot aan een ernstige elektrische schok en andere gevaren. Laat reparatie over aan erkend onderhoudspersoneel.

#### **18. Beschadigingen die reparatie vereisen**

Bij de volgende omstandigheden moet u de stekker uit het stopcontact trekken en het apparaat door erkend onderhoudspersoneel laten repareren:

- a. Als het netsnoer of de netstekker is beschadigd. b. Als er vloeistof of een voorwerp in het apparaat
- c. Als het apparaat blootgesteld is geweest aan regen of water.
- d. Als de normale aanwijzingen worden opgevolgd, maar het apparaat niet juist functioneert. Gebruik alleen de bedieningsorganen die in de gebruiksaanwijzing worden aangegeven. Bij een onjuiste instelling van andere bedieningsorganen kan het apparaat mogelijk beschadigd worden, met tot gevolg dat reparatiewerkzaamheden voor een juiste werking van het apparaat door erkend onderhoudspersoneel moeilijker en duurder kunnen worden.
- e. Als het apparaat is gevallen of de behuizing is beschadigd.
- Als het apparaat duidelijk minder goed functioneert.
- Dit duidt erop dat het tijd is voor onderhoud.

#### **19. Vervangingsonderdelen**

Wanneer onderdelen vervangen moeten worden, zorg er dan voor dat het onderhoudspersoneel uitsluitend onderdelen gebruikt die door de fabrikant worden aanbevolen of die dezelfde eigenschappen hebben als de originele onderdelen. Het gebruik van andere onderdelen kan brand, een elektrische schok of andere problemen veroorzaken.

#### **20. Veiligheidscontrole**

Vraag het onderhoudspersoneel om na de onderhoudsof reparatiewerkzaamheden een veiligheidscontrole uit te voeren, zodat u zeker weet dat het apparaat juist en veilig functioneert.

#### **21. Wand- of plafondmontage**

Dit apparaat mag uitsluitend volgens de aanbevelingen van de fabrikant aan een wand of het plafond worden bevestigd.

#### **22. Hitte**

Houd het apparaat uit de buurt van warmtebronnen zoals verwarmingsradiators, haarden, kachels en andere voorwerpen (inclusief versterkers) die warmte afgeven.

**-6**

# **Lees de volgende veiligheidsvoorschriften voordat u uw projector opstelt.**

### **Voorzichtig met de lampeenheid**

■ Als de lamp gesprongen is, kunnen glassplinters

gevaar veroorzaken. Indien de lamp gesprongen is, neemt u contact op met de dichtstbijzijnde erkende Sharp projectordealer of servicecentrum om de lamp te laten vervangen.

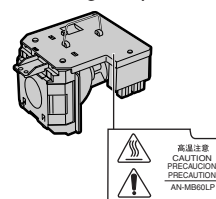

Zie "Vervangen van de lamp" op bladzijde **[64](#page-67-0)**.

### **Voorzichtig bij het opstellen van de projector**

■ Met het oog op een minimaal onderhoud en het behoud van een hoge beeldkwaliteit beveelt SHARP aan deze projector te installeren in een ruimte die vrij is van vocht, stof en sigarettenrook. Wanneer de projector onder dergelijke omstandigheden wordt gebruikt, moeten de ventilatieopeningen en de lens vaker worden schoongemaakt. Wanneer de projector aan vocht, stof of rook wordt blootgesteld, moet de lens vaker dan normaal worden gereinigd. Gebruik van de projector in dit soort ruimten zal de levensduur van de projector niet verkorten mits u de projector regelmatig laat reinigen. Het reinigen van het inwendige gedeelte van de projector mag uitsluitend door een erkende Sharp projectordealer of servicecentrum worden uitgevoerd.

#### **Stel de projector niet op in ruimten die blootstaan aan direct zonlicht of fel licht.**

■ Plaats het scherm zo dat het zich niet in direct zonlicht of kamerverlichting bevindt. Licht dat direct op het scherm valt, zal de kleuren doen verbleken en het kijken bemoeilijken. Doe de gordijnen dicht en dim de verlichting wanneer u het scherm opstelt in een zonnige of fel verlichte ruimte.

### **De projector kan veilig worden gekanteld tot een hoek van maximaal 12 graden.**

■ Plaats de projector binnen een hoek van ±12 graden ten opzichte van de horizontale stand.

### **Waarschuwing betreffende het opstellen van de projector op een hoge plaats**

■ Als u de projector op een hoge plaats opstelt, moet u er goed op letten dat de projector stevig staat, om te voorkomen dat de projector een letsel veroorzaakt wanneer deze zou vallen.

#### **Stel de projector niet bloot aan sterke schokken en/of trillingen.**

■ Wees voorzichtig met de lens en vermijd dat het oppervlak ervan wordt geraakt of beschadigd.

### **Gun uw ogen af en toe wat rust.**

■ Het gedurende langere tijd ononderbroken kijken naar het scherm is zeer belastend voor de ogen.

#### **Vermijd plaatsen met extreme temperaturen.**

- De bedrijfstemperatuur voor de projector ligt tussen 41°F en 104°F (+5°C en +40°C).
- De opslagtemperatuur voor de projector ligt tussen –4°F en 140°F (–20°C en +60°C).

### **Blokkeer de inlaat- en uitlaatopeningen niet.**

- Laat ten minste  $7\frac{7}{8}$ " (20 cm) ruimte tussen de uitlaatopening en de dichtstbijzijnde wand of ander obstakel.
- Controleer of de inlaatopening en de ventilatiegleuven niet geblokkeerd zijn.
- Als de koelventilator geblokkeerd wordt, zal een veiligheidsvoorziening de projector automatisch in stand-by schakelen. Dit duidt niet op een defect (Zie bladzijden **[62](#page-65-0)** en **[63](#page-66-0)**.). Haal de stekker van het netsnoer van de projector uit het stopcontact en wacht minstens 10 minuten. Plaats de projector zodanig dat de inlaat- en uitlaatopeningen niet zijn geblokkeerd, steek dan de stekker weer in het stopcontact en zet de projector aan. De projector zal vervolgens opnieuw normaal functioneren.

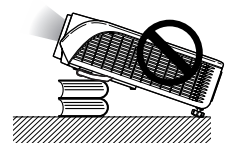

#### **Waarschuwing bij het gebruik van de projector**

- Stel de projector tijdens het gebruik niet bloot aan hevige schokken/trillingen aangezien dit beschadiging kan veroorzaken. Wees bijzonder voorzichtig met de lens. Trek het netsnoer uit het stopcontact en maak alle kabels die op de projector aangesloten zijn, los wanneer u de projector voor een lange periode niet gaat gebruiken.
- Houd de projector tijdens het gebruik niet bij de lens vast.
- Bevestig het lensdopje op de lens van de projector wanneer u de projector opbergt. (Zie bladzijde **[11](#page-14-0)**.)
- Stel de draagtas of de projector niet bloot aan direct zonlicht en plaats ze niet in de nabijheid van warmtebronnen. Dit kan leiden tot verkleuring of vervorming van de draagtas of de projector.

#### **Andere aangesloten apparatuur**

- Bij het aansluiten van een computer of andere audiovisuele apparatuur op de projector brengt u de aansluitingen tot stand NADAT u het netsnoer van de projector uit het stopcontact hebt getrokken en de aan te sluiten apparatuur hebt uitgeschakeld.
- Lees de gebruiksaanwijzingen van de projector en de aan te sluiten apparatuur door en volg de instructies betreffende de aansluitingen.

#### **Gebruik van de projector in andere landen**

■ De voedingsspanning en de vorm van de stekker kunnen verschillen afhankelijk van de streek of het land waar u de projector gebruikt. Wanneer u de projector in het buitenland gebruikt, dient u het juiste netsnoer te gebruiken voor het land waar u zich bevindt.

### **Temperatuur-verklikkerfunctie**

■ Wanneer de projector oververhit raakt vanwege een verkeerde instelling of geblokkeerde ventilatiegleuven, lichten "

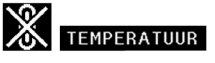

en "TEMPERATUUR" links onder in beeld op. Als de temperatuur nog verder oploopt, zal de lamp uitgaan en zal de temperatuurindicator (TEMP.) op de projector gaan knipperen. Vervolgens zal de projector na een afkoelperiode van 90 seconden zichzelf in stand-by schakelen. Zie "Onderhoudsindicators" op bladzijde **[62](#page-65-0)** voor meer informatie.

### **Info**

- De koelventilator regelt de binnentemperatuur automatisch. Daarom kan het geluid van de ventilator veranderen tijdens het gebruik van het apparaat. Dit duidt niet op een defect.
- Trek de stekker van het netsnoer niet uit het stopcontact tijdens de projectie of de werking van de koelventilator. Dit kan beschadiging veroorzaken door het stijgen van de binnentemperatuur, aangezien de koelventilator eveneens uitgeschakeld wordt.

# <span id="page-12-0"></span>**Toegang krijgen tot de PDF-gebruiksaanwijzingen**

**De CD-ROM bevat handleidingen in PDF-formaat in verscheidene talen zodat u de projector kunt bedienen, zelfs als u deze handleiding niet tot uw beschikking heeft. Om deze handleiding te kunnen gebruiken, moet eerst Adobe® Reader® op uw PC (Windows® of Macintosh®) geïnstalleerd zijn.**

Download de juiste versie van Adobe® Reader® van het internet (http://www.adobe.com).

#### **Openen van de PDF-gebruiksaanwijzingen**

#### **Voor Windows®:**

- 1 Plaats de CD-ROM in het CD-ROM-station.
- 2 Dubbelklik op het pictogram "Deze Computer".
- 3 Dubbelklik op het "CD-ROM"-station.
- 4 **Wanneer u de gebruiksaanwijzing wilt lezen**
	- 1) Dubbelklik op de map "MANUALS".
	- 2) Dubbelklik op de taal (naam van de map) die u wilt openen.
	- 3) Dubbelklik op het PDF-bestand "MB60" om de handleidingen van de projector te openen.

#### **Wanneer u de instelgids wilt lezen**

- 1) Dubbelklik op de map "SETUP".
- 2) Dubbelklik op de taal (naam van de map) die u wilt openen.
- 3) Dubbelklik op het PDF-bestand "SE\_MB6" om de instelgids te openen.

#### **Voor Macintosh®:**

- 1 Plaats de CD-ROM in het CD-ROM-station.
- 2 Dubbelklik op het "CD-ROM"-pictogram.
- 3 **Wanneer u de gebruiksaanwijzing wilt lezen**
	- 1) Dubbelklik op de map "MANUALS".
	- 2) Dubbelklik op de taal (naam van de map) die u wilt openen.
	- 3) Dubbelklik op het PDF-bestand "MB60" om de handleidingen van de projector te openen.

#### **Wanneer u de instelgids wilt lezen**

- 1) Dubbelklik op de map "SETUP".
- 2) Dubbelklik op de taal (naam van de map) die u wilt openen.
- 3) Dubbelklik op het PDF-bestand "SE\_MB6" om de instelgids te openen.

## **Info**

•Als u het gewenste PDF-bestand niet kunt openen door te dubbelklikken met de muis, dient u eerst Adobe**®** Reader **®** op te starten en daarna het gewenste bestand op te geven via het menu "File", "Open".

# **INSTELGIDS**

**Zie de "INSTELGIDS" op de meegeleverde CD-ROM voor verdere informatie.**

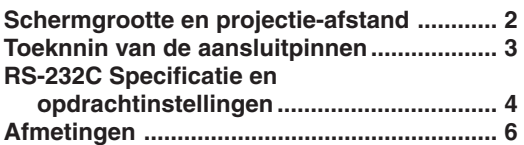

# <span id="page-13-0"></span>**Accessoires**

#### **Meegeleverde accessoires**

Sommige accessoires (afstandsbediening, netsnoer, enz.) worden in het vak van de draagtas opgeborgen bij verscheping vanuit de fabriek.

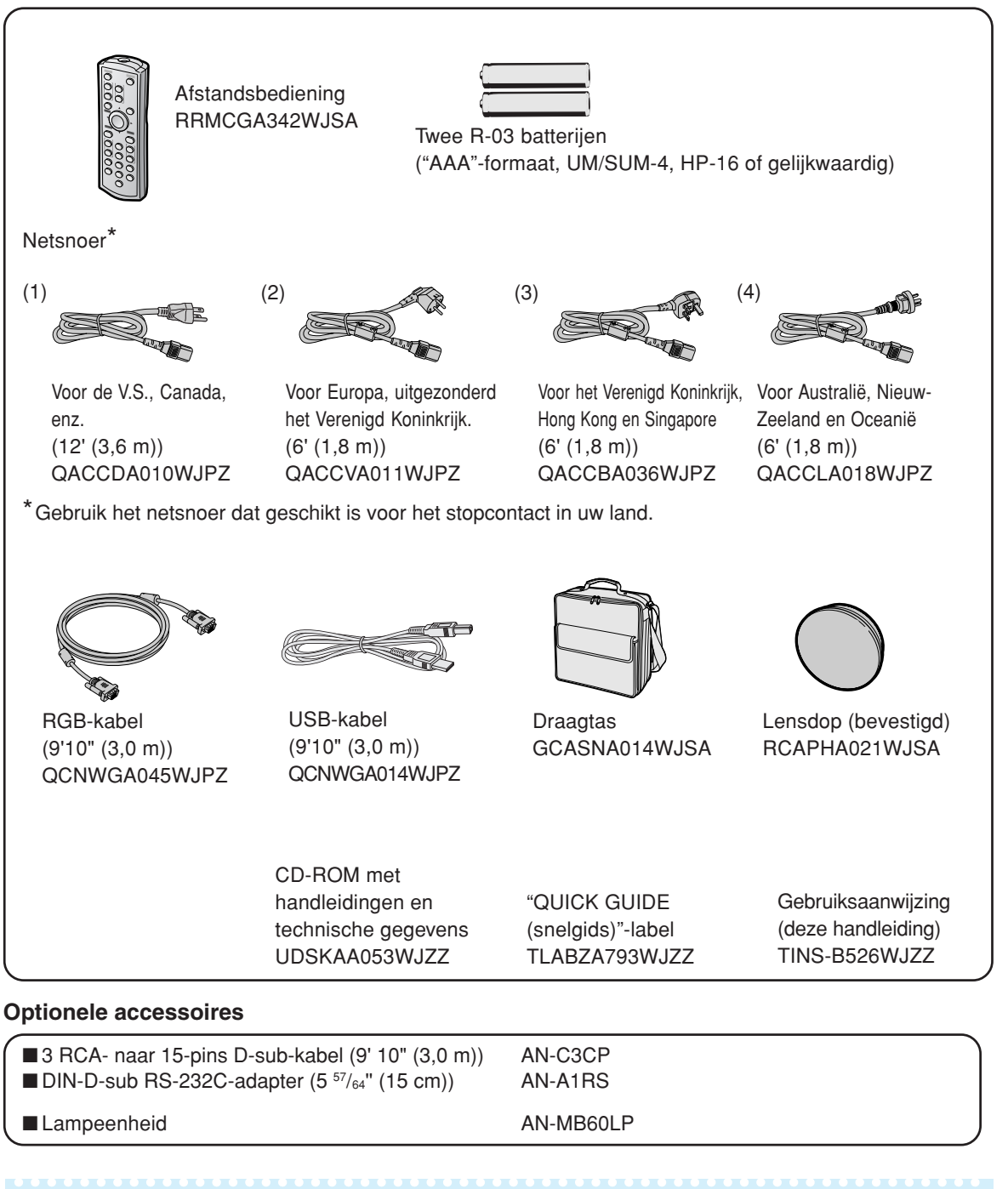

## **SA** Opmerking

•Afhankelijk van het land, kunnen sommige accessoires niet leverbaar zijn. Neem contact op met uw dichtstbijzijnde Sharp projectordealer of servicecentrum.

# <span id="page-14-0"></span>**Benaming en functie van de onderdelen**

**Nummers in verwijzen naar de hoofdpagina's in deze gebruiksaanwijzing waar het onderwerp wordt uitgelegd.**

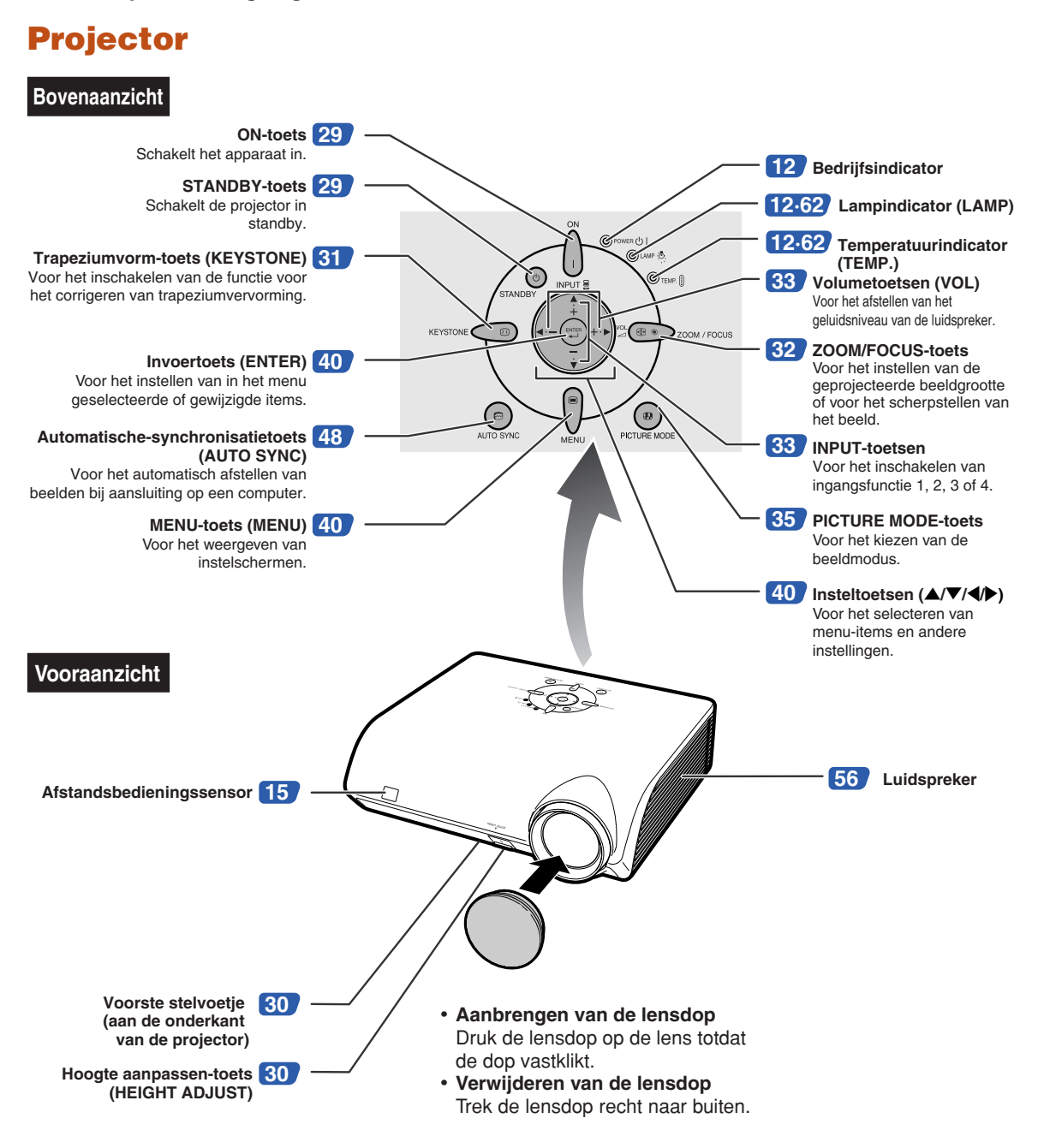

## <span id="page-15-0"></span>**Benaming en functie van de onderdelen**

# **De indicatielampjes op de projector**

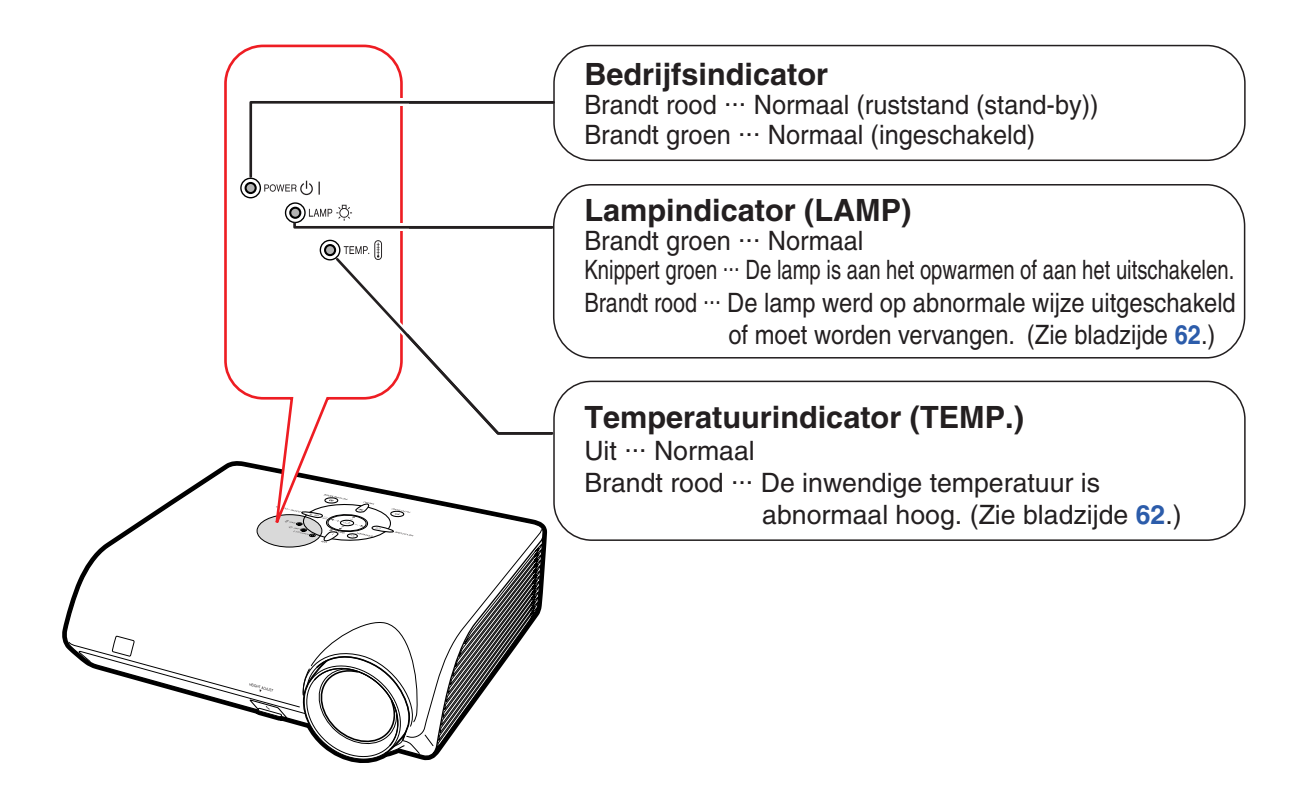

### **Aanbrengen van het "QUICK GUIDE (snelgids)"-label** "QUICK GUIDE

U kunt het "QUICK GUIDE (snelgids)"-label (meegeleverde) op de projector aanbrengen als geheugensteuntje voor de installatieprocedure. Kleef de "QUICK GUIDE (Snelgids)" sticker op de bovenbehuizing van de projector zoals getoond in de tekening rechts. Bevestig het "QUICK GUIDE (Snelgids)"-label nergens anders op het apparaat, om te voorkomen dat dit de ventilatieopening blokkeert.

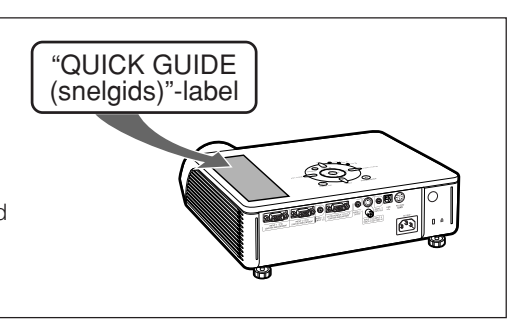

**Nummers in verwijzen naar de hoofdpagina's in deze gebruiksaanwijzing waar het onderwerp wordt uitgelegd.**

# **Projector (achteraanzicht)**

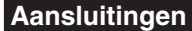

**Aansluitingen Zie "INGANG/UITGANG(INPUT/OUTPUT)-aansluitingen en aan te sluiten apparatuur " op bladzijde [21.](#page-24-0)**

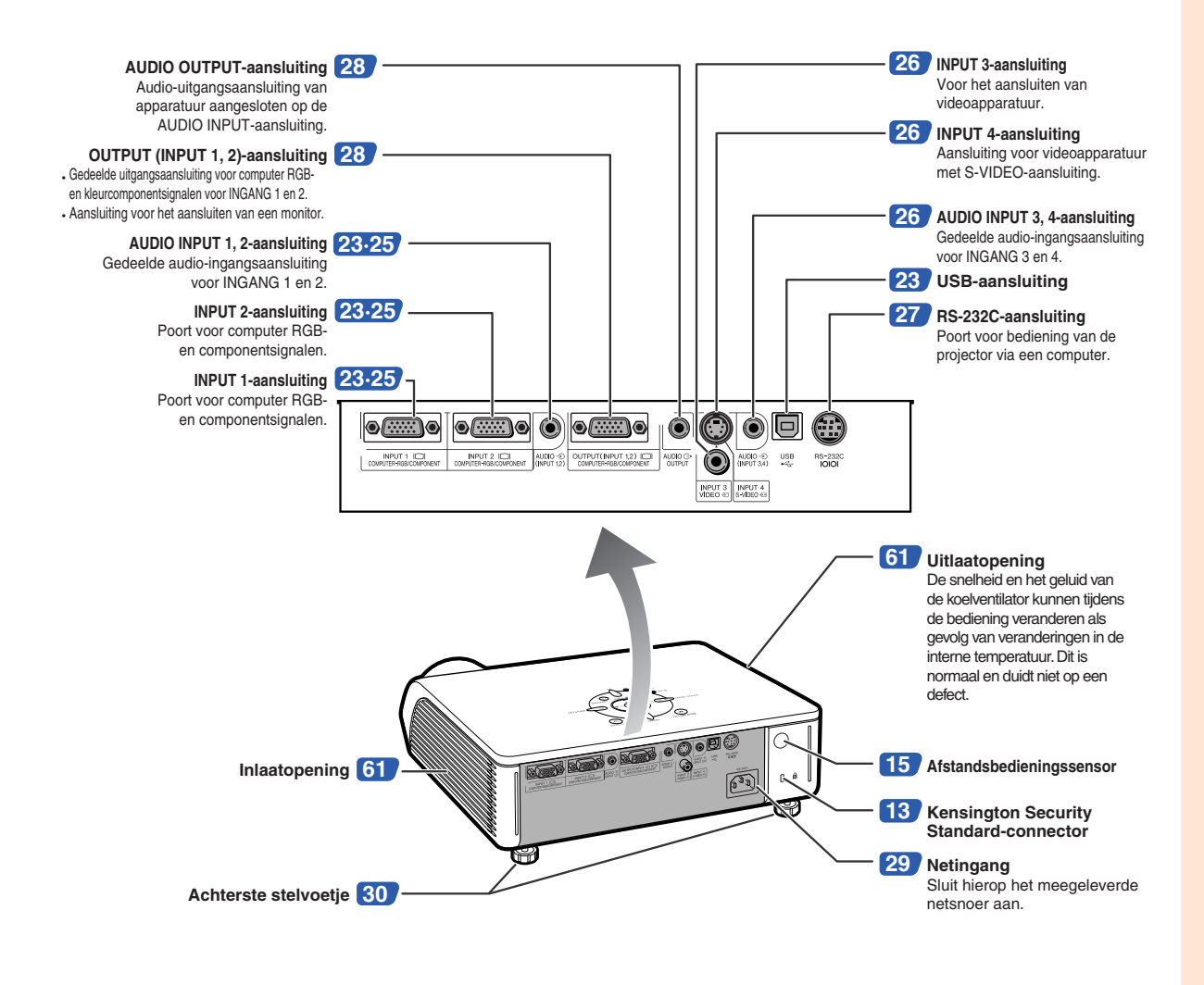

#### **Gebruik van het Kensington-slot**

• Deze projector heeft een Kensington Security Standard-connector voor het gebruik van een Kensington MicroSaver veiligheidssysteem. Zie de bij het systeem geleverde informatie voor instructies betreffende het gebruik ter beveiliging van de projector.

## **Benaming en functie van de onderdelen**

**Nummers in verwijzen naar de hoofdpagina's in deze gebruiksaanwijzing waar het onderwerp wordt uitgelegd.**

## **Afstandsbediening**

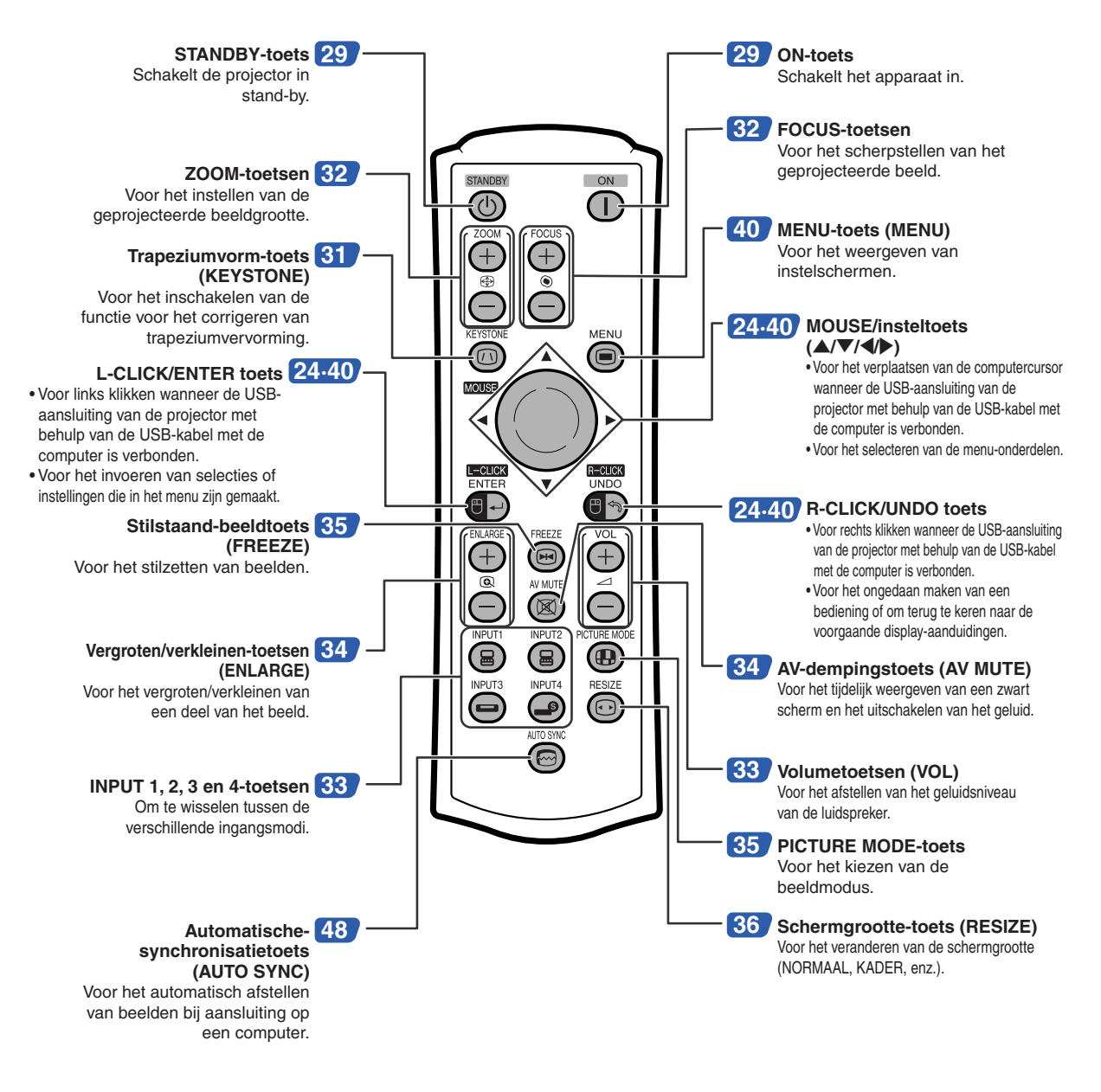

## **Opmerking**

•Alle toetsen op de afstandsbediening, behalve de MOUSE/insteltoets, zijn gemaakt van fosforisch materiaal zodat u ze ook in het donker kunt zien. De zichtbaarheid verzwakt na verloop van tijd. Door blootstelling aan licht worden de fosforische toetsen opnieuw opgeladen.

# <span id="page-18-0"></span>**Gebruik van de afstandsbediening**

# **Bedieningsbereik**

**De afstandsbediening kan worden gebruikt om de projector te bedienen binnen het op de afbeelding aangegeven bereik.**

# **Opmerking**

• Het signaal van de afstandsbediening kan voor het gemak via een scherm weerkaatst worden. De afstand die door het signaal overbrugd kan worden, hangt af van het materiaal van het scherm.

#### **Bij gebruik van de afstandsbediening:**

- Let erop dat u de afstandsbediening niet laat vallen of blootstelt aan vocht of hoge temperaturen.
- De afstandsbediening zal mogelijk niet goed werken onder een fluorescentielamp. In dat geval plaatst u de projector op een grotere afstand van de fluorescentielamp.

# **Plaatsen van de batterijen**

**De batterijen (twee R-03 batterijen ("AAA" formaat, UM/SUM-4, HP-16 of gelijkwaardig)) zitten in de verpakking.**

- **1 Druk op het teken** ▲ **op het deksel en schuif het in de richting van de pijl.**
- **2 Plaats de meegeleverde batterijen.** • Zorg er bij het plaatsen van de batterijen voor dat de poolaanduidingen overeenkomen met de tekens  $\left( \widehat{+}\right)$  en  $\left( \widehat{-}\right)$  in het batterijvak.
- **3 Bevestig het deksel en schuif het in de richting van de pijl tot het vastklikt.**

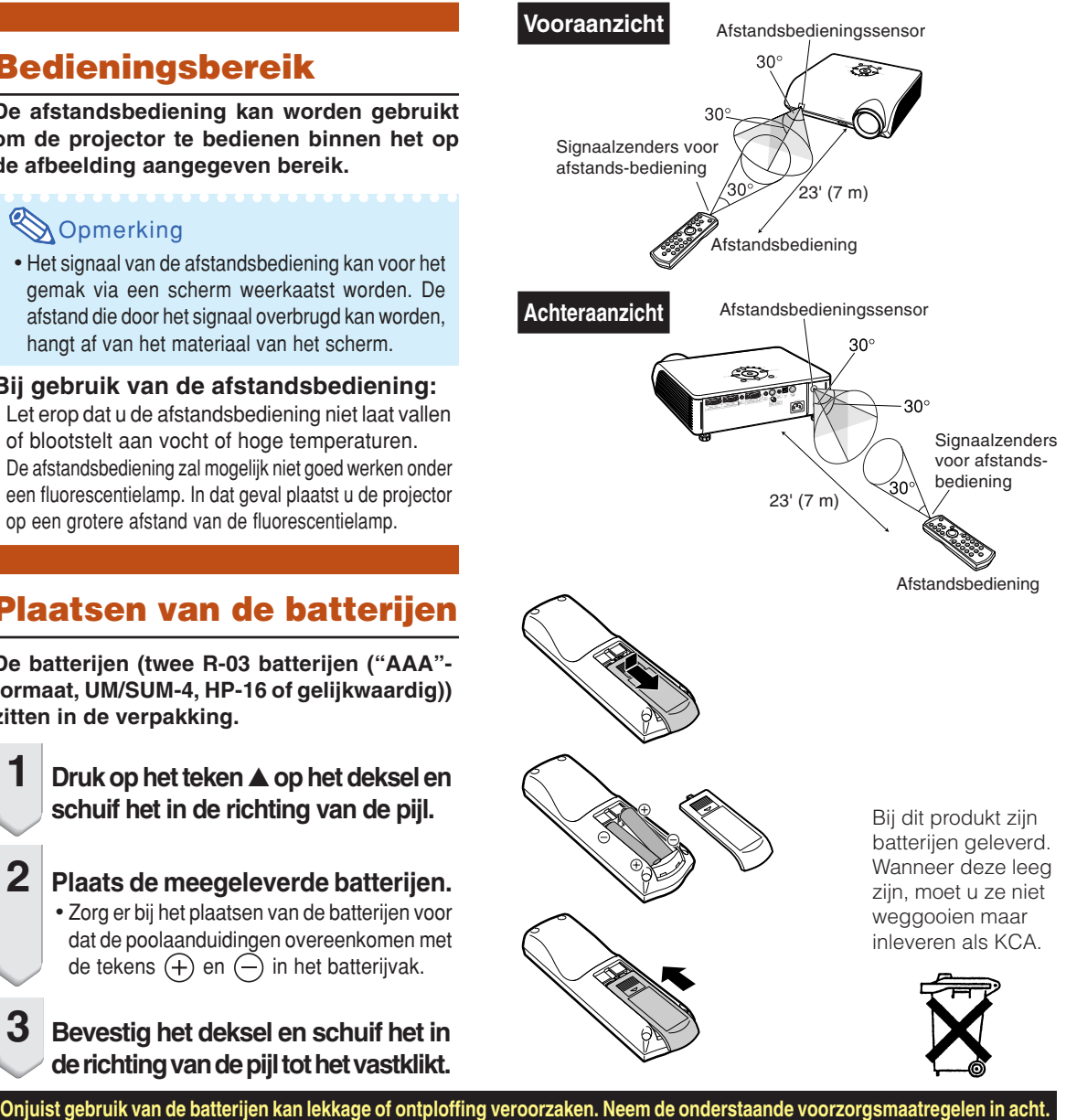

# **Voorzichtig**

- Zorg er bij het plaatsen van de batterijen voor dat de poolaanduidingen overeenkomen met de tekens $\oplus$ en  $\ominus$  in het batterijvak.
- Verschillende types van batterijen hebben verschillende eigenschappen. Gebruik daarom geen verschillende types van batterijen tegelijk.
- Gebruik geen nieuwe en oude batterijen tegelijk. Dit kan de levensduur van nieuwe batterijen verkorten of lekkage van oude batterijen veroorzaken.
- Verwijder de batterijen uit de afstandsbediening wanneer ze leeg zijn, zo niet kunnen ze gaan lekken. Vloeistof die uit batterijen is gelekt, is schadelijk voor uw huid. Veeg daarom de batterijen eerst schoon alvorens ze met een doek te verwijderen.
- De bij de projector geleverde batterijen zullen mogelijk vlug opgebruikt zijn afhankelijk van de manier waarop ze bewaard worden. Vervang ze zo vlug mogelijk door nieuwe batterijen.
- Verwijder de batterijen uit de afstandsbediening als u de afstandsbediening voor een lange periode niet gaat gebruiken.

**-15**

# <span id="page-19-0"></span>**Snelstartgids**

**In dit hoofdstuk wordt de basisbediening beschreven (projector aangesloten op de computer). Zie het bladzijdenummer dat bij elke bedieningsstap vermeld staat voor verdere informatie.**

## **Installatie en projectie**

**In dit onderdeel wordt het aansluiten van de projector en de computer uitgelegd aan de hand van een voorbeeld.**

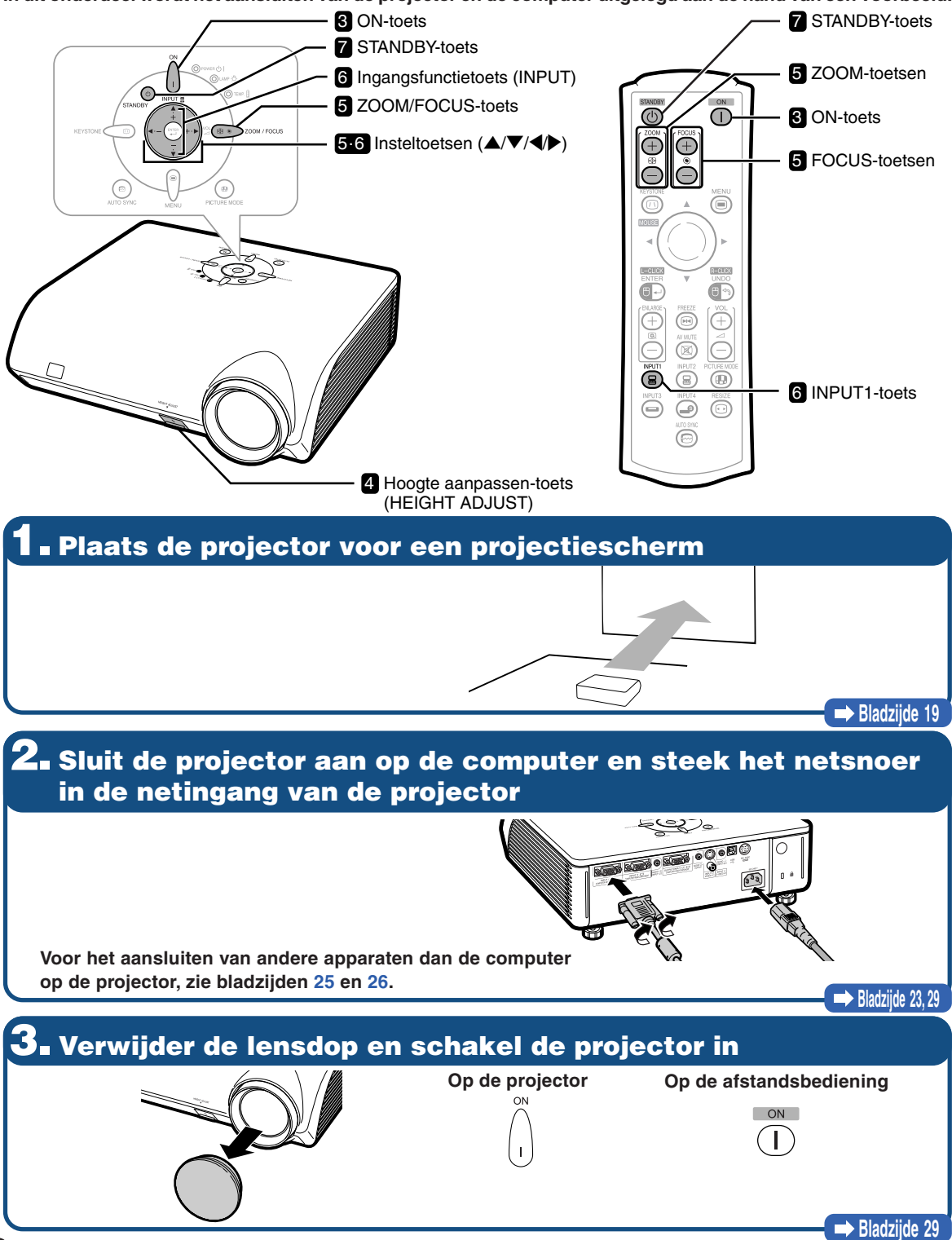

# **4. Stel de projectiehoek in**

**Stel de projectiehoek in**

• **Stel de projectiehoek in met behulp van de Hoogte aanpassen-toets (HEIGHT ADJUST).**

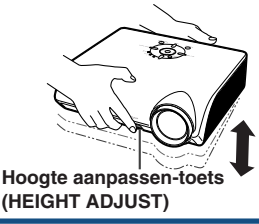

• **Deze projector is uitgerust met een "autom. keystonecorrectie"-functie die automatisch elke trapeziumvervorming in het geprojecteerde beeld corrigeert. Deze correctie gebeurt automatisch op voorwaarde dat de verticale helling van de projector binnen de 12 graden ligt.**

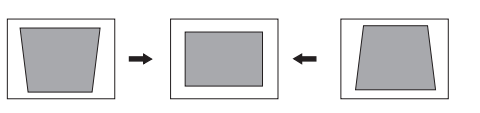

**Bladzijd[e 30](#page-33-0)**

# **5. Stel het beeld scherp en stel de beeldgrootte in**

- 1 **Breng het geprojecteerde beeld in focus**
- **Breng het geprojecteerde beeld in focus door de focus aan te passen.**

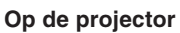

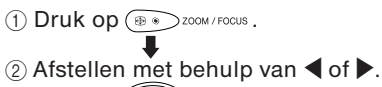

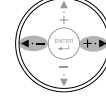

**Op de afstandsbediening** Afstellen met behulp van de FOCUS-toetsen.

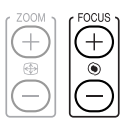

2 **Afstellen van de geprojecteerde beeldgrootte** • **Stel de geprojecteerde beeldgrootte af door te**

**zoomen.**

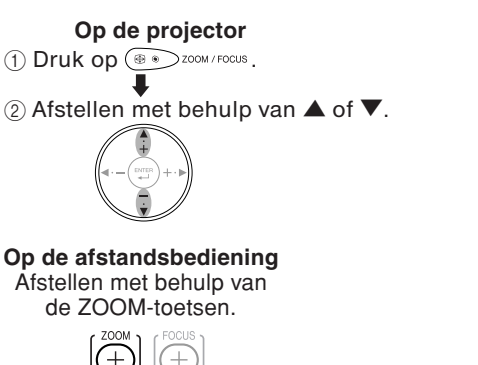

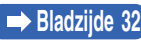

# **6. Selecteer de INGANG-functie**

**Selecteer "INGANG 1" met behulp van de Ingangsfunctietoetsen (INPUT) op de projector of de INPUT1 toets op de afstandsbediening.**

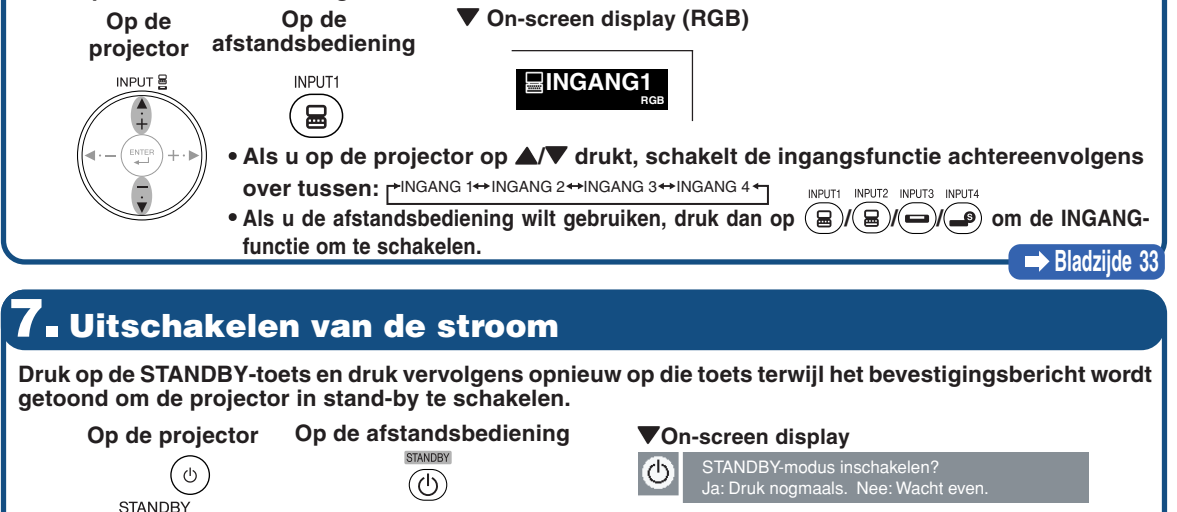

**Bladzijde [29](#page-32-0)**

# <span id="page-21-0"></span>**Opbergen van de projector**

## **Hoe gebruikt u de draagtas?**

**Bevestig het lensdopje op de lens en plaats de projector in de meegeleverde draagtas wanneer u de projector wilt opbergen.**

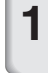

**1 Open het deksel van de draagtas.**

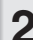

**2 Plaats de projector in de draagtas.**

### **Info**

- Wacht tot de projector voldoende is afgekoeld voordat u hem in de draagtas plaatst.
- Zorg dat u de lensdop heeft bevestigd om de lens te beschermen.
- •**Plaats de projector in de draagtas met de lens in de richting van het handvat.**
- Gebruik de bevestigingsriem om de projector op zijn plaats te houden.

## **3 Sluit het deksel van de draagtas.**

**4 Plaats de accessoires in het voorste vak van de draagtas.**

### **Info**

• Deze draagtas is enkel bedoeld om de projector op te bergen.

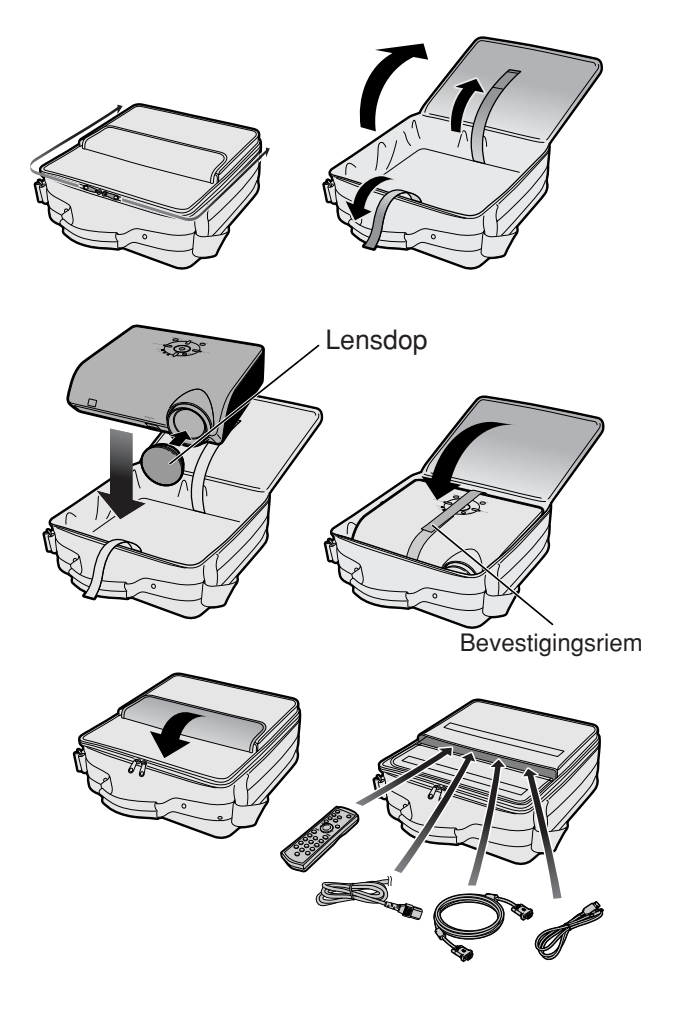

# <span id="page-22-0"></span>**Opstellen van de projector**

# **Opstellen van de projector**

**Plaats de projector loodrecht voor het projectiescherm. Stel de projector met behulp van de voetjes zo vlak en zo recht mogelijk af om een optimaal beeld te verkrijgen.**

# **Opmerking**

- De lens van de projector moet voor het midden van het scherm worden geplaatst. Als de horizontale lijn die door het midden van de lens loopt, niet loodrecht staat ten opzichte van het scherm, zal het beeld worden vervormd, wat het bekijken ervan bemoeilijkt.
- •Voor een optimaal beeld plaatst u het scherm zo dat het zich niet in direct zonlicht of kamerverlichting bevindt. Licht dat direct op het scherm valt, zal de kleuren doen verbleken, wat het bekijken van beelden bemoeilijkt. Sluit de gordijnen en demp het licht wanneer de projector in een lichte of zonnige ruimte wordt opgesteld.

## **Standaardopstelling (frontprojectie)**

■ Zet de projector op de juiste afstand van het scherm voor de door u gewenste schermgrootte. (Zie bladzijde **2** van de "INSTELGIDS" op de meegeleverde CD-ROM voor verdere informatie.)

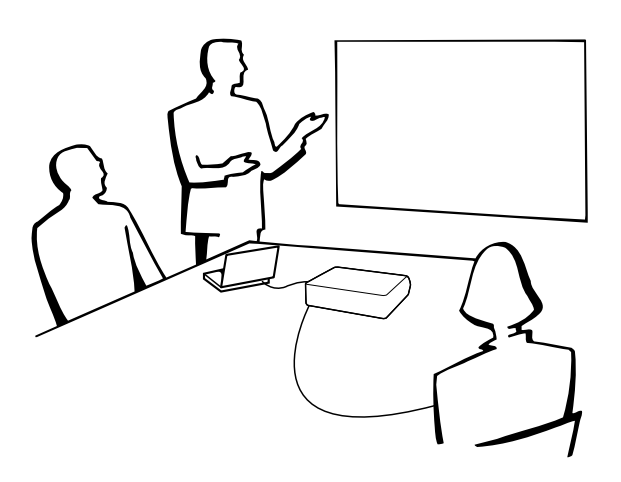

### **Indicatie van de grootte van het projectiebeeld en de projectie-afstand**

**Zie bladzijde 2 van de "INSTELGIDS" op de meegeleverde CD-ROM voor verdere informatie. Bijvoorbeeld : NORMAAL-stand (4:3)**

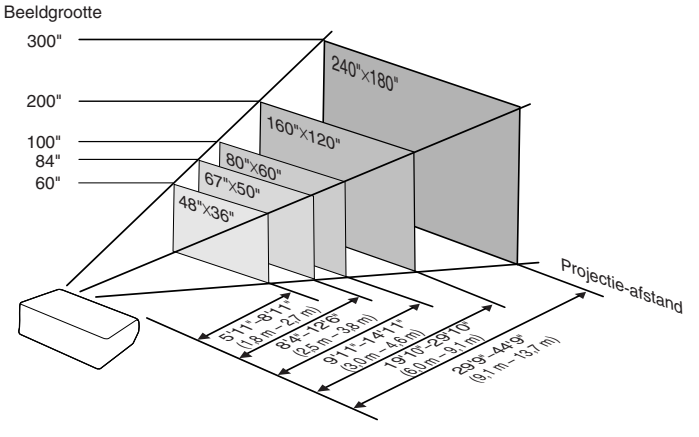

## <span id="page-23-0"></span>**Opstellen van de projector**

## **Projecteren van een spiegelbeeld**

### **Projectie van achter het scherm**

- Zet een doorschijnend scherm tussen de projector en het publiek.
- Spiegel het beeld door het menu "Projectie" in te stellen op "Achter". (Zie bladzijde [57](#page-60-0).)

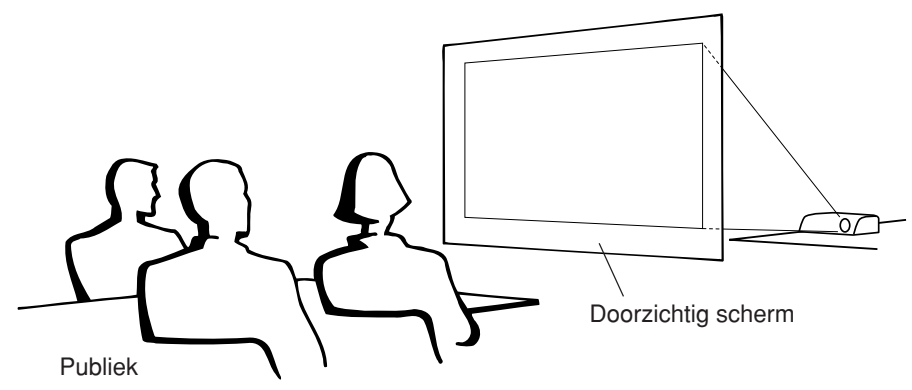

### **Projectie via een spiegel**

- Plaats een (gewone platte) spiegel voor de lens.
- Als het doorzichtig scherm tussen de spiegel en het publiek geplaatst wordt, dient u in het menu "Projectie" de optie in te stellen op "Voor". (Zie bladzijde **[57](#page-60-0)**.)
- Als de spiegel wordt geplaatst aan de kant van het publiek, dient u in het menu "Projectie" de optie in te stellen op "Achter". (Zie bladzijde **[57](#page-60-0)**.)

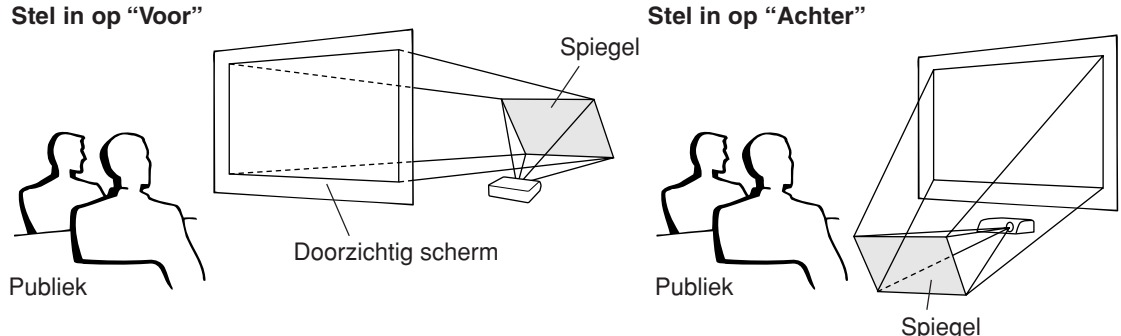

## **Info**

• Wanneer u een spiegel gebruikt, dient u ervoor te zorgen dat zowel de projector als de spiegel zo opgesteld staan dat het licht niet rechtstreeks in de ogen van het publiek schijnt.

## **Projectie bij plafondmontage**

- Het verdient aanbeveling de optionele Sharp plafondmontagebeugel te gebruiken voor deze opstelling. Alvorens de projector aan het plafond te bevestigen, neemt u contact op met uw dichtstbijzijnde erkende Sharp projectordealer of servicecentrum om de aanbevolen plafondmontagebeugel (los verkrijgbaar) aan te schaffen.
	- •AN-MBCM10 plafondmontagebeugel, bijbehorende AN-EP101B verlengpijp en AN-JT200 universeelbeugel, adapter voor montage op ongelijk plafond (voor de Verenigde Staten).
	- •AN-60KT plafondmontagebeugel, bijbehorende AN-TK201 en AN-TK202 verlengpijpen (voor andere landen dan de V.S.).
- Keer het beeld om door "Projectie" in te stellen op "Plafond+voor". Zie bladzijde **[57](#page-60-0)** voor details over het gebruik van deze functie.

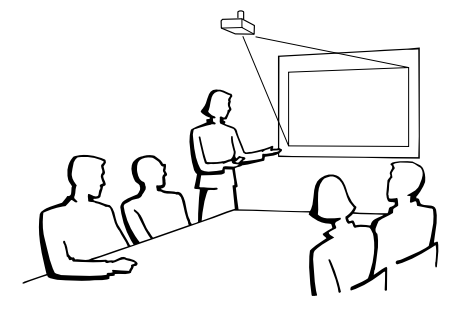

# <span id="page-24-0"></span>**INGANG/UITGANG(INPUT/OUTPUT)-aansluitingen en aan te sluiten apparatuur**

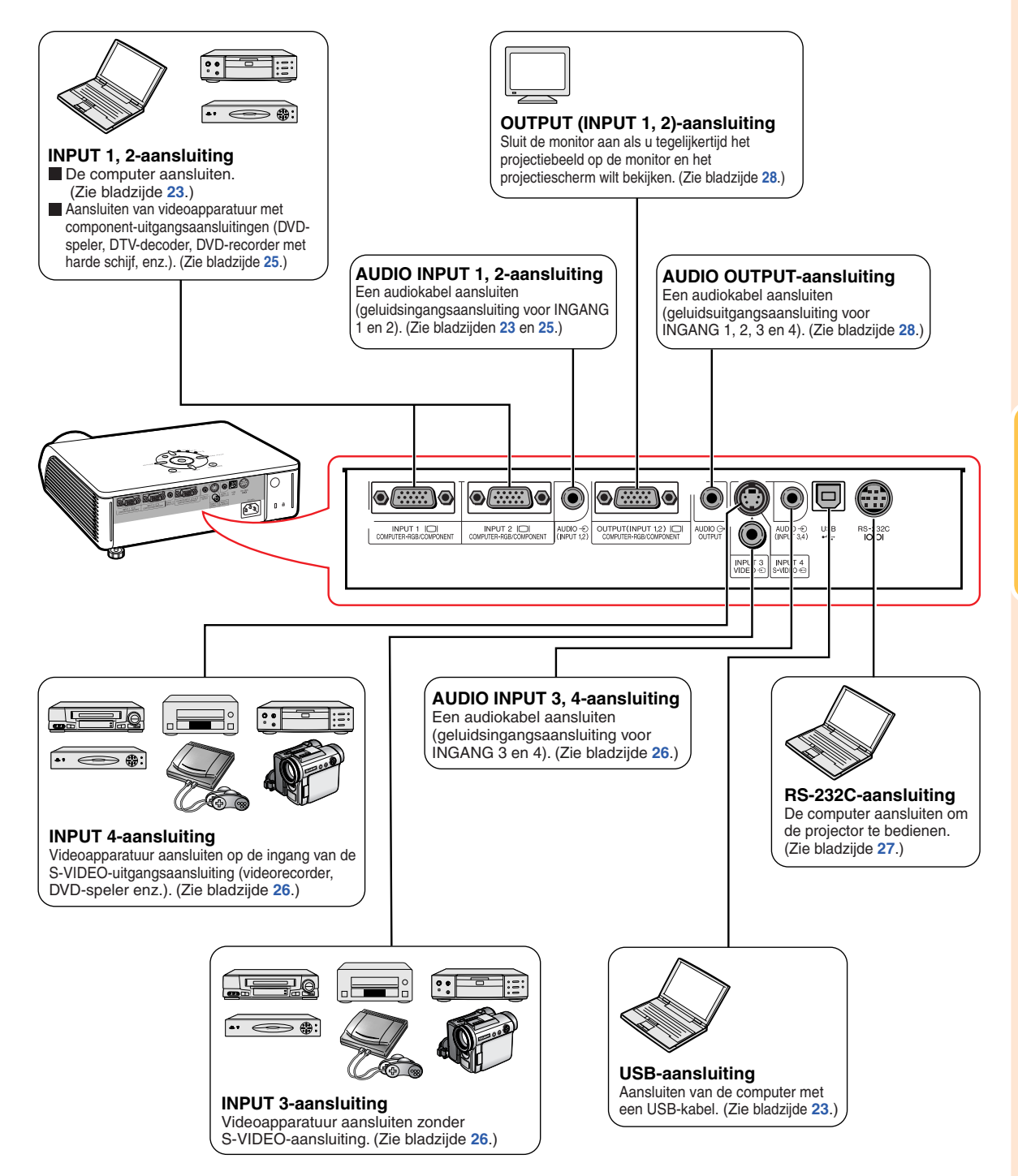

# <span id="page-25-0"></span>**Voorbeelden van aansluitkabels**

- •Raadpleeg de gebruiksaanwijzing van de apparatuur die u aansluit voor verdere informatie betreffende de aansluitingen en de geschikte kabels.
- •Mogelijk heeft u naast de hier genoemde kabels en aansluitingen nog andere nodig.

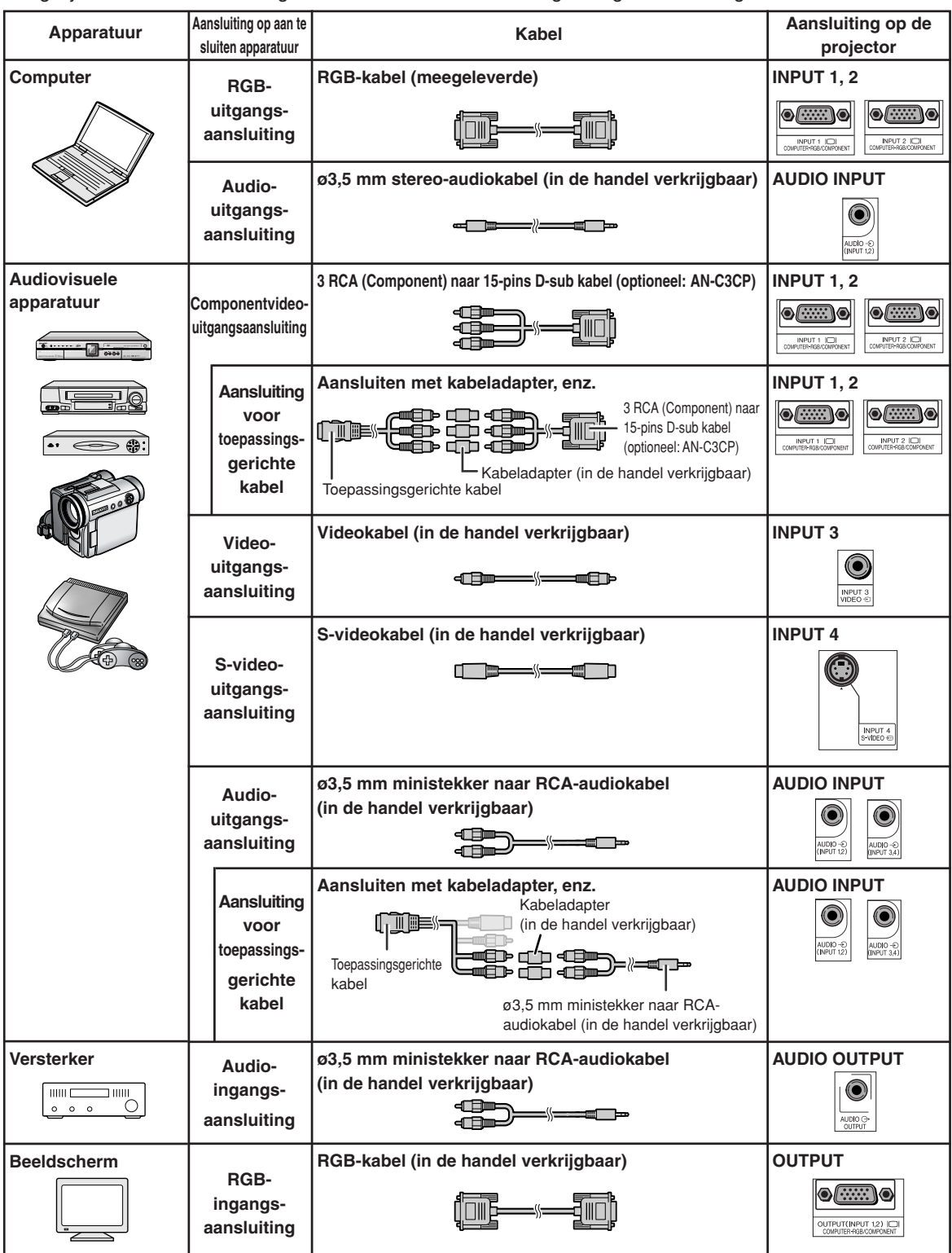

# <span id="page-26-0"></span>**Aansluiten van de projector op een computer**

**Alvorens aan te sluiten, moet u ervoor zorgen dat het netsnoer van de projector uit het stopcontact is getrokken en dat de aan te sluiten apparaten uitgeschakeld zijn. Wanneer u alle aansluitingen heeft gemaakt, schakelt u eerst de projector en vervolgens de andere apparaten in. Bij aansluiting op een computer moet u de computer als laatste inschakelen nadat u alle aansluitingen heeft gemaakt.**

Lees de gebruiksaanwijzing van de aan te sluiten apparaten door alvorens ze aan te sluiten.

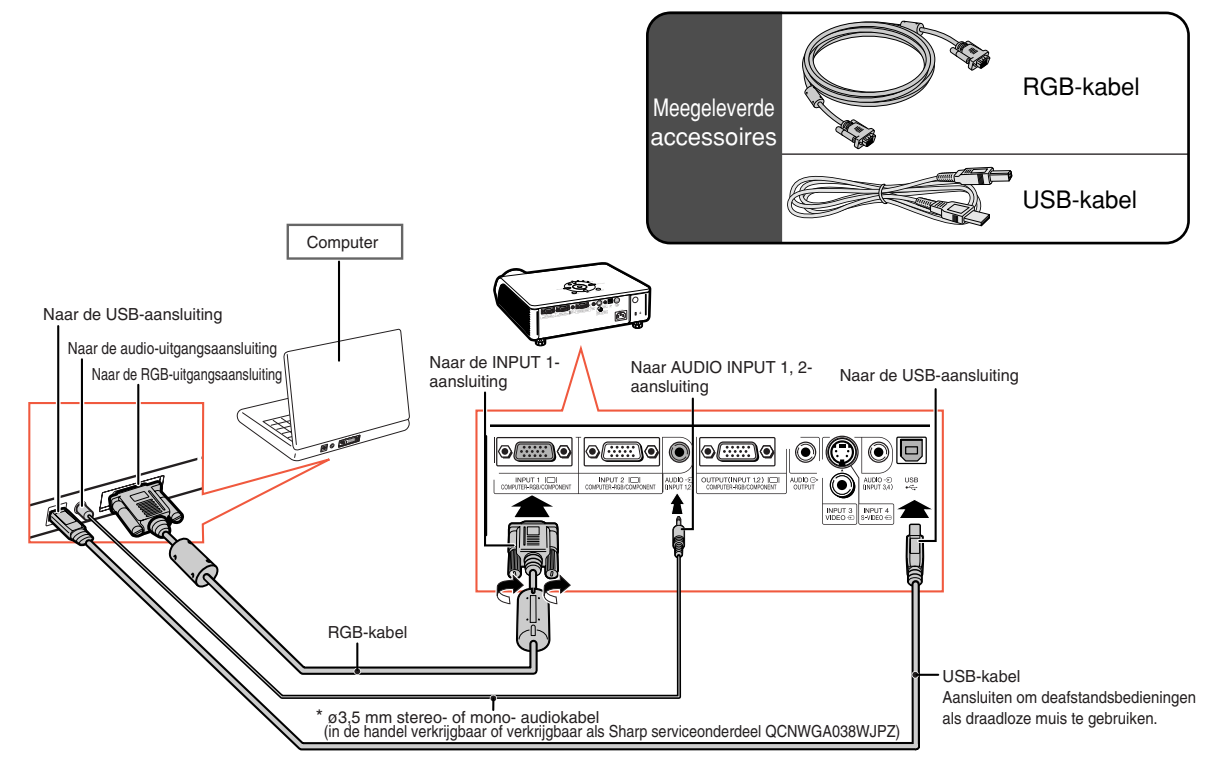

\* Als u in plaats van de ø3,5 mm stereo-audiokabel, gebruik maakt van de ø3,5 mm mono-audiokabel, wordt het volumeniveau gehalveerd.

## **Sopmerking**

- Met behulp van een USB-kabel kan de afstandsbediening als muis worden gebruikt om de cursor te bedienen. Zie bladzijde **[24](#page-27-0)**.
- Zie bladzijde **[67](#page-70-0)** "Tabel met compatibele computers" voor een lijst met computersignalen die compatibel zijn met de projector. Gebruik van andere dan de vermelde computersignalen kan ertoe leiden dat sommige functies niet werken.
- •Voor gebruik van de projector met sommige Macintosh-computers kan een Macintosh-adapter vereist zijn. Neem contact op met uw dichtstbijzijnde Macintosh dealer.
- **Het kan voorkomen dat om beelden te kunnen projecteren de signaaluitvoer van de computer naar de externe uitgang moet omschakelen, maar dit hangt af van uw computer.** Raadpleeg de gebruiksaanwijzing van uw computer voor informatie over het omschakelen van de signaaluitgang.

#### **"Plug and Play"-functie (bij aansluiting op een 15-pins aansluiting)**

- Deze projector is compatibel met de VESA-standaard DDC 1/DDC 2B. De projector en een VESA DDC-compatibele computer zullen hun vereiste instellingen aan elkaar doorgeven, wat de installatie versnelt en vergemakkelijkt.
- Alvorens de "Plug and Play"-functie te gebruiken, **moet u de projector als eerste en de computer als laatste aanzetten.**

### **W**Opmerking

• De DDC "Plug and Play"-functie van deze projector werkt uitsluitend bij gebruik met een VESA DDCcompatibele computer.

## <span id="page-27-0"></span>**Gebruik van de afstandsbediening als draadloze muis**

Wanneer de projector met behulp van de meegeleverde RGB-kabel en USB-kabel op de computer wordt aangesloten (zie bladzijde **[23](#page-26-0)**), dan kunt u de afstandsbediening gebruiken als muis.

### **Na aansluiting kan de muisaanwijzer als volgt worden bestuurd.**

- Voor het verplaatsen van de cursor Druk op de MOUSE/insteltoets  $(\triangle/\blacktriangledown/\blacktriangle/\blacktriangle)$  $\blacktriangleright$ ).
- Voor de linkermuisknop Druk op  $\overline{a}$ .
- Voor de rechtermuisknop Druk op  $\overline{\mathbb{R}}$ .
- **Wanneer de computer slechts één muisknop ondersteunt (zoals een Macintosh)**  $Druk op$  of  $\ddot{a}$ .

L-CLICK en **R**R-CLICK hebben een gemeenschappelijke functie.

# **Sopmerking**

- U kunt deze functie niet gebruiken wanneer het menuscherm wordt weergegeven.
- Controleer of de computer de USB-aansluiting herkent.
- Als "GROOTTE AANPASSEN" verschijnt wanneer de ingevoerde signalen een hogere resolutie hebben dan XGA en de schermgrootte is ingesteld op "DOT BY DOT", dan is de muisfunctie niet beschikbaar.

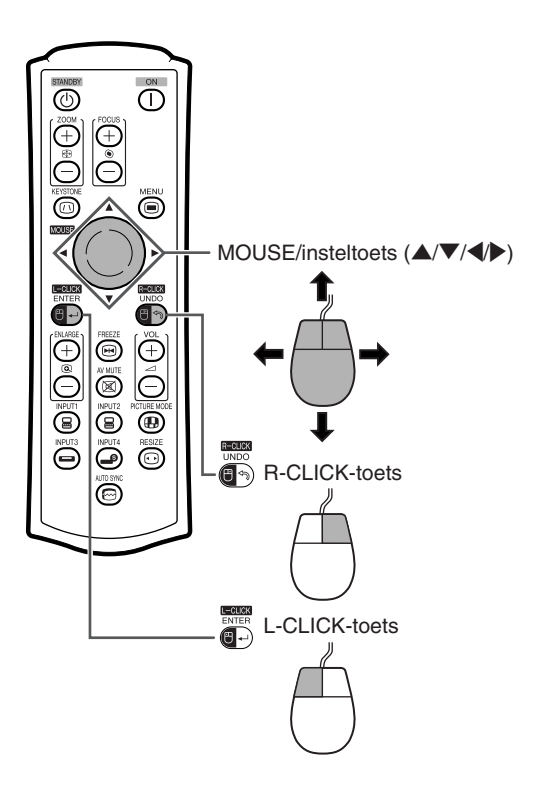

# <span id="page-28-0"></span>**Aansluiten op videoapparatuur**

De projector heeft een COMPUTER-RGB/COMPONENT-aansluiting, een S-VIDEO-aansluiting en een VIDEOaansluiting voor de video-invoer. Zie de onderstaande afbeelding voor het aansluiten van audiovisuele apparatuur.

De beeldkwaliteit gaat in opgaande lijn te beginnen van het componentsignaal, het RGB-signaal, het Svideosignaal en het videosignaal. Gebruik voor videoverbinding de COMPUTER-RGB/COMPONENTaansluiting (INPUT 1 of INPUT 2) van de projector als uw audiovisuele apparatuur beschikt over een componentof RGB-uitgangsaansluiting.

**Bij aansluiting van videoapparatuur met behulp van de componentvideo-uitgangsaansluiting** (Bij aansluiting op INPUT 1)

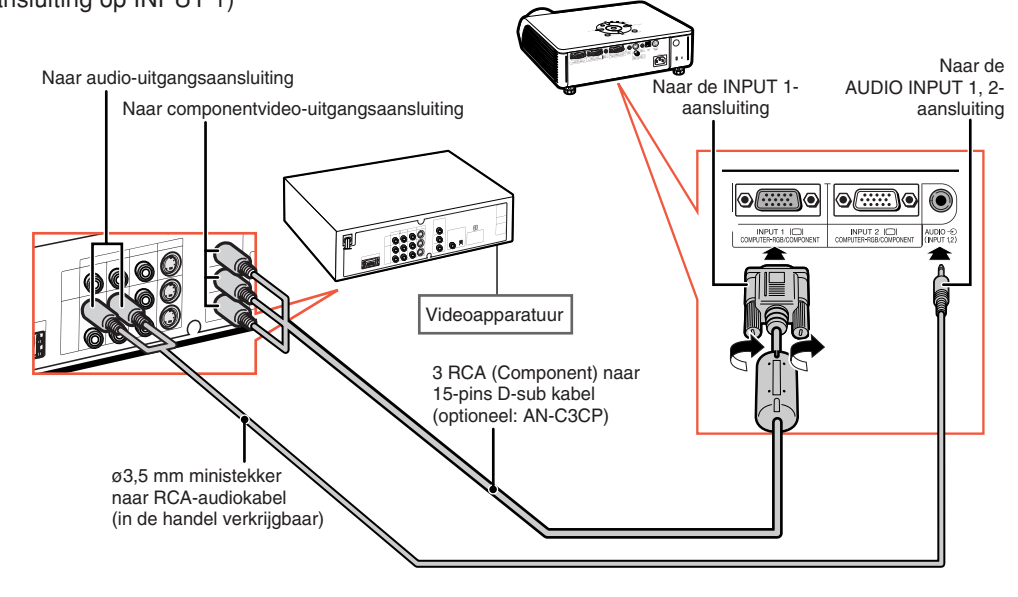

# **Sopmerking**

- ø3,5 mm ministekker naar RCA-audiokabel (in de handel verkrijgbaar) is vereist voor de audio-ingang.
- Gebruik een in de handel verkrijgbare kabel die past op de te gebruiken projectoraansluiting wanneer u video-apparatuur met een 21-pins RGB-uitgang (Euro-scart) op de projector aansluit.

#### <span id="page-29-0"></span>**Bij aansluiting van videoapparatuur met behulp van de video-uitgangsaansluiting**

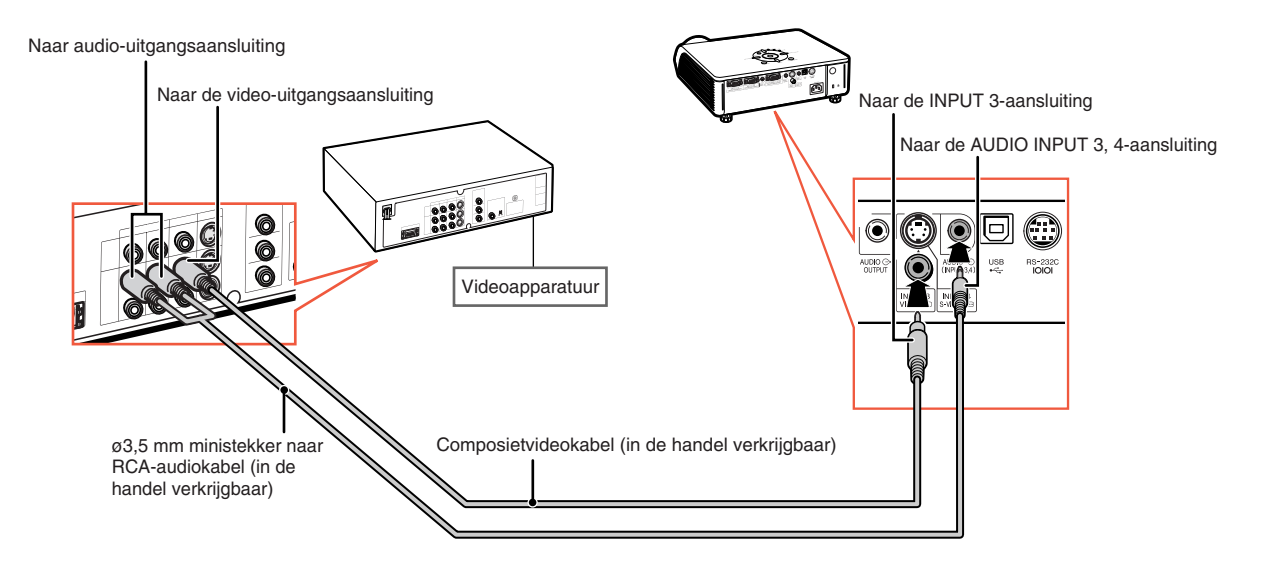

#### **Bij aansluiting van videoapparatuur met behulp van de S-video-uitgangsaansluiting**

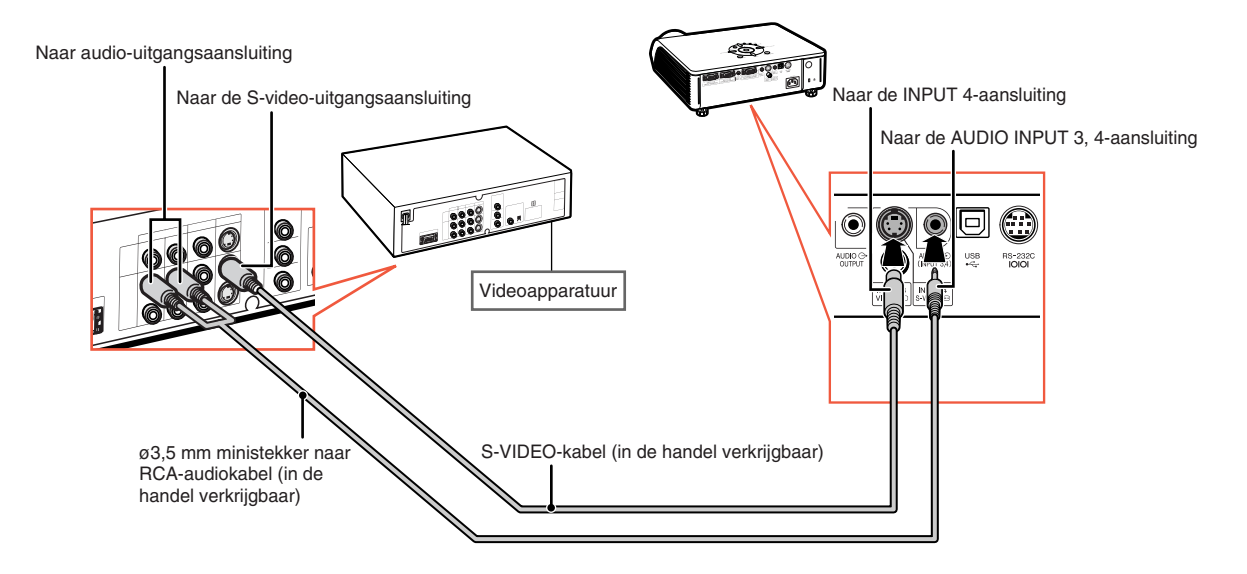

## **Opmerking**

- ø3,5 mm ministekker naar RCA-audiokabel (in de handel verkrijgbaar) is vereist voor de audio-ingang.
- Gebruik een in de handel verkrijgbare kabel die past op de te gebruiken projectoraansluiting wanneer u video-apparatuur met een 21-pins RGB-uitgang (Euro-scart) op de projector aansluit.

# <span id="page-30-0"></span>**Bedienen van de projector met een computer**

Wanneer de RS-232C-aansluiting op de projector wordt aangesloten op een computer met een DIN-D-sub RS-232C-adapter (optioneel: AN-A1RS) en een RS-232C seriële kabel (kruistype, in de handel verkrijgbaar), kunt u de projector bedienen en controleren via de computer. Raadpleeg de "INSTELGIDS" op de meegeleverde CD-ROM voor details.

**Bij aansluiting op een computer met behulp van een RS-232C seriële kabel en een DIN-D-sub RS-232C-adapter**

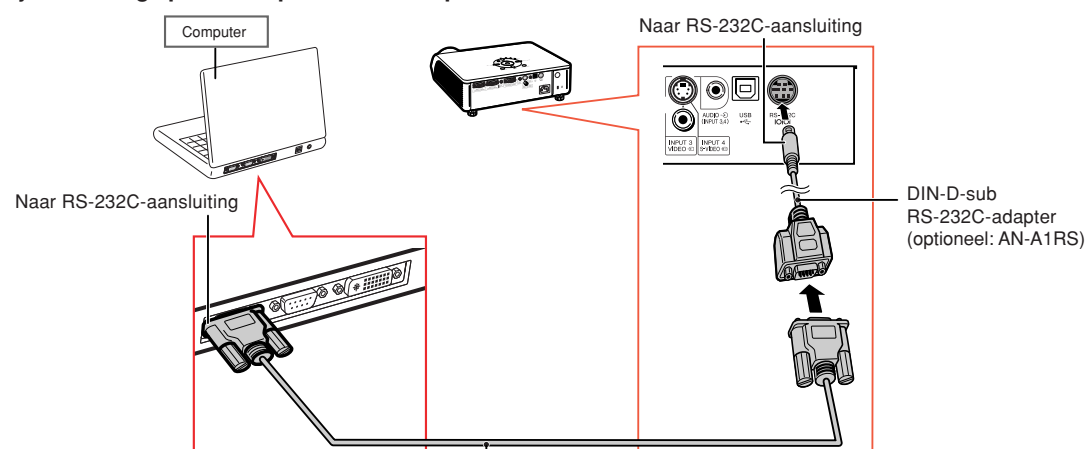

RS-232C seriële kabel (kruistype, in de handel verkrijgbaar) *<u>REAL PROPERTY OF STATE OF THE COMPANY OF STATE OF THE COMPANY OF THE COMPANY OF THE COMPANY OF THE COMPANY OF THE COMPANY OF THE COMPANY OF THE COMPANY OF THE COMPANY OF THE COMPANY OF THE COMPANY OF THE COMPANY OF THE* </u>

### **SA** Opmerking

- Het is mogelijk dat de RS-232C-functie niet werkt als uw computer niet op de juiste wijze is geïnstalleerd. Raadpleeg de handleiding van de computer voor meer informatie.
- **Zie bladzijde 4 van de "INSTELGIDS" op de meegeleverde CD-ROM voor "RS-232C Specificatie en opdrachtinstellingen".**

### **Info**

- Sluit de RS-232C-kabel niet op een andere poort op de computer aan, dan de RS-232C-aansluiting. Hierdoor kan er schade aan uw computer of projector ontstaan.
- Probeer nooit een verbinding met een RS-232C seriële kabel tot stand te brengen of te verbreken terwijl de computer aanstaat.

# <span id="page-31-0"></span>**Aansluiten op een beeldscherm met een RGB-ingangsaansluiting**

Met behulp van RGB-kabels en een extra beeldscherm kunt u computerbeelden zowel op het projectiescherm als op het beeldscherm weergeven.

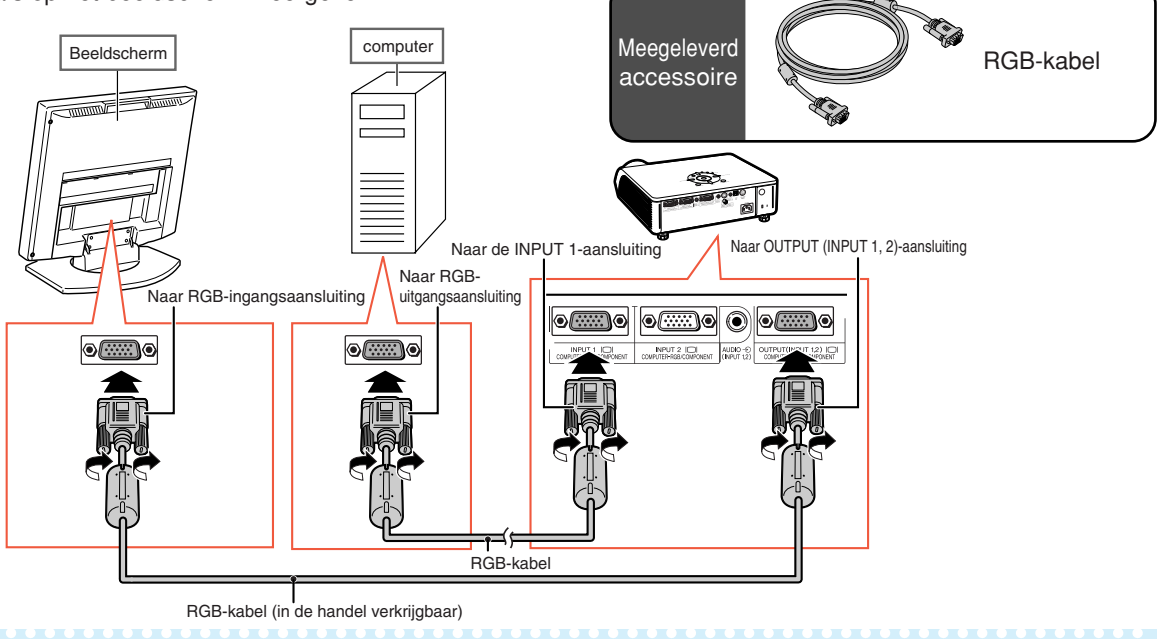

### **Opmerking**

- •Er kunnen RGB-signalen of componentsignalen naar het beeldscherm worden uitgevoerd.
- •Voor deze aansluiting is een andere RGB-kabel (in de handel verkrijgbaar) vereist.

# **Aansluiten op een versterker of andere audioapparatuur**

Audiosignalen ingevoerd via apparatuur die op elke audio-ingangsaansluiting van de projector is aangesloten, kunnen via audioapparatuur worden weergegeven.

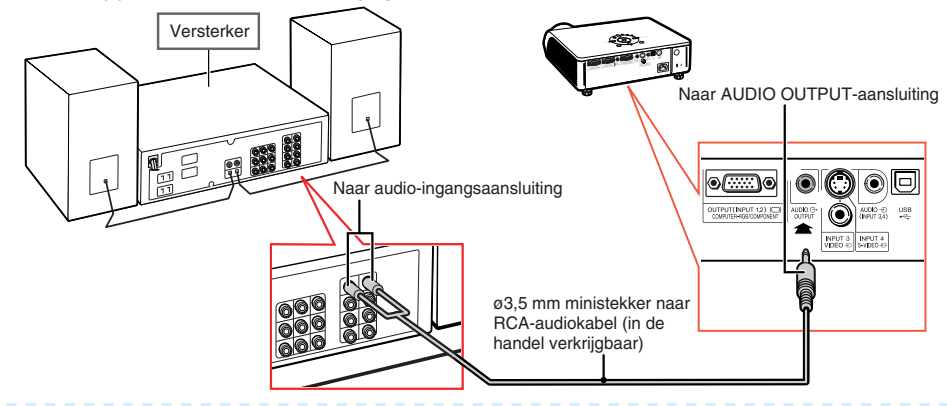

# **Sopmerking**

- •Voor ingang van audiosignalen is een aansluitkabel met ø3,5 mm ministekker naar RCA-audiokabel (in de handel verkrijgbaar) vereist.
- Schakel de netspanning van de projector en de audioapparatuur uit alvorens de aansluitingen tot stand te brengen.
- Indien de projector al op een versterker of andere audioapparatuur is aangesloten en de aansluitingen moeten worden verbroken of veranderd, moet eerst de netspanning van de versterker worden uitgeschakeld en daarna die van de projector.
- Door externe audioapparatuur te gebruiken kunt u het volume versterken en een betere geluidskwaliteit bewerkstelligen.
- Zie bladzijde **[57](#page-60-0)** voor details over de variabele audio-uitgang (Variabel) en de vaste audio-uitgang (Vast).

# <span id="page-32-0"></span>**In/uitschakelen van de projector**

# **Aansluiten van het netsnoer**

**Steek het meegeleverde netsnoer in de netingang op de achterkant van de projector.**

# **De projector inschakelen**

**Voordat u de aanwijzingen in dit hoofdstuk uitvoert, moet u eerst alle apparatuur aansluiten die u met de projector wilt gebruiken. (Zie bladzijden [23-28.\)](#page-26-0)**

**Verwijder de lensdop en druk op**  $\int$  **op de** 

**projector of op op de afstandsbediening.**

- De bedrijfsindicator licht groen op.
- Na het oplichten van de lampindicator (LAMP) is de projector klaar voor bediening.
- Wanneer de systeemvergrendeling is ingeschakeld, verschijnt het invoerscherm voor de toegangscode. Voer de juiste toegangscode in om met projecteren te beginnen. Zie bladzijde **[53](#page-56-0)** voor details.

# **Opmerking**

• De lampindicator licht op of begint te knipperen om de status van de lamp aan te duiden. **Groen:** de lamp is gereed.

**Knippert groen:** de lamp is aan het opwarmen of aan het uitschakelen.

#### **Rood: de lamp wordt op een abnormale wijze uitgeschakeld of de lamp moet vervangen worden.**

- Wanneer de projector wordt ingeschakeld, kan het beeld enigszins flikkeren gedurende de eerste minuut dat de lamp is ingeschakeld. Dit is normaal en wordt veroorzaakt door de regelcircuits van de lamp die de uitgangskarakteristieken van de lamp stabiliseren. Dit verschijnsel duidt niet op een defect.
- Als de projector in de ruststand (stand-by) wordt gezet en dan meteen weer wordt ingeschakeld, kan het even duren voordat de lamp gereed is om te beginnen met projecteren.

# **De projector uitschakelen**

### **(de projector in de ruststand zetten)**

- **1 Druk op**  $\frac{(\circ)}{(\circ)}$  van de projector of op  $\overline{(\circ)}$ **van de afstandsbediening en druk dan nog een keer op die toets terwijl de bevestigingsmelding wordt aangegeven om de projector in de ruststand (stand-by) te schakelen.**
- **2 Haal de stekker van het netsnoer uit het stopcontact nadat de koelventilator tot stilstand is gekomen.**

# Meegeleverd (SAS) Netsnoer accessoire

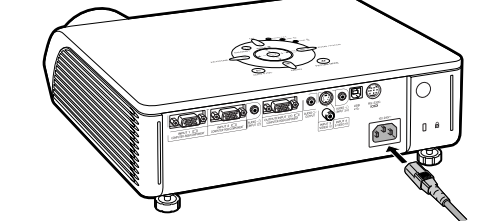

### **Info**

•Bij het verlaten van de fabriek is de taal op Engels ingesteld. Als u een andere taal voor het on-screen display wilt instellen, moet u de taal wijzigen zoals beschreven op bladzijde **[60](#page-63-0)**.

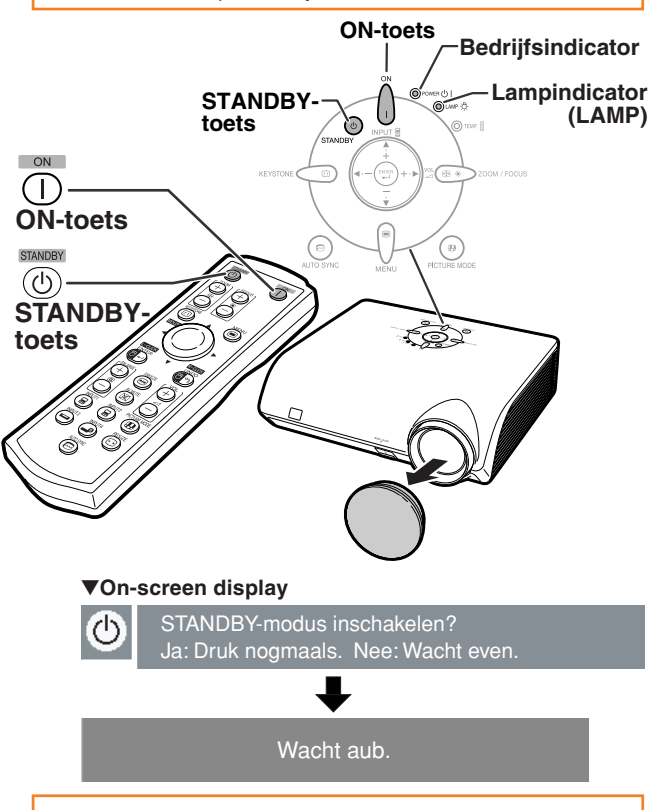

## **Info**

• Trek tijdens het projecteren en zolang de koelventilator in werking is de stekker van het netsnoer niet uit het stopcontact. Nadat de projector in de stand-bymodus is gezet, blijft de koelventilator van deze projector nog ongeveer 90 seconden ventileren. Dit kan beschadiging veroorzaken door het stijgen van de binnentemperatuur, aangezien de koelventilator eveneens wordt uitgeschakeld.

# <span id="page-33-0"></span>**Beeldprojectie**

# **Gebruik van de stelvoetjes**

**De hoogte van de projector kan worden afgesteld met behulp van de stelvoetjes voor de voor- en Zijaanzicht achterkant van de projector wanneer het scherm hoger staat dan de projector, het scherm overhelt of wanneer de plaats waar de projector is geïnstalleerd, iets overhelt. Installeer de projector zo recht mogelijk voor het scherm.**

### **1 Druk op de hoogte aanpassentoets (HEIGHT ADJUST).**

• Het voorste stelvoetje komt er uit.

- **2 Til de projector een beetje op, houd de hoogte aanpassen-toets (HEIGHT ADJUST) ingedrukt en stel aansluitend de hoogte in.**
	- De projector kan ingesteld worden tot maximaal 12 graden (6 stappen).
	- Als u de projector lager zet, kan het lastig zijn om het voorste stelvoetje te bewegen, omdat de projector op een antislip ondergrond staat. In dit geval moet u de projector een beetje omhoog tillen en de gewenste hoogte instellen.
- **3 Laat de hoogte aanpassen-toets (HEIGHT ADJUST) van de projector los, nadat u de hoogte heeft ingesteld.**
- **4 Stel de hoogte en de inclinatie zorgvuldig af door het achterste stelvoetje te verdraaien.**
	- Wanneer u de hoogte van de projector instelt, treedt trapeziumvervorming op. Als "Autom. keystone" van het menu "Opties2" is ingesteld op " " (AAN) (zie bladzijde **[56](#page-59-0)**), zal de keystonecorrectie automatisch de trapeziumvervorming corrigeren. Gebruik de handmatige keystonecorrectie wanneer u het automatisch gecorrigeerde beeld wilt afstellen. (Zie bladzijde **[31](#page-34-0)**.)

### **Info**

- Druk niet op de Hoogte aanpassen-toets (HEIGHT ADJUST) wanneer het voorste stelvoetje wordt uitgeschoven zonder de projector stevig vast te houden.
- Houd de lens niet vast bij het opwaarts of neerwaarts verstellen van de projector.
- Let op dat uw vinger niet tussen het stelvoetje en de projector komt wanneer u deze laat zakken.

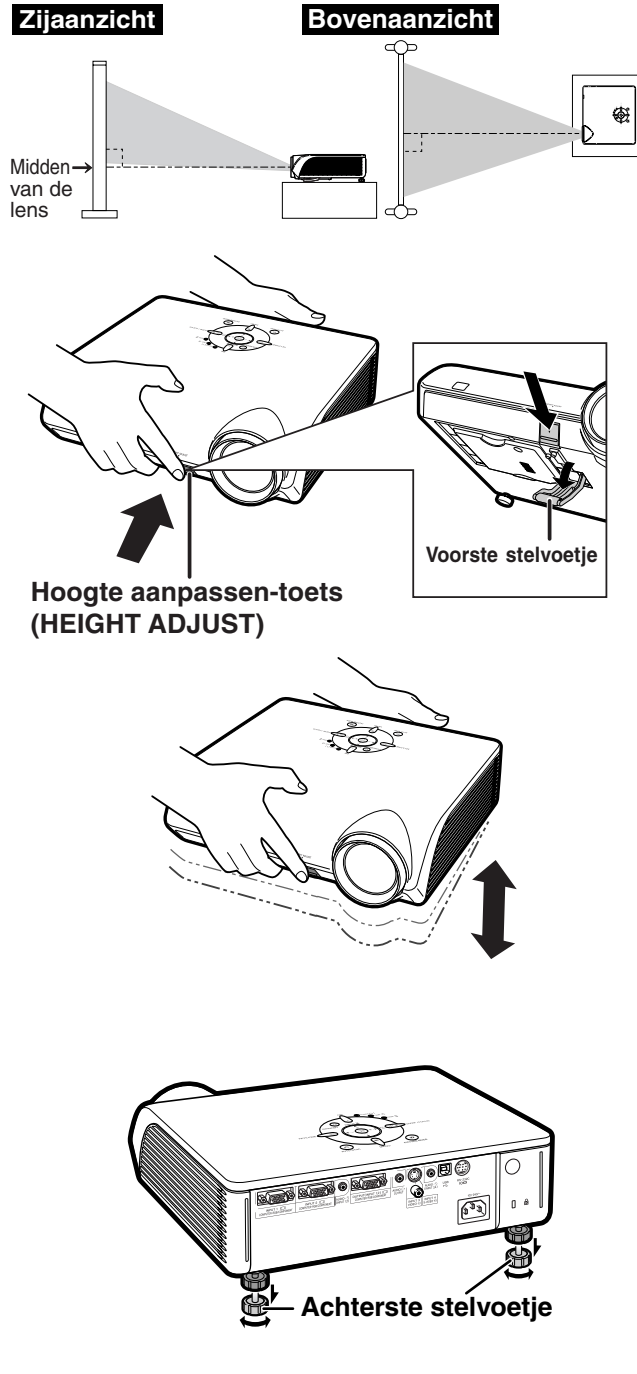

## <span id="page-34-0"></span>**Correctie van perspectivische vervorming**

### **Automatische [Trapeziumvervorming-Correctie](#page-75-0)**

**Wanneer het beeld vanaf de bovenkant of de onderkant onder een hoek op het scherm wordt geprojecteerd, treedt een trapeziumvormige (perspectivische) vertekening van het beeld op. De functie voor de correctie van perspectivische vervorming verhelpt dit probleem.**

Deze projector is uitgerust met een "autom. keystonecorrectie"-functie die automatisch elke trapeziumvervorming in het geprojecteerde beeld corrigeert. Deze correctie gebeurt automatisch op voorwaarde dat de verticale helling van de projector binnen de 12 graden ligt.

# **Opmerking**

• Wanneer u de automatische trapeziumvervormingcorrectie niet wilt gebruiken, stelt u "Autom. keystone" van het menu "Opties2" in op "**m**" (UIT).

Handmatige trapeziumvervorming-correctie

**Wanneer u het beeld wilt fijnafstellen nadat de automatische trapeziumvervorming-correctie is uitgevoerd, of wanneer u de automatische trapeziumvervorming-correctie niet wilt gebruiken, dan kunt u het beeld volgens onderstaande aanwijzingen corrigeren.**

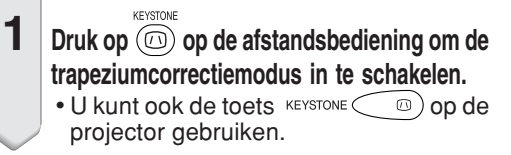

**2 Druk op ▲, ▶ of ▼, ◀ op de afstandsbediening om de trapeziumvervorming te corrigeren.**

• U kunt de trapeziumvervorming-correctie ook afstellen met behulp van de  $\blacktriangle$ ,  $\blacktriangleright$  of  $\blacktriangledown$ ,  $\blacktriangleleft$  toetsen op de projector.

## Opmerking

- Druk op  $\overline{\mathbb{G}_{\mathbb{D}}}$  om terug te keren naar de standaardinstelling.
- Tijdens het instellen van het beeld kunnen rechte lijnen of de randen van beelden een zaagtandeffect vertonen.

## $3$  Druk op  $\circledcirc$ .

• Het on-screen display van de keystonecorrectiemodus verdwijnt.

• U kunt ook de toets **KEYSTONE (a)** op de projector gebruiken.

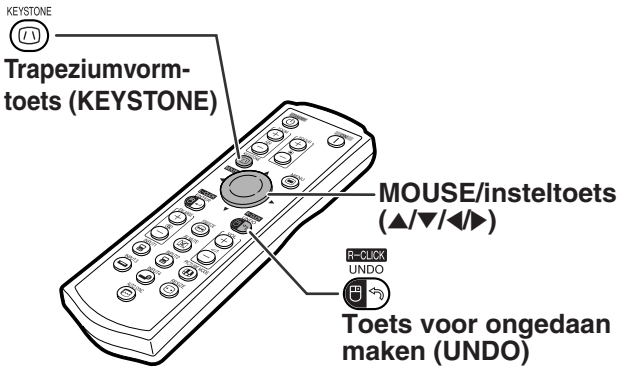

"**On-screen display (Functie voor het corrigeren van trapeziumvervorming)**

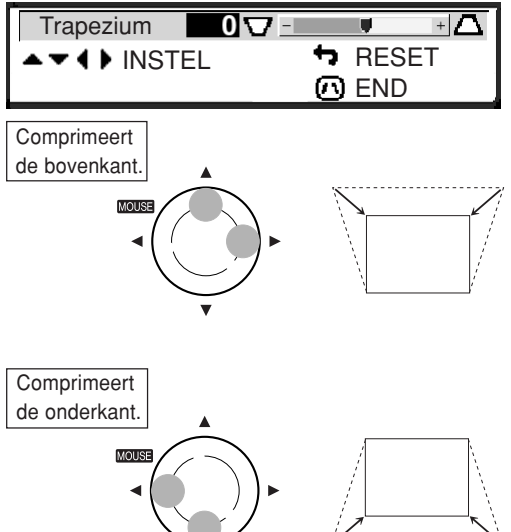

# **S**Opmerking

• De handmatige trapeziumvervorming-correctie is mogelijk tot een hoek van ±35 graden zodat de projector ten opzichte van het projectiescherm tot op een hoek van ±35 graden worden opgesteld (wanneer de beeldgrootte met behulp van Grootte aanpassen op "NORMAAL" is gezet (zie bladzijde **[36](#page-39-0)**)).

Het is ook mogelijk om het scherm tot een dergelijke hoek te laten overhellen.

- •Perspectivistische vervorming kan niet ingesteld worden in zijdelingse richting.
- U kunt voor 16:9 dezelfde instellingen gebruiken als in de NORMAAL-functie 4:3.

# <span id="page-35-0"></span>**Scherpstellen van het beeld**

- **Bij het scherpstellen met behulp van de toetsen**
	- **van de projector**

**van de afstandsbediening**

Afstellen met behulp van de FOCUStoetsen.  $(1)$  Druk op  $\circledast$  200M/FOCUS. 2 Afstellen met behulp van  $\overline{\bullet}$  of  $\overline{\bullet}$ .

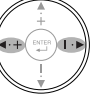

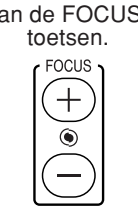

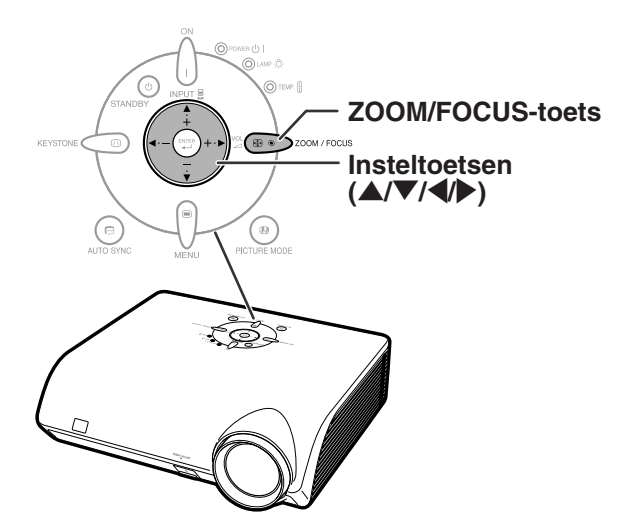

# **Afstellen van de geprojecteerde beeldgrootte**

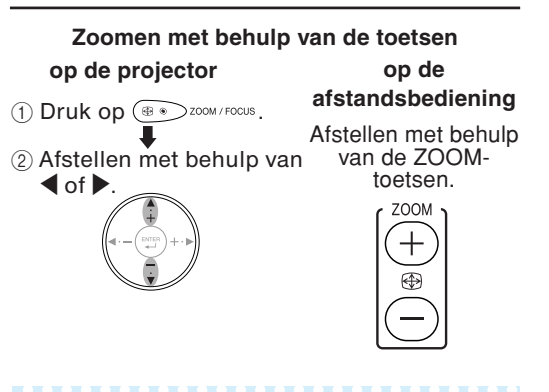

# **FOCUS-toetsen ZOOM-toetsen** te<br>C

## **Sopmerking**

• Nadat u op de FOCUS- of ZOOM-toetsen op de afstandsbediening of op de ZOOM/ FOCUS-toets op de projector heeft gedrukt, kunt u het testpatroon projecteren door op de ENTER-toets te drukken. Met het testpatroon kunt u het beeld nauwkeurig afstellen.
## <span id="page-36-0"></span>**De INGANG-functie omschakelen**

**Selecteer voor het aangesloten apparaat de gewenste ingangsfunctie.**

Druk op  $\overline{(\mathbf{s})}$ ,  $\overline{(\mathbf{s})}$ ,  $\overline{(\mathbf{s})}$  of  $\overline{(\mathbf{s})}$  op de **afstandsbediening om de ingangsfunctie te selecteren.**

• Wanneer op  $\triangle$  of  $\nabla$  op de projector wordt gedrukt, **schakelt de ingangsfunctie achtereenvolgens over tussen:**

 $\rightarrow$ INGANG 1  $\leftrightarrow$  INGANG 2  $\leftrightarrow$  INGANG 3  $\leftrightarrow$  INGANG 4  $\leftrightarrow$ 

# **Opmerking**

- Wanneer geen signaal wordt ontvangen,verschijnt "GEEN SIGNAAL" op het display. Wanneer een signaal wordt ontvangen waarvoor de projector niet vooraf is ingesteld, verschijnt "ONGELDIG" op het display.
- De ingangsfunctie wordt niet getoond als "OSD Display" in het menu "Opties1" is ingesteld op "(")" (UIT). (Zie bladzijde **[50](#page-53-0)**.)

#### **Meer over de ingangsfuncties**

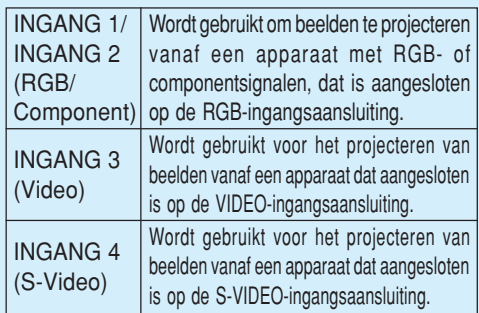

## **Het volume instellen**

**Druk op** \**/**| **op de projector of op VOL / op de afstandsbediening om het volume in te stellen.**

# **Sopmerking**

- Door te drukken op  $\ominus$  of  $\blacktriangleleft$  verlaagt u het volume.
- Door te drukken op  $(+)$  of  $\blacktriangleright$  verhoogt u het volume.

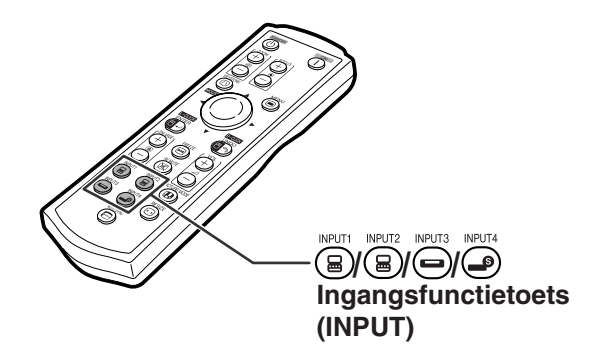

"**On-screen display van de INGANG-functie (voorbeeld)**

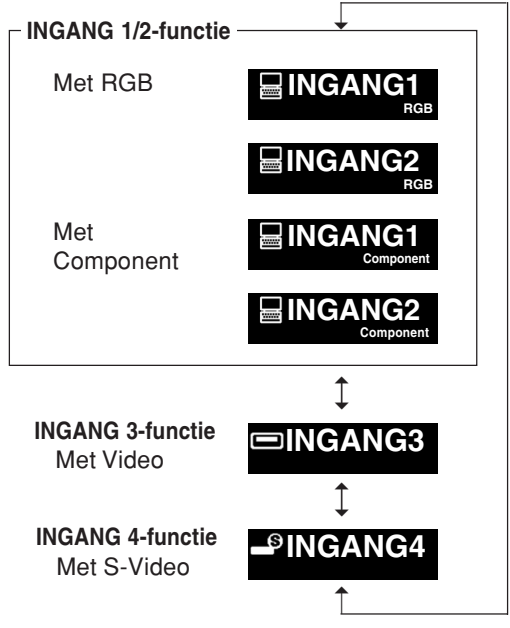

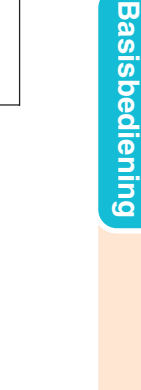

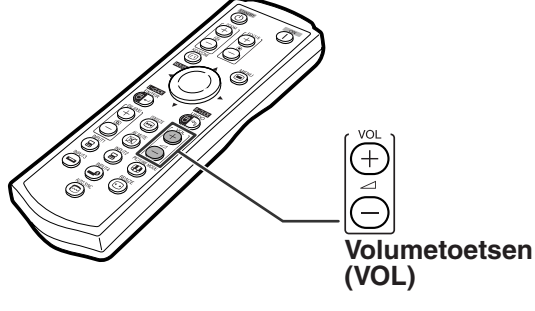

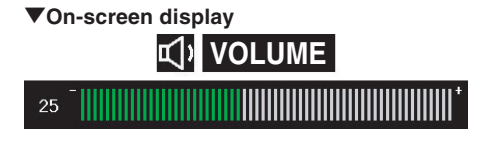

## <span id="page-37-0"></span>**Het zwarte scherm weergeven en het geluid tijdelijk uitschakelen**

**Druk op op de afstandsbediening om tijdelijk een zwart scherm weer te geven en het geluid uit te schakelen.**

# **Sopmerking**

• Wanneer u nogmaals op  $(\mathbb{X})$  drukt, verschijnt het geprojecteerde beeld opnieuw en wordt het geluid opnieuw ingeschakeld.

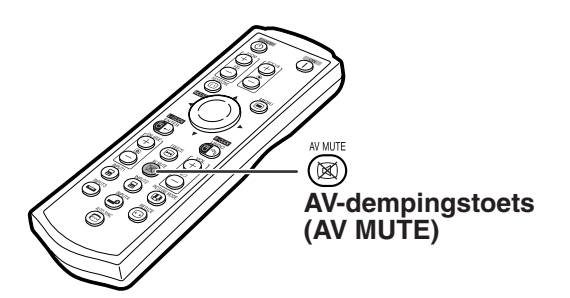

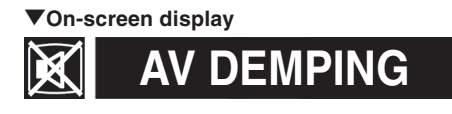

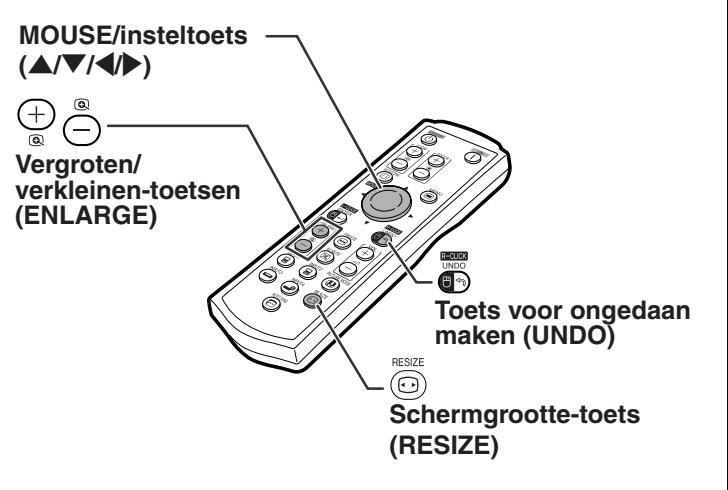

## **Weergeven van een vergroot deel van een beeld**

**Grafieken, tabellen en andere delen van geprojecteerde beelden kunnen worden uitvergroot. Dit is bijvoorbeeld nuttig wanneer u een gedetailleerde uitleg geeft.**

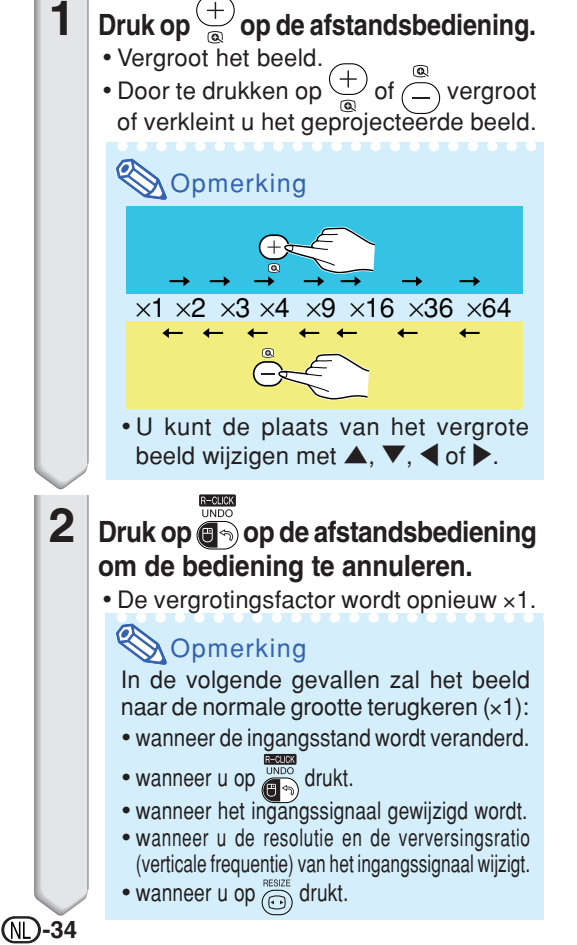

## <span id="page-38-0"></span>**Stilzetten van een bewegend beeld**

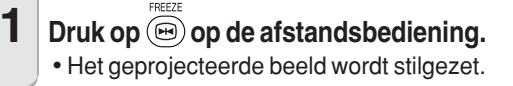

**2** Druk nogmaals op  $\overline{\circledcirc}$  om terug te **keren naar het bewegend beeld van het momenteel aangesloten apparaat.**

## **Kiezen van de [beeldmodus](#page-75-0)**

**U kunt een geschikte beeldmodus kiezen voor het geprojecteerde beeld, zoals een speelfilm of videospel.**

## Druk op  $\left(\mathbf{\Phi}\right)$  op de afstandsbediening.

• Bij enkele malen indrukken van de  $\overline{a}$  toets verandert de beeldmodus in de volgorde

 $\rightarrow$ STANDAARD  $\rightarrow$  PRESENTATIE  $\rightarrow$  CINEMA  $\rightarrow$  SPEL

- U kunt ook de toets op de projector gebruiken.
- Druk op  $\overline{\mathbb{G}_2}$  om terug te keren naar de "STANDAARD"-modus.
- Deze functie is ook toegankelijk via het onscreen menu (zie bladzijde **[44](#page-47-0)**).

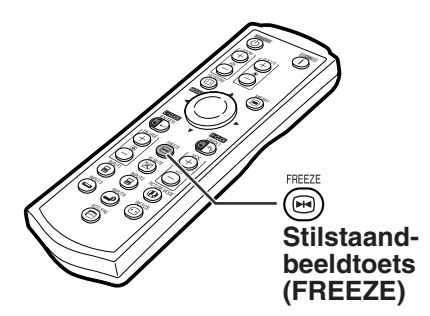

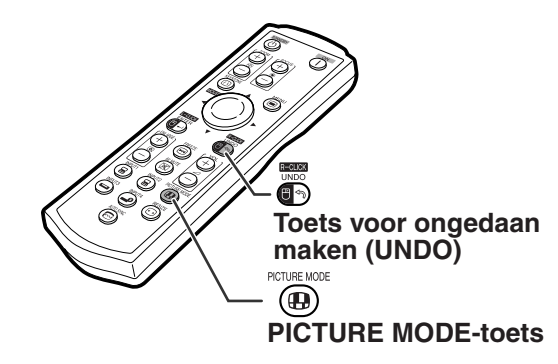

## <span id="page-39-0"></span>**Beeldprojectie**

 $FESIZE$ 

**Deze functie stelt u in staat om de beeldweergave te wijzigen of aan te passen om het ontvangen beeld te verbeteren. Afhankelijk van het ingangssignaal kunt u kiezen tussen "NORMAAL", "DOT BY DOT", "KADER" of "REK".**

## **Aanpassen van de beeldgrootte**

### **Druk op op de afstandsbediening.**

- $\bullet$  Bij iedere druk op  $\widehat{\textcircled{\tiny{r}}}$  verandert het display zoals weergegeven op bladzijden **36** en **[37](#page-40-0)**.
- Om terug te keren naar het standaardbeeld, drukt u op  $\left(\right.\rightleftharpoons$ terwijl "[GROOTTE AANPASSEN"](#page-75-0) op het scherm verschijnt.
- Deze functie is ook toegankelijk via het on-screen menu (zie bladzijde **[49](#page-52-0)**).

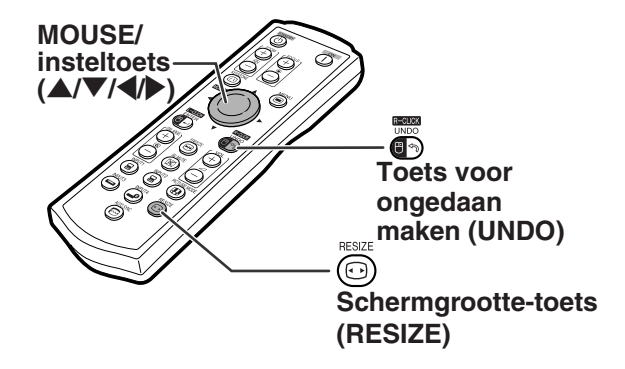

## **COMPUTER**

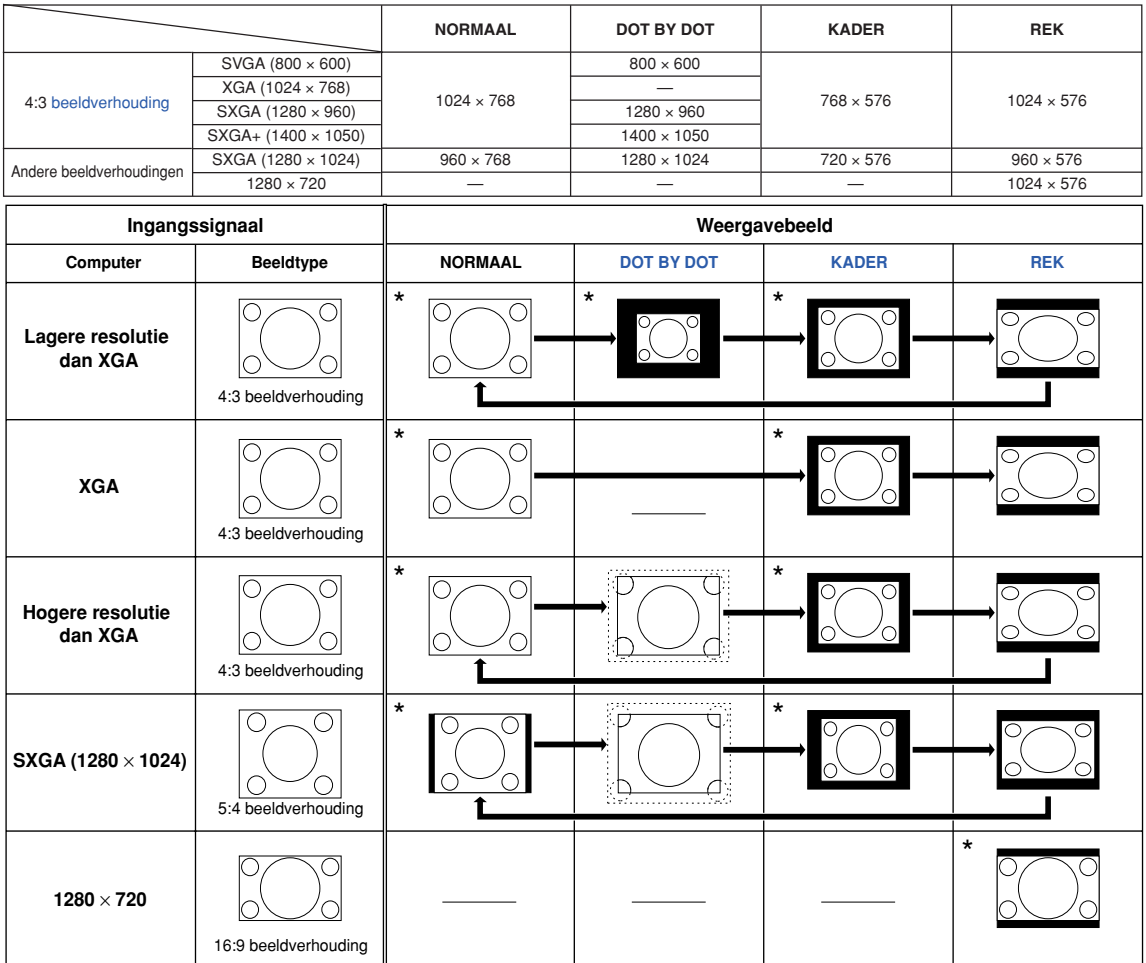

: Afgesneden deel waarin geen beelden kunnen worden geprojecteerd. : Gebied waar de signalen zich buiten het scherm bevinden. \* Functie voor het projecteren van een beeld met de oorspronkelijke beeldverhouding zonder delen af te snijden.

# **S**Opmerking

• Als "GROOTTE AANPASSEN" verschijnt wanneer "DOT BY DOT" is ingesteld en signalen met een hogere resolutie dan XGA worden ingevoerd, dan kunt u het beeld verschuiven zodat het volledig in het kader past met behulp van de insteltoetsen (A/V/4/D) op de afstandsbediening. (Dit is echter niet van toepassing wanneer u "Grootte Aanp." van het on-screen menu heeft geselecteerd.)

## <span id="page-40-0"></span>**VIDEO**

• "REK" wordt vastgelegd wanneer 540P-, 720P- of 1080I-signalen worden ingevoerd.

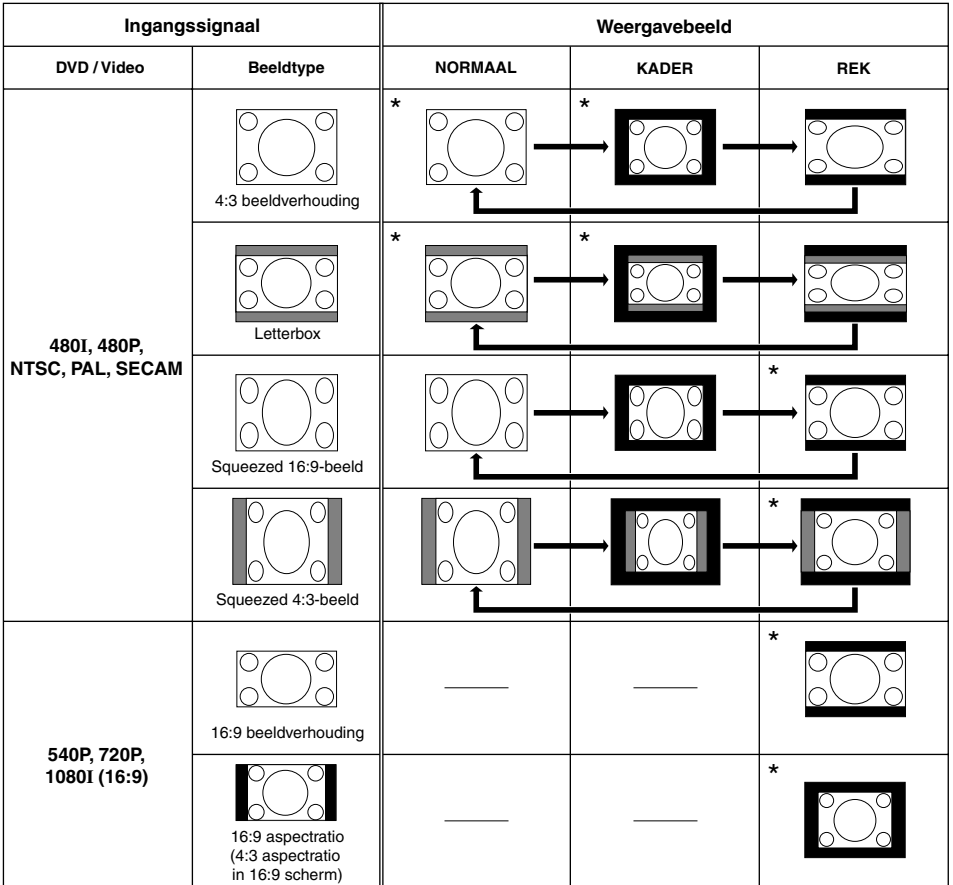

\* Functie voor het projecteren van een beeld met de oorspronkelijke beeldverhouding zonder delen af te snijden.

: Afgesneden deel waarin geen beelden kunnen worden geprojecteerd.

: Deel waarop het beeld niet in de oorspronkelijke signalen zit.

# **Menu-onderdelen**

**Navolgend worden de opties getoond die ingesteld kunnen worden in de projector.**

**Menu "Beeld"**

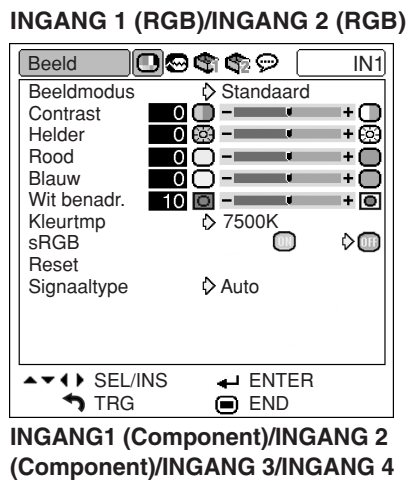

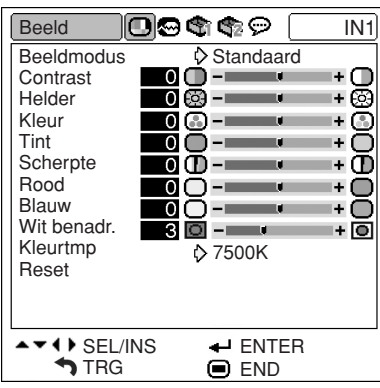

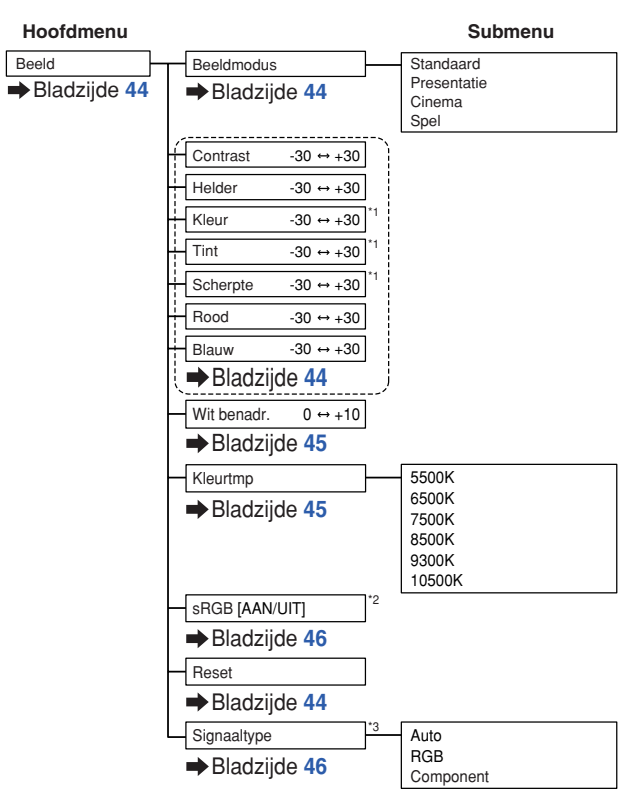

- \*1 Items als componentsignalen via INGANG 1 of INGANG 2 worden ingevoerd, of als INGANG 3 of INGANG 4 wordt geselecteerd
- \*2 Item als RGB-signalen via INGANG 1 of INGANG 2 worden ingevoerd
- \*3 Item als INGANG 1 of INGANG 2 wordt geselecteerd

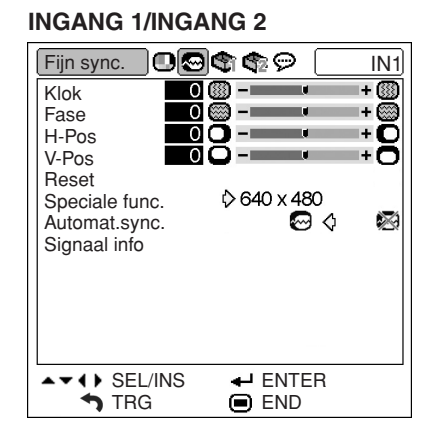

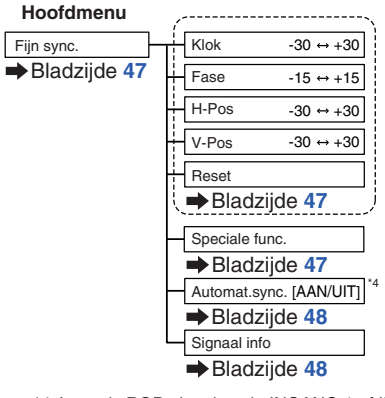

\*4 Item als RGB-signalen via INGANG 1 of INGANG 2 worden ingevoerd ----------------------

## **Sopmerking**

**Menu "Fijn sync."**

#### **De INGANG 1- of INGANG 2-modus gebruiken:**

• Het menu "Fijn sync." wordt alleen geprojecteerd wanneer de ingang van de projector INGANG 1 of INGANG 2 is.

### **Menu "Opties1"**

#### Opties1  $O(10)$ IN3 Lamptimer(duur)  $\overline{0}$ u (100%) Grootte Aanp.  $\sqrt[3]{\text{Normal}}$ OSD Display ◯ Videosysteem Auto **Achtergrond** Logo Eco-functie ↑Ô ρ O<br>Midden Auto Power Off  $\times$ ♦ Menupositie Syst.vergrend.  $\blacktriangleright$  4 FNTER **STRG ■**END

**Voorbeeld: INGANG 3/INGANG 4**

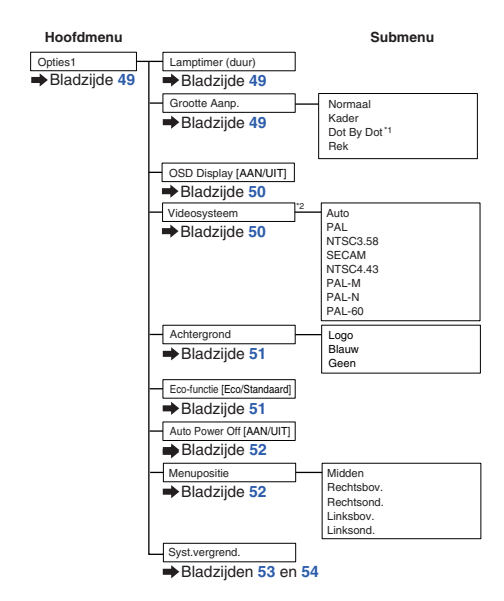

\*1 Item als RGB-signalen via INGANG 1 of INGANG 2 worden ingevoerd \*2 Item als INGANG 3 of INGANG 4 wordt geselecteerd

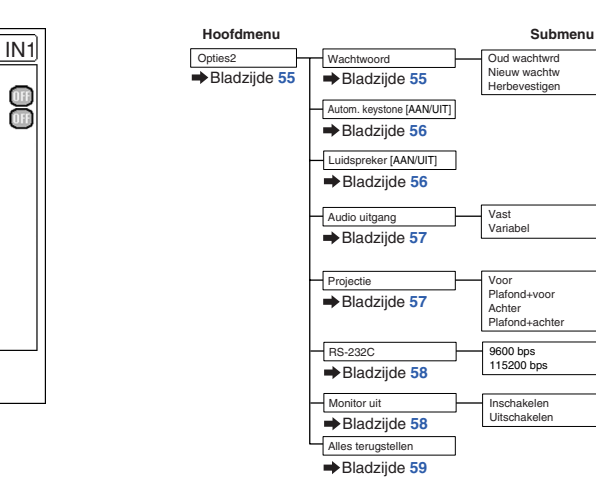

# **Menu "Taal"**

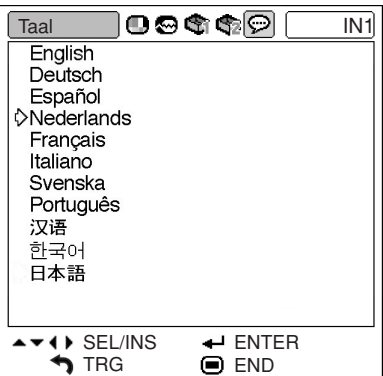

 $\bigcirc$  END

Vast Voor 9600bps Inschakelen

႙႙

|0⊗\$|\$©

 $\leftrightarrow$  () SEL/INS  $\leftrightarrow$  ENTER

**TRG** 

Opties2 **Wachtwoord** Autom. keystone Luidspreker Audio uitgang Projectie RS-232C Monitor uit Alles terugstellen

**Menu "Opties2"**

#### **Hoofdmenu** Taal

 $\Rightarrow$ Bla

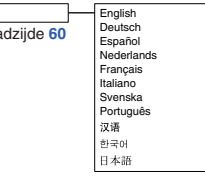

**Handige**<br>voorzieningen **voorzieningen**

# <span id="page-43-0"></span>**Gebruik van het menuscherm**

**Afhankelijk van de menu's stelt u onderdelen af of selecteert u instellingen. (Zie bladzijden [42](#page-45-0) en [43](#page-46-0) voor het selecteren van menu-instellingen.)**

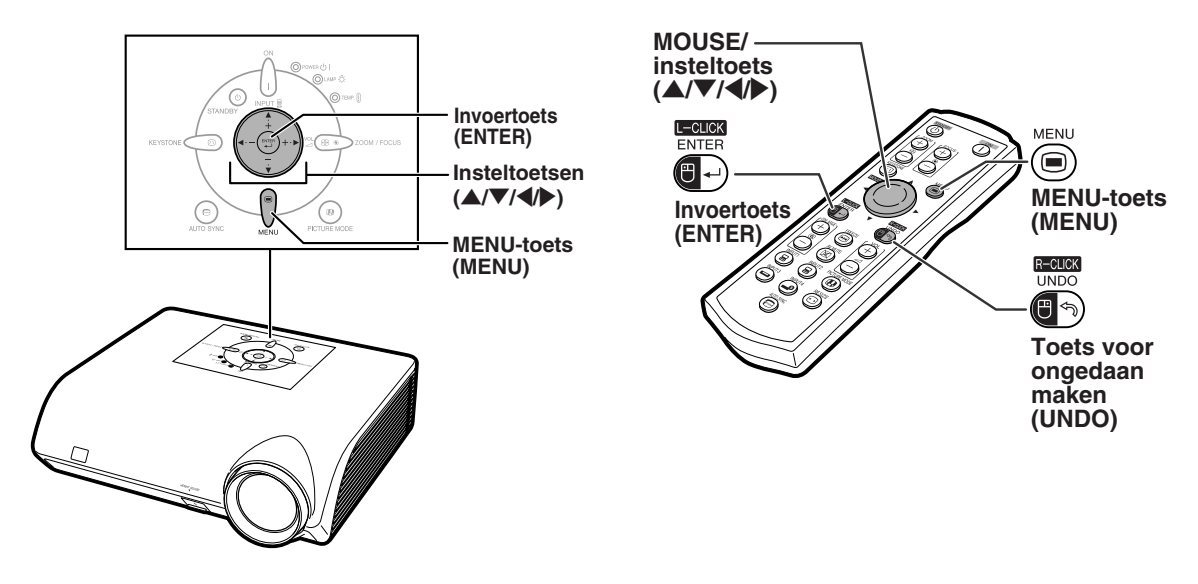

# **Menuselectie (afstellingen)**

#### **Voorbeeld: Instellen van "Helder"**

• Deze handeling kan ook worden uitgevoerd met behulp van de knoppen op de projector.

- Het menuscherm "Beeld" voor de gekozen ingangsfunctie wordt weergegeven.
- **2 Druk op ▶ of ◀ om de overige menuschermen weer te geven.**
	- Het menupictogram van het gekozen menu wordt gemarkeerd.

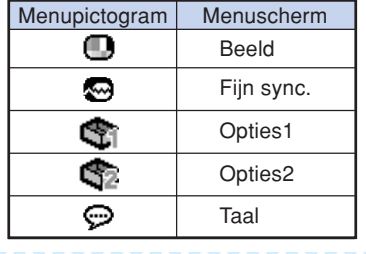

### **S**Opmerking

• Het menu "Fijn sync." is niet beschikbaar voor INGANG 3 of 4.

**1 Druk op**  $\overset{\text{New}}{=}$  **Property the COVID-SUP of the COVID-SUP COVID-SUP COVID-SUP COVID-SUP COVID-SUP COVID-SUP COVID-SUP COVID-SUP COVID-SUP COVID-SUP COVID-SUP COVID-SUP COVID-SUP COVID-SUP COVID-SUP COVID-SUP COVI** 

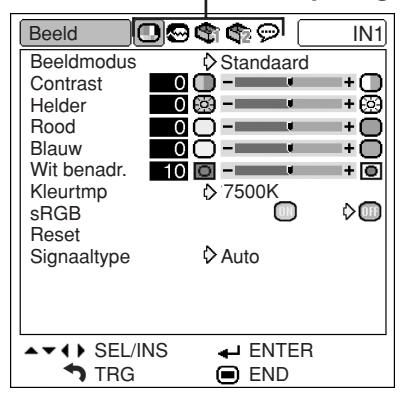

#### **Menupictogrammen**

<span id="page-44-0"></span>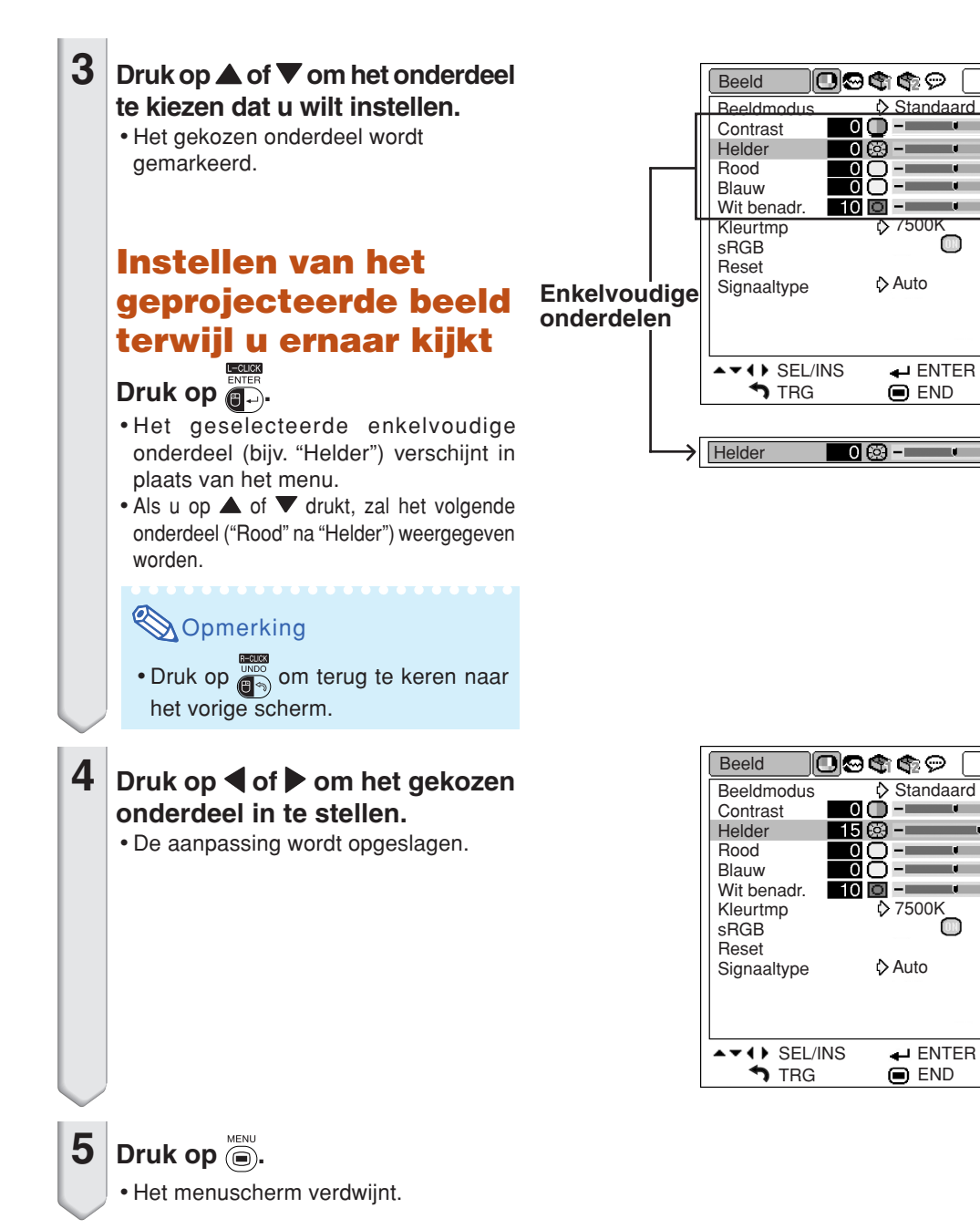

**Handige**<br>voorzieningen **voorzieningen**

IN1

+0

0+

<u>+ 0</u>

 $\lozenge$ 

+ ම

Ŀ. О

IN1

 $+$  (T) + ශි

⊹⊝ັ<br>⊹⊝

⊩ō

 $\lozenge$ 

 $\bigcirc$  END

 $\bigcirc$  END

mark of

<mark>7500K ج</mark>

 $-\Box$ 

## <span id="page-45-0"></span>**Gebruik van het menuscherm**

**Afhankelijk van de menu's stelt u onderdelen af of selecteert u instellingen. (Zie bladzijden [40](#page-43-0) en [41](#page-44-0) voor het afstellen van menu-onderdelen.)**

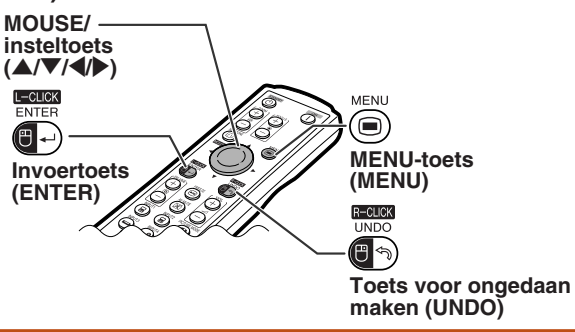

# **Menuselectie (instellingen)**

#### **Voorbeeld: Instellen van "Menupositie"**

• Deze handeling kan ook worden uitgevoerd met behulp van de knoppen op de projector.

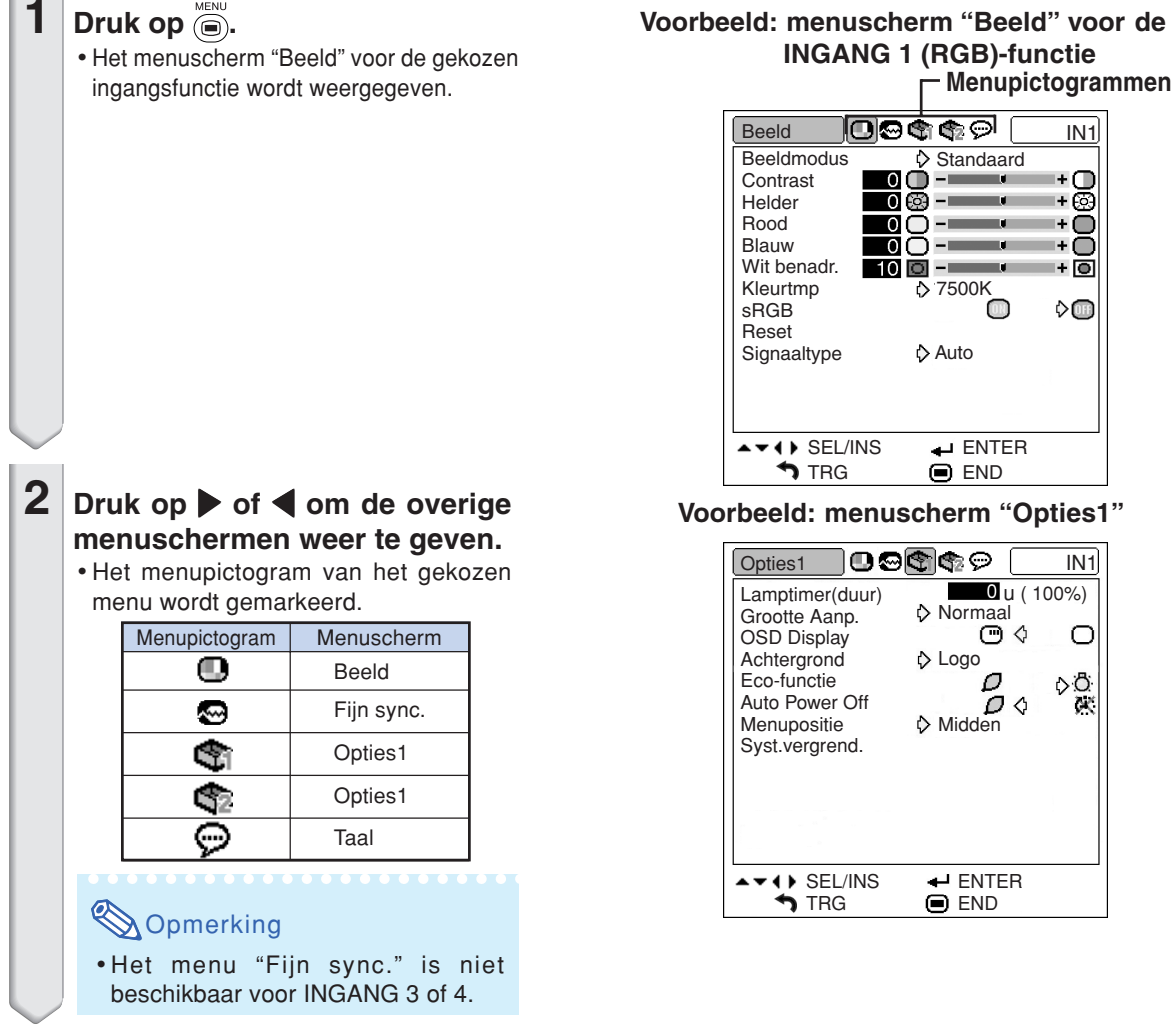

# **Voorbeeld: menuscherm "Beeld" voor de**

<span id="page-46-0"></span>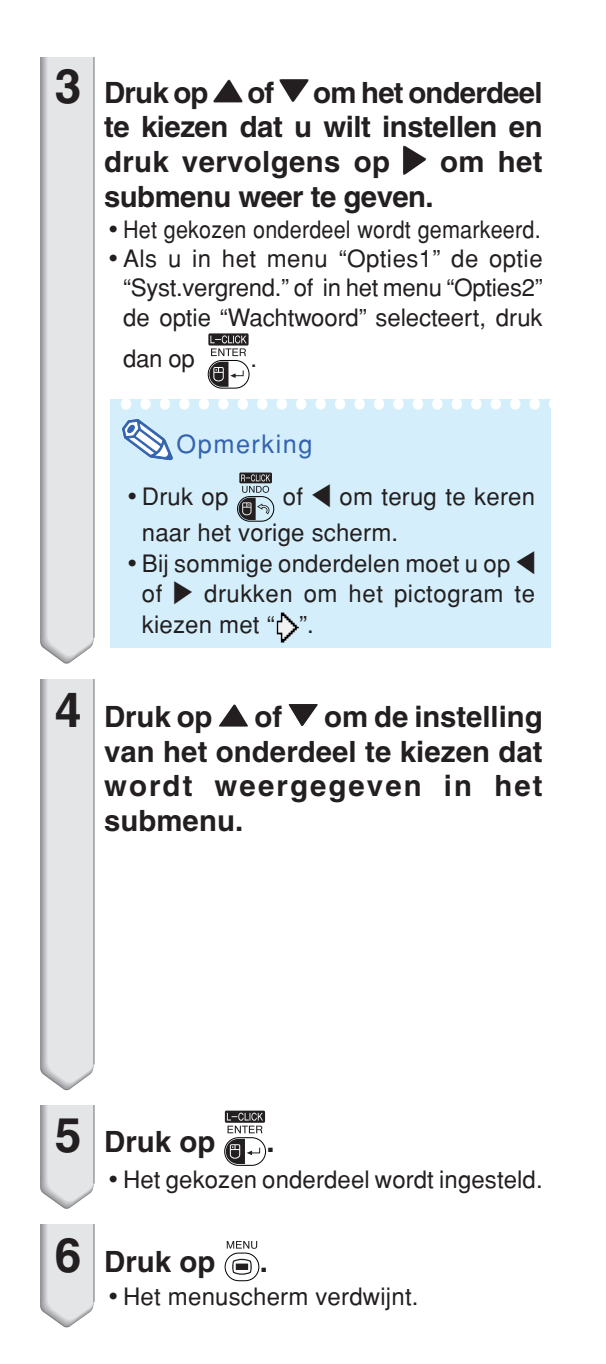

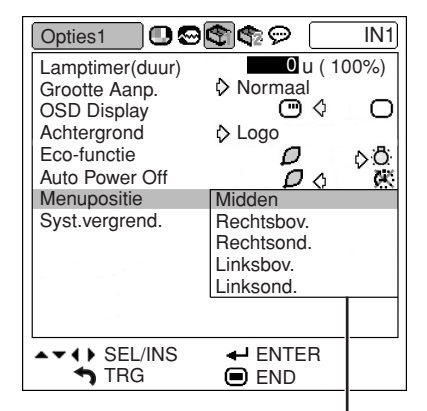

**Submenu**

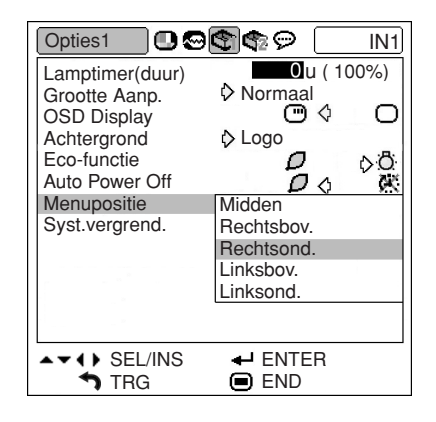

# <span id="page-47-0"></span>**Beeldinstellingen (menu "Beeld")**

**U kunt het beeld van de projector naar uw eigen voorkeur instellen in het menu "Beeld".**

## **Kiezen van de beeldmodus**

**Met deze functie kunt u de beeldmodus selecteren overeenkomstig de helderheid van de kamer of de inhoud van het geprojecteerde beeld.**

**In alle beeldmodi kunt u de items op het menu "Beeld" afstellen en opslaan.**

**Menubediening Blz. [42](#page-45-0)**

**Voorbeeld: menuscherm "Beeld" voor de INGANG 1 (RGB)-functie**

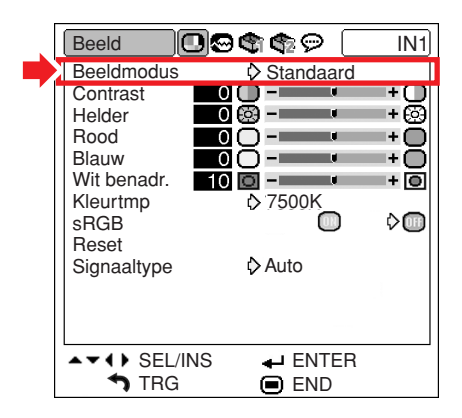

#### **Beschrijving van de beeldmodus**

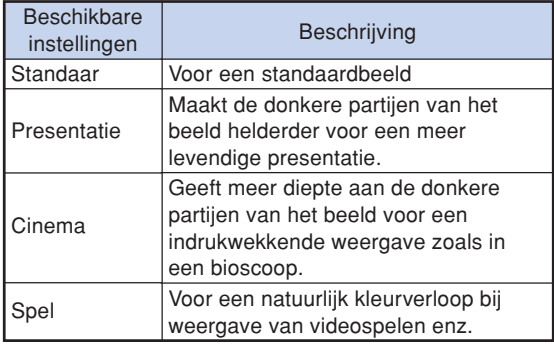

## **Opmerking**

• U kunt ook op  $\frac{1}{2}$  op de projector of  $\omega$  op de afstandsbediening drukken om de beeldmodus te kiezen. (Zie bladzijde **[35](#page-38-0)**.)

## **Instellen van het beeld**

**Kies een beeldmodus alvorens het beeld af te stellen. Menubediening Blz. [40](#page-43-0)**

**Voorbeeld: menuscherm "Beeld" voor de INGANG 1 (RGB)-functie**

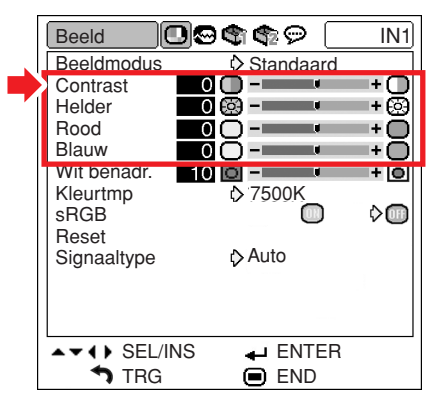

#### **Beschrijving van de beeldinstellingen**

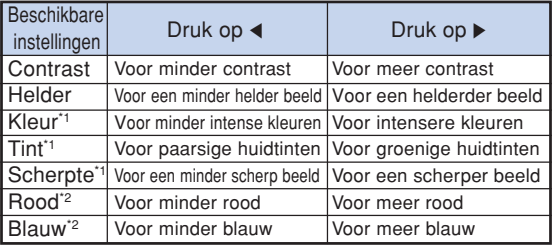

- \*1 "Kleur", "Tint" en "Scherpte" verschijnen niet wanneer u INGANG 1/INGANG 2 kiest en het "Signaaltype" instelt op "RGB" of het "Signaaltype" instelt op "Auto" en het ingangssignaal wordt herkend als een RGB-signaal.
- \*2 "Rood" en "Blauw" kunnen niet ingesteld worden als "sRGB" niet ingesteld is op " $\Box$ " (AAN).

- "Scherpte" kan worden aangepast wanneer 480I-, 480P-, 540P-, 576I-, 576P-, 720P-, 1035Iof 1080I-signalen worden herkend terwijl het "Signaaltype" voor INGANG 1 of INGANG 2 is ingesteld op "Component" of is ingesteld op "Auto" en het ingangssignaal wordt herkend als een componentsignaal.
- Om alle instelbare onderdelen terug te stellen, kiest u "Reset" en drukt u op .

# <span id="page-48-0"></span>**Versterken van het contrast**

**Gebruik deze functie om de heldere partijen van het beeld te benadrukken zodat meer contrast wordt verkregen.**

**Menubediening Blz. [40](#page-43-0)**

### **Voorbeeld: menuscherm "Beeld" voor de INGANG 1 (RGB)-functie**

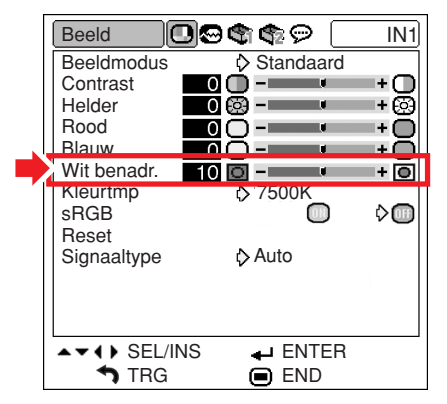

#### **Beschrijving van de wit benadrukken-instelling**

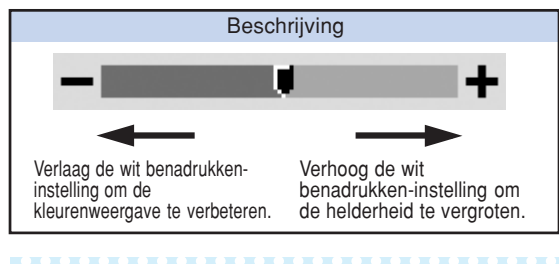

## **Opmerking**

• "Wit benadr." kan niet ingesteld worden wanneer "sRGB" op "<sup>"</sup>" (AAN) staat.

## **[Kleurtemperatuur](#page-75-0) instellen**

#### Menubediening **BIZ. [42](#page-45-0)**

#### **Voorbeeld: menuscherm "Beeld" voor de INGANG 1 (RGB)-functie**

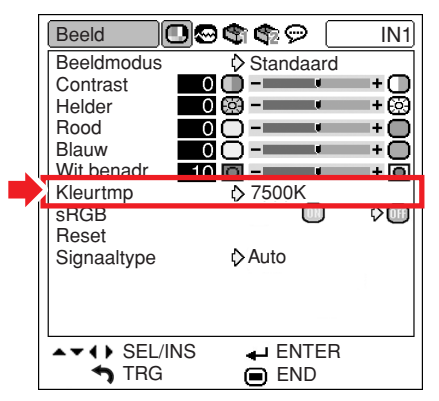

#### **Beschrijving van de kleurtemperatuurinstellingen**

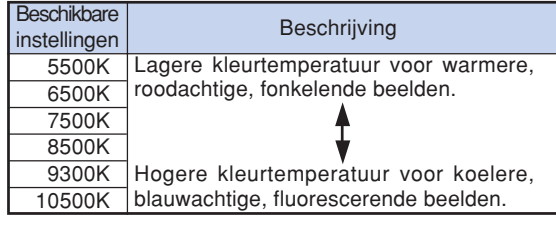

- De waarden bij "Kleurtmp" zijn alleen voor algemene toepassingen.
- "Kleurtmp" kan niet ingesteld worden wanneer " $sRGB"$  op " $"$ " (AAN) staat.

## <span id="page-49-0"></span>**De instelling [sRGB](#page-75-0)**

**Als u het beeld wilt weergeven in een natuurlijke tint, die gebaseerd is op een originele afbeelding van de computer, dient u de optie "sRGB" te** selecteren en deze in te stellen op "<sup>1</sup> " (AAN).

**Menubediening Blz. [42](#page-45-0)**

#### **Voorbeeld: menuscherm "Beeld" voor de INGANG 1 (RGB)-functie**

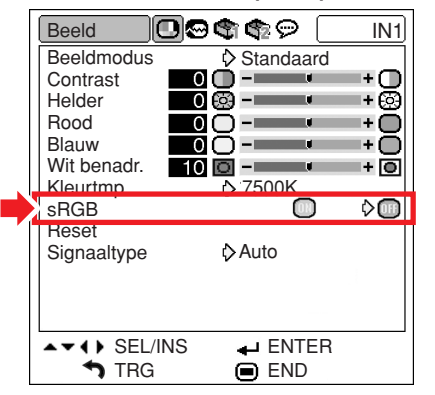

# **Opmerking**

 $\mathbf{r}$  ,  $\mathbf{r}$  ,  $\mathbf{r}$  ,  $\mathbf{r}$ 

- Een internationale norm voor kleurweergave opgesteld door de IEC (International Electrotechnical Commission). Aangezien het vaste kleurengebied bepaald is door de IEC, zullen de beelden worden weergegeven in een natuurlijke tint die gebaseerd is op een origineel beeld wanneer "sRGB" is ingesteld op  $\mathbb{C}$ " (AAN).
- U kunt de onderdelen "Rood", "Blauw", "Kleurtmp" en "Wit benadr." niet instellen wanneer "sRGB" is ingesteld op "<sup>"</sup>" (AAN).
- Voor verdere informatie betreffende de sRGBfunctie kunt u de website "http:// www.srgb.com/" bezoeken.

### **Info**

• Wanneer "sRGB" is ingesteld op """ (AAN), kan het geprojecteerde beeld donker worden; dit betekent echter niet dat een storing is opgetreden.

## **De instelling signaaltype**

**Deze functie maakt het mogelijk om het type RGB of component ingangssignaal voor INGANG 1 of INGANG 2 te selecteren.**

**Menubediening Blz. [42](#page-45-0)**

**Voorbeeld: menuscherm "Beeld" voor de INGANG 1 (RGB)-functie**

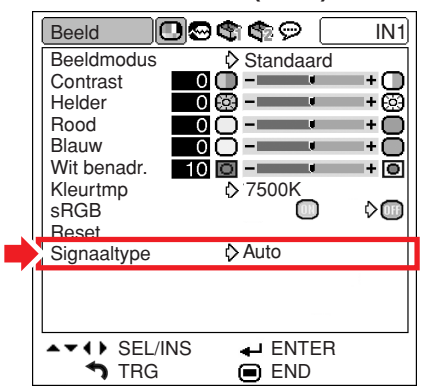

#### **Beschrijving van de signaaltype-instellingen**

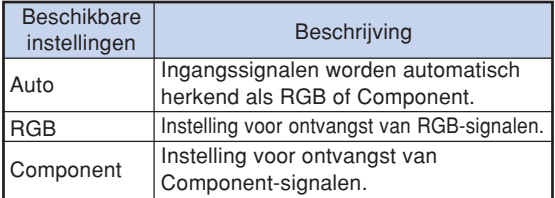

# <span id="page-50-0"></span>**Instellen van het computerbeeld (menu "Fijn sync.")**

**In het menu "Fijn sync." kunt u het computerbeeld instellen, de displaystand van de computer aanpassen en het ingangssignaal controleren.**

## **Het computerbeeld instellen**

**Gebruik de fijn-synchronisatiefunctie wanneer delen van het beeld onregelmatigheden vertonen zoals strepen of flikkeringen.**

**Menubediening Blz. [40](#page-43-0)**

**Voorbeeld: menuscherm "Fijn sync." voor de INGANG 1 (RGB)-functie**

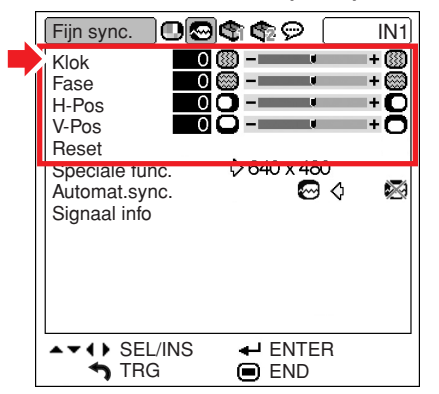

#### **Beschrijving van de instelbare onderdelen**

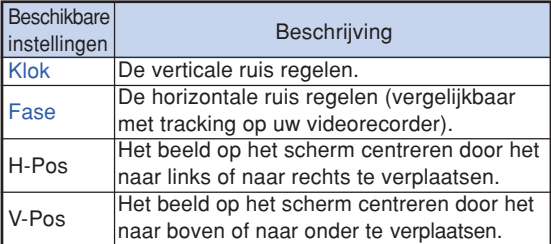

## **S**Opmerking

- U kunt het computerbeeld automatisch afstellen door "Automat.sync." van het menu "Fijn sync." op " $\mathbb{Z}$ " (AAN) te zetten of door op  $\mathbb{C}$  op de
- projector of  $\overline{\mathbb{Q}}$  op de afstandsbediening te drukken. Zie de volgende bladzijde voor details. • Om alle instelbare onderdelen terug te stellen,

kiest u "Reset" en drukt u op .

## **Instellen van speciale functies**

**Normaal gesproken wordt het soort ingangssignaal gedetecteerd en wordt de juiste resolutie automatisch ingesteld. Bij sommige signalen kan het echter nodig zijn om de optimale resolutieinstelling te kiezen in "Speciale func." op het menuscherm "Fijn sync.", in overeenstemming met de weergavefunctie van de computer.**

#### **Menubediening Blz. [42](#page-45-0)**

#### **Voorbeeld: menuscherm "Fijn sync." voor de INGANG 1 (RGB)-functie**

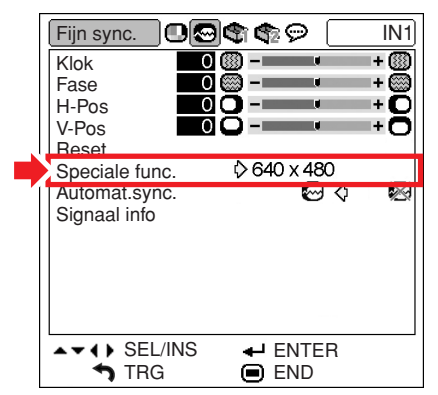

- •Als u computerpatronen wilt weergeven die iedere lijn herhalen (horizontale strepen), kan het beeld gaan flikkeren en wazig worden.
- Zie "Controleren van het ingangssignaal" op de volgende bladzijde voor informatie over het momenteel gekozen ingangssignaal.

## <span id="page-51-0"></span>**Instellen van de [automatische synchronisatie](#page-75-0)**

**Wordt gebruikt om een computerbeeld automatisch in te stellen.**

**Menubediening Blz. [42](#page-45-0)**

**Voorbeeld: menuscherm "Fijn sync." voor de INGANG 1 (RGB)-functie**

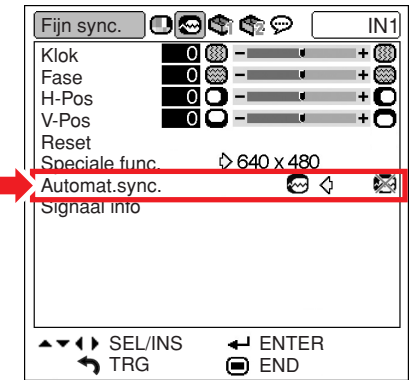

#### **Beschrijving van de instelling voor automatische synchronisatie**

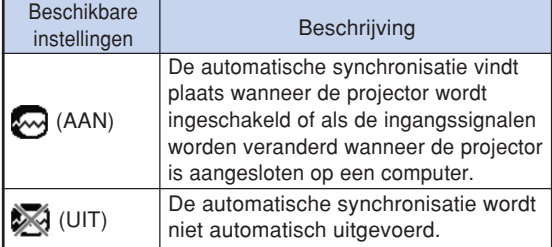

# **S**Opmerking

• De automatische synchronisatie wordt eveneens uitgevoerd door te drukken op  $\circledcirc$  op de projector of  $\overline{\textcircled{\scriptsize{e}}}$  op de afstandsbediening.

*KATALOG BARA* 

- De instelling van de automatische synchronisatie kan even duren, afhankelijk van het beeld van de computer die op de projector is aangesloten.
- Wanneer instelling door automatische synchronisatie geen optimaal beeld oplevert, dan is handmatige instelling vereist. (Zie bladzijde **[47](#page-50-0)**.)

## **Controleren van het ingangssignaal**

**Menubediening Blz. [42](#page-45-0)**

**Voorbeeld: menuscherm "Fijn sync." voor de INGANG 1 (RGB)-functie**

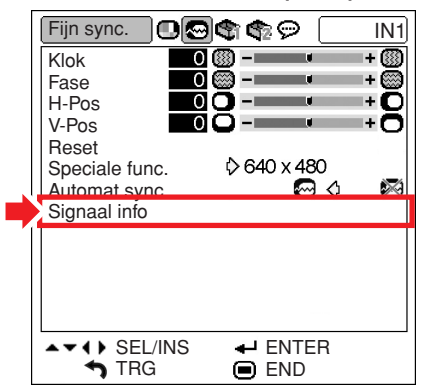

- De projector geeft het aantal gescande lijnen, die beschikbaar zijn bij audiovisuele apparatuur zoals een DVD-speler of digitale video, weer.
- De projector zal de resolutie weergeven bij het aansluiten van de computer.

# <span id="page-52-0"></span>**Gebruik van het menu "Opties1"**

**Het menu "Opties1" biedt bijkomende gebruiksmogelijkheden voor de projector.**

## **Controleren van de resterende levensduur van de lamp**

**U kunt de totale gebruikstijd en de resterende levensduur van de lamp (percentage) controleren.**

**Menubediening Blz. [42](#page-45-0)**

**Voorbeeld: menuscherm "Opties1" voor de INGANG 1 (RGB)-functie**

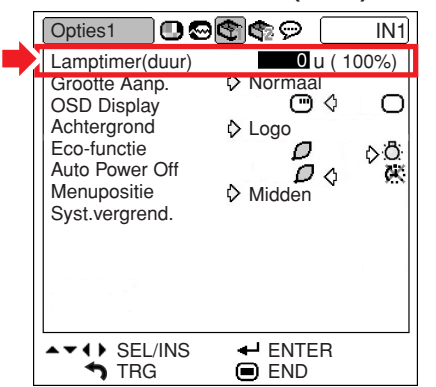

### **Beschrijving van de levensduur van de lamptimer (duur)**

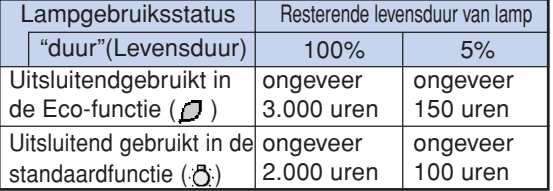

# **SA** Opmerking

- Wij raden u aan de lamp te vervangen wanneer de resterende levensduur is teruggelopen tot 5%.
- De bovenstaande tabel geeft een ruwe schatting wanneer de lamp alleen in de getoonde functie wordt gebruikt.
- De resterende levensduur van de lamp zal variëren binnen het bereik van de getoonde waarden afhankelijk van hoe vaak er tussen de "Eco-functie" (Energiebesparing) " $\Box$ " (Ecofunctie) en de " $\ddot{O}$ " (Standaardfunctie) wordt overgeschakeld. (Zie bladzijde **[51](#page-54-0)**.)
- De levensduur van de lamp is afhankelijk van de gebruiksomstandigheden.

## **Instellen van de grootte aanpassen-functie**

**Afhankelijk van het ingangssignaal kunt u een weergavebeeld selecteren.**

**Menubediening Blz. [42](#page-45-0)**

**Voorbeeld: menuscherm "Opties1" voor de INGANG 1 (RGB)-functie**

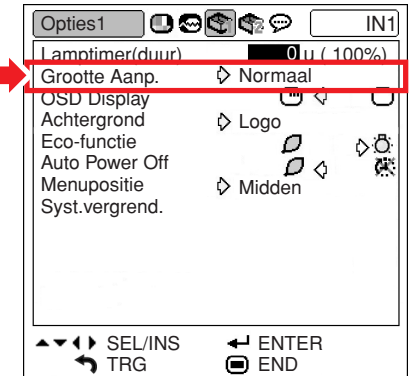

#### **Beschikbare instellingen van de grootte aanpassen-functie**

- •Normaal
- •Kader
- •Dot By Dot\*
- •Rek
- \*Item als een RGB-signaal via INGANG 1 of INGANG 2 wordt ingevoerd

- Zie bladzijden **[36](#page-39-0)** en **[37](#page-40-0)** voor nadere bijzonderheden betreffende de Grootte Aanpassen-functie.
- U kunt ook op  $\widehat{\text{(c)}}$  van de afstandsbediening drukken om de gewenste instelling voor de Grootte Aanpassen-functie te maken. (Zie bladzijde **[36](#page-39-0)**.)

## <span id="page-53-0"></span>**Instellen van het on-screen display**

**Met deze functie kunt u de berichten die op het scherm verschijnen, in- en uitschakelen.**

**Menubediening Blz. [42](#page-45-0)**

**Voorbeeld: menuscherm "Opties1" voor de INGANG 1 (RGB)-functie**

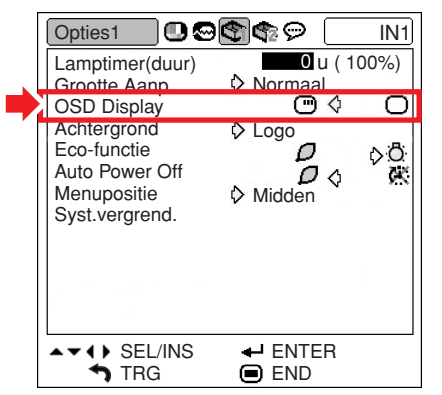

#### **Beschrijving van de instellingen van OSD Display**

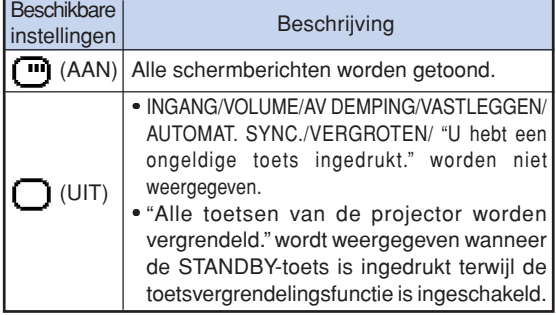

## **Instellen van het videosignaal**

**De standaardinstelling voor het videosysteem is "Auto"; het is echter mogelijk dat u geen duidelijk beeld kunt ontvangen van de aangesloten audiovisuele apparatuur omwille van verschillen in het signaal. In dat geval wijzigt u het videosignaal.**

**Menubediening Blz. [42](#page-45-0)**

**Voorbeeld: menuscherm "Opties1" voor de INGANG 3 (Video)-functie**

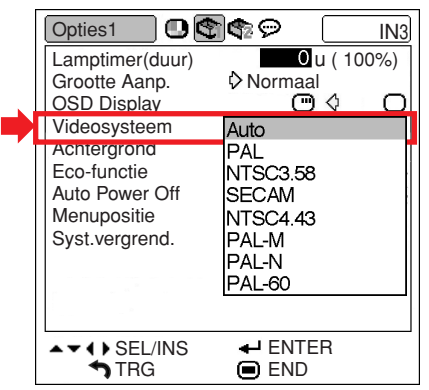

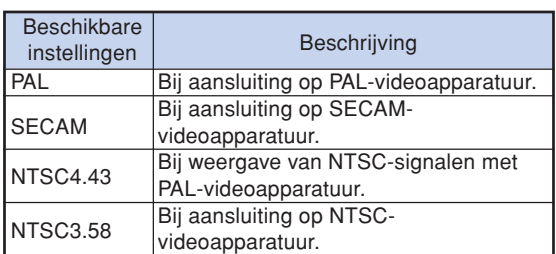

#### **Beschrijving van de videosystemen**

- Het videosignaal kan alleen in de INGANG 3 of INGANG 4-functie worden ingesteld.
- Wanneer "Auto" is ingesteld voor het "Videosysteem", is het mogelijk dat u geen duidelijk beeld kunt ontvangen vanwege verschillen in het signaal. In dat geval dient u handmatig over te schakelen naar het videosysteem van het bronsignaal.

## <span id="page-54-0"></span>**Kiezen van een start- en [achtergrondbeeld](#page-75-0)**

#### **Menubediening Blz. [42](#page-45-0)**

### **Voorbeeld: menuscherm "Opties1" voor de INGANG 1 (RGB)-functie**

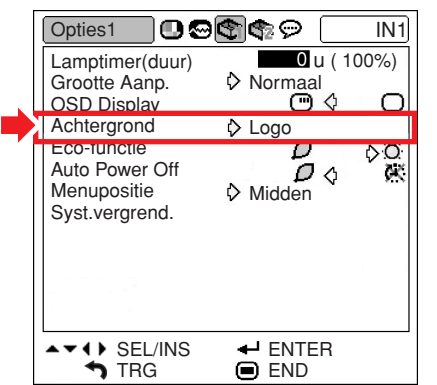

### **Beschrijving van de achtergrondbeelden**

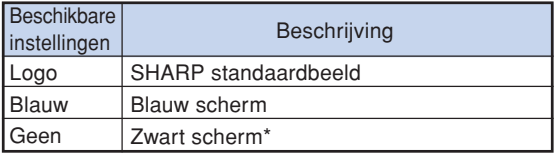

## **S**Opmerking

\* Als het ingangssignaal gestoord is, zal het scherm worden weergegeven tijdens de storing.

## **Eco-functie**

#### **Menubediening Blz[. 42](#page-45-0)**

#### **Voorbeeld: menuscherm "Opties1" voor de INGANG 1 (RGB)-functie**

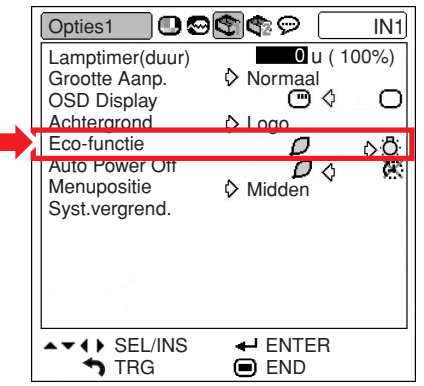

## **Beschrijving van de Eco-functie**

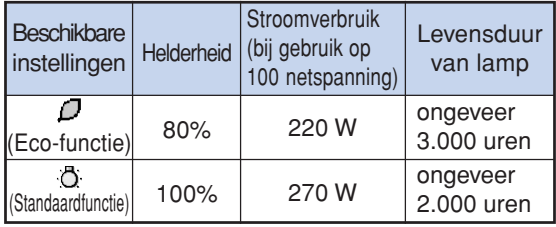

## **S**Opmerking

• Als de "Eco-functie" is ingesteld op " $\int$ " (Ecofunctie), zal het stroomverbruik afnemen en wordt een langere levensduur van de lamp verkregen. (De helderheid van de projectie neemt met 20% af.)

**KATALAHANA** 

## <span id="page-55-0"></span>**Automatische uitschakeling**

**Menubediening Blz. [42](#page-45-0)**

#### **Voorbeeld: menuscherm "Opties1" voor de INGANG 1 (RGB)-functie**

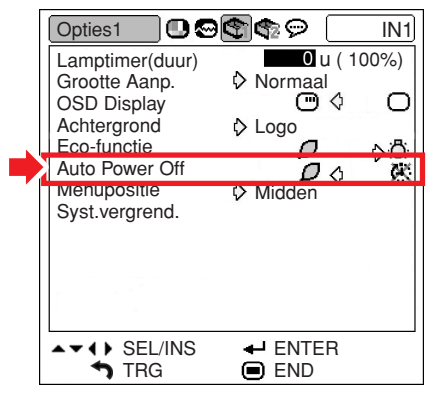

#### **Beschrijving van Auto Power Off**

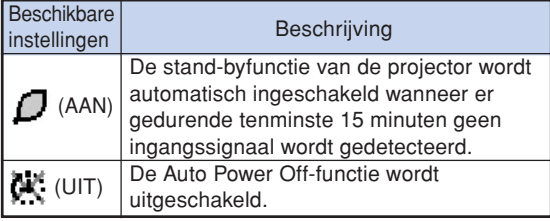

# **S**Opmerking

• Wanneer de automatische uitschakelfunctie ingesteld is op " / T"(AAN), zal 5 minuten voordat de projector in stand-by wordt geschakeld het bericht "Inschakeling STANDBYmodus over X min." op het scherm verschijnen om de resterende minuten aan te geven.

## **Selecteren van de positie van het menuscherm**

**Kies "Menupositie" in het menu "Opties1" en kies de gewenste positie voor het menuscherm.**

**Menubediening Blz. [42](#page-45-0)**

#### **Voorbeeld: menuscherm "Opties1" voor de INGANG 1 (RGB)-functie**

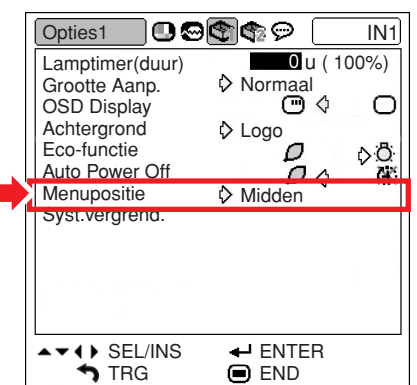

#### **Beschrijving van de menuposities**

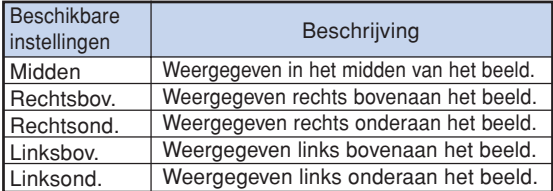

# <span id="page-56-0"></span>**[Systeemvergrendelings](#page-75-0)functie**

**Deze functie voorkomt ongeoorloofd gebruik van de projector. Wanneer deze functie geactiveerd is, moet de gebruiker de juiste toegangscode invoeren telkens wanneer de projector wordt ingeschakeld. Wij raden u aan de toegangscode op een veilige plaats te noteren.**

## **Info**

• Als u uw toegangscode verliest of vergeet, neem dan contact op met uw dichtstbijzijnde officiële Sharp projectordealer of servicecentrum (zie bladzijde **[70](#page-73-0)**). Zelfs wanneer het apparaat nog onder de garantie is, zal het terugstellen van de toegangscode in rekening worden gebracht.

#### **Menubediening Blz. [42](#page-45-0)**

**Voorbeeld: menuscherm "Opties1" voor de INGANG 1 (RGB)-functie**

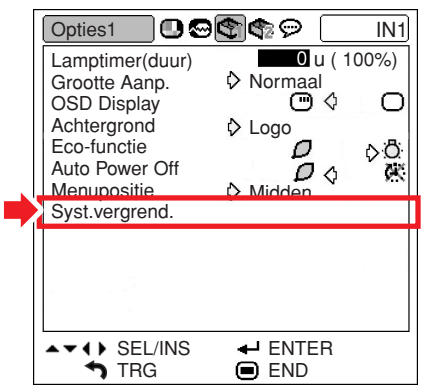

## **Invoeren van de toegangscode**

**1 Selecteer "Syst. vergrend." van het menu "Opties1" en druk vervolgens op .** • Er verschijnt een melding. • Lees dit bericht en druk op  $\overline{\mathbb{Q}}$ . **2 Druk op de juiste 4 toetsen van de afstandsbediening of de projector om de bestaande toegangscode in "Oude code" in te voeren.** • Wanneer de toegangscode de eerste maal wordt ingesteld, moet u viermaal op  $\blacktriangledown$  van de projector drukken. Syst.vergrend. " **On-screen display**

## TRG OFND Oude code Nieuwe code **Herbevestigen**

# **Sopmerking**

- •Als u een verkeerde toegangscode invoert, zal de cursor terugkeren naar de eerste positie van de "Oude code".
- De vooringestelde toegangscode is  $4 \blacktriangledown$  toetsen op de projector. Wanneer deze toegangscode is ingesteld, zal het toegangscode-invoerscherm niet verschijnen bij het inschakelen van de stroom.

**3 Druk op de 4 toetsen van de afstandsbediening of de projector om de nieuwe toegangscode in "Nieuwe code" in te voeren.**

## **Opmerking**

- U kunt niet de volgende toetsen voor de toegangscode gebruiken:
	- ON-toets
	- STANDBY-toets
	- L-CLICK/ENTER-toets
	- R-CLICK/UNDO-toets
	- MENU-toets (MENU)
	- ZOOM/FOCUS-toets
	- ZOOM-toetsen
	- FOCUS-toetsen
- **De systeemvergrendelingsfunctie herkent elke toets op de afstandsbediening of op de projector als een afzonderlijke toets, ook als deze dezelfde toetsnaam hebben. Als u de toegangscode instelt met de toetsen op de projector, mag u alleen die toetsen op de projector gebruiken. Als u de toegangscode instelt met de toetsen op de afstandsbediening, mag u alleen die toetsen op de afstandsbediening gebruiken.**

### **4 Voer dezelfde toegangscode in "Herbevestigen" in.**

# **Opmerking**

**Geen weergave van het toegangscodeinvoerscherm wanneer de projector wordt ingeschakeld**

- Druk viermaal op ▼ van de projector in de bovenstaande stappen 2 en 3.
- **Wanneer de systeemvergrendeling is ingesteld**
- Wanneer de systeemvergrendeling geactiveerd is, verschijnt een invoervakje voor de toegangscode nadat het apparaat is ingeschakeld. U moet in dit vakje de juiste toegangscode invoeren om de projector te kunnen gebruiken. Als er geen toegangscode wordt ingevoerd, worden er geen beelden geprojecteerd hoewel de projector ingangssignalen kan ontvangen.

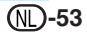

<span id="page-57-0"></span>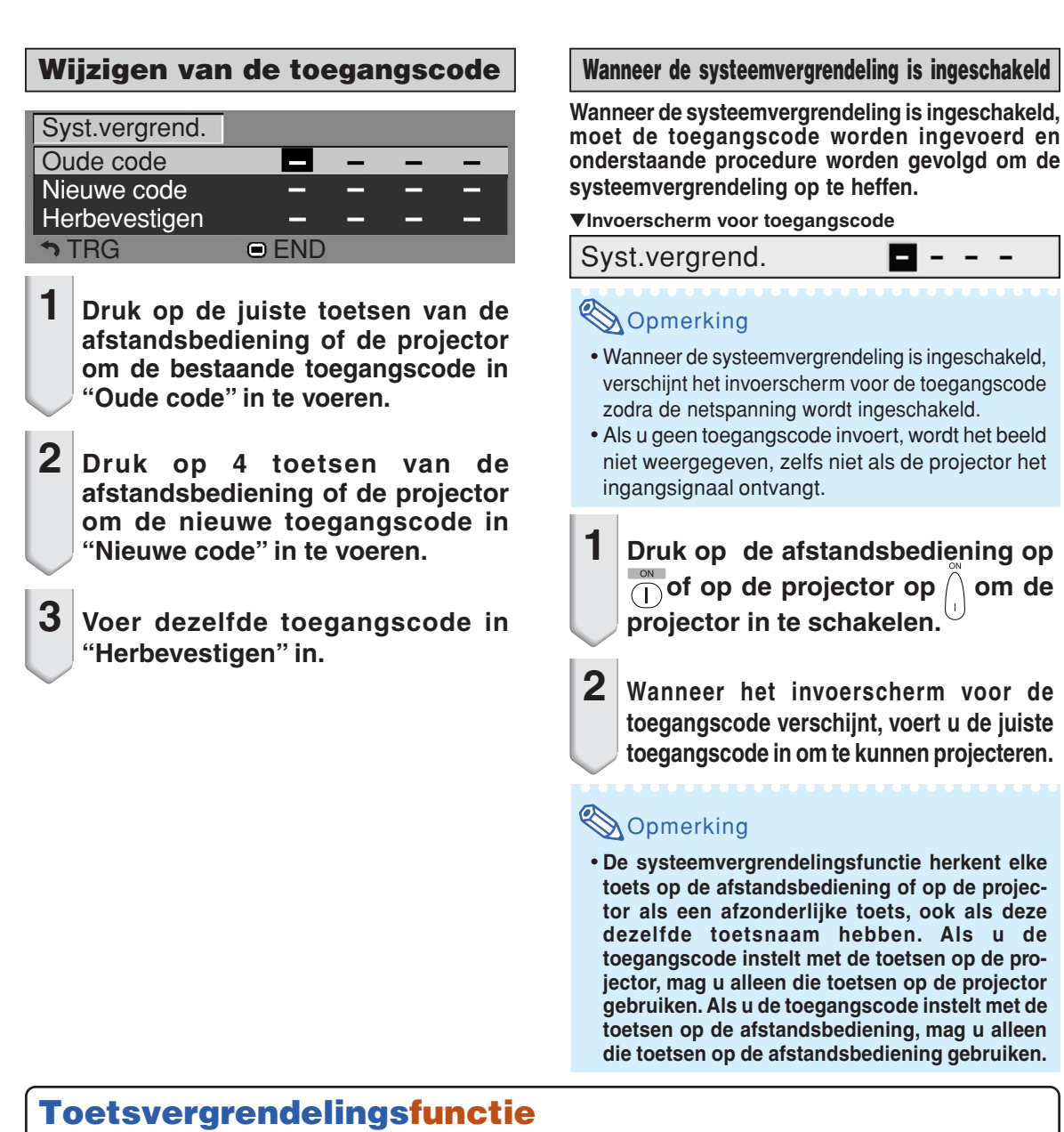

**Met deze functie kunt u de bedieningstoetsen van de projector vergrendelen.**

#### ■ Vergrendelen van de bedieningstoetsen

Houd  $\bigcap$  op de projector ongeveer 3 seconden lang ingedrukt terwijl de projector wordt ingeschakeld.

#### "**On-screen display**

#### **Toetsvergrendeling AAN**

- De toetsvergrendelingsfunctie heeft geen invloed op de werking van de toetsen van de afstandsbediening.
- U kunt de toetsvergrendelingsfunctie niet gebruiken tijdens het opwarmen van de projector.

■ **De toetsvergrendeling annuleren** 

Houd  $\bigcap$  op de projector ongeveer 3 seconden lang ingedrukt.

#### "**On-screen display**

#### **Toetsvergrendeling UIT**

• Wanneer de projector in stand-by staat, kunt u de toetsvergrendeling uitschakelen door  $\bigcap$  op de afstandsbediening gedurende ongeveer 3 seconden ingedrukt te houden.

# <span id="page-58-0"></span>**Nuttige, tijdens installatie ingestelde functies (menu "Opties2")**

## **Instellen van een [wachtwoord](#page-75-0)**

- **Op de fabriek is geen standaardwachtwoord ingesteld, zodat het menu "Opties2" openlijk toegankelijk is.**
- **Stel een wachtwoord in als u niet wilt dat anderen het menu "Opties2" kunnen bedienen.**

#### **Menubediening BIz. [42](#page-45-0)**

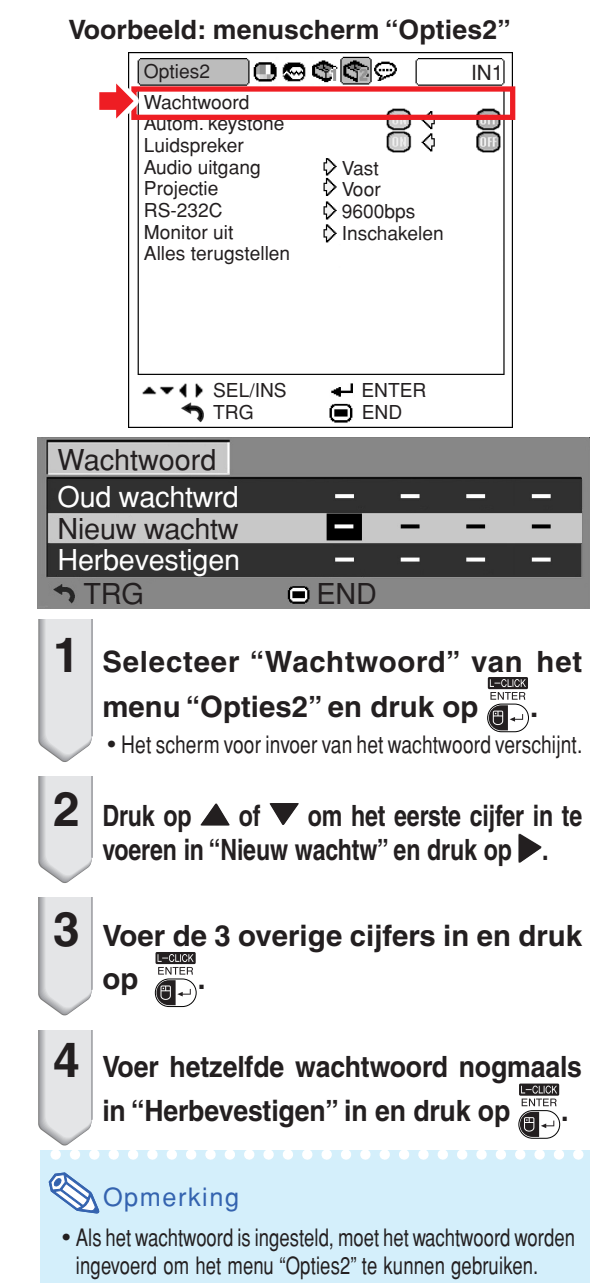

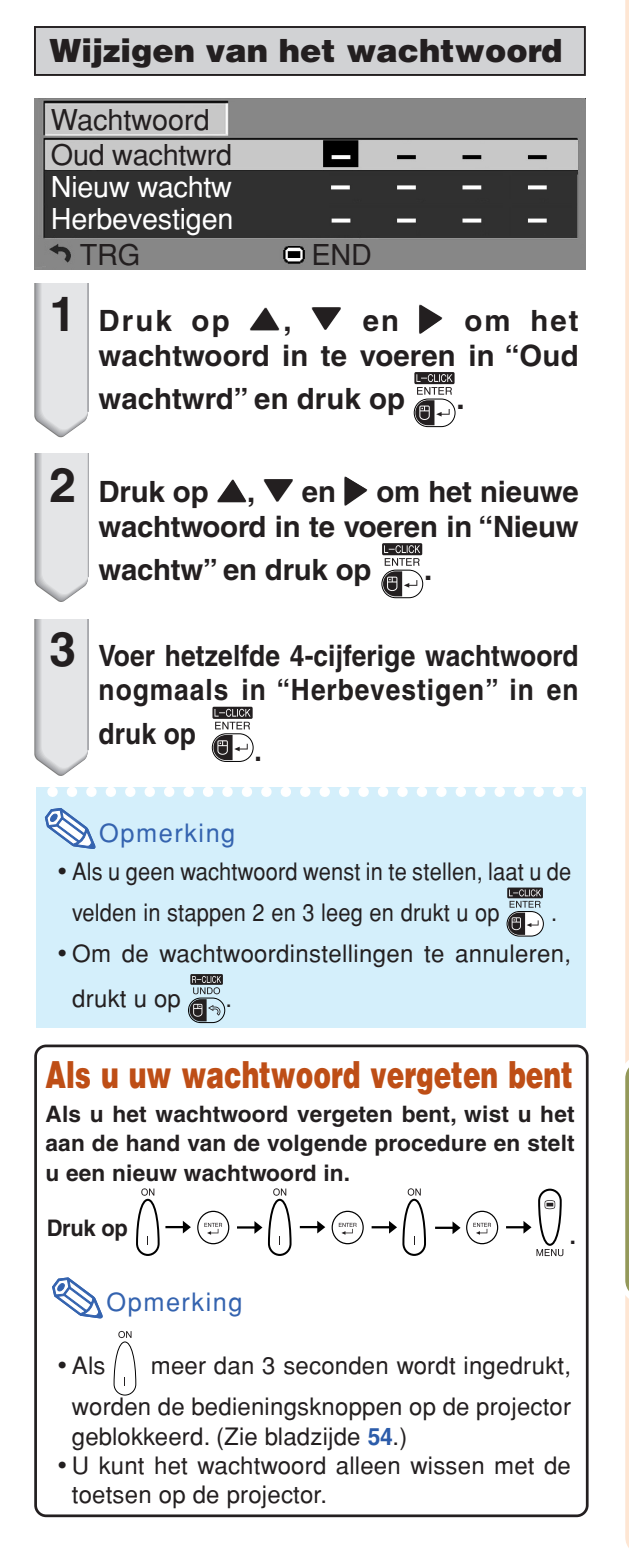

|<br>| Handige<br>|voorzieningen **voorzieningen**

## <span id="page-59-0"></span>**Instelling voor automatische trapeziumvervorming-correctie**

**Wanneer een beeld van boven of van onderen af onder een hoek op een projectiescherm wordt geprojecteerd, dan treedt er trapeziumvervorming op. Deze trapeziumvervorming wordt automatisch gecorrigeerd.**

**Menubediening Blz. [42](#page-45-0)**

#### **Voorbeeld: menuscherm "Opties2"**

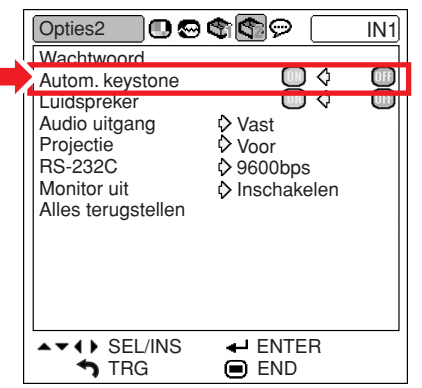

#### **Beschrijving van automatische trapeziumvervorming-correctie**

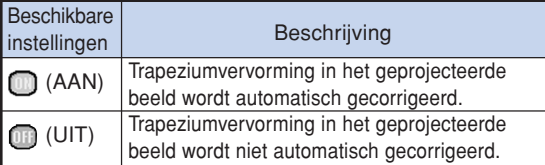

# **Opmerking**

• Met de functie voor automatische trapeziumvervormingcorrectie kan trapeziumvervorming voor verticale hoeken tot ongeveer 12 graden ten opzichte van het projectiescherm te worden gecorrigeerd.

.......................

- Wanneer het scherm schuin staat of de kwaliteit van het beeld vermindert, zet u "Autom. keystone" op "<sup>"</sup> (UIT).
- Nadat de functie voor automatische trapeziumvervorming-correctie is geactiveerd, kunt u handmatig nog fijnafstellingen maken. (Zie bladzijde **[31](#page-34-0)**.)

## **Luidsprekerinstellingen**

**Met deze functie kunt u de ingebouwde luidspreker " " (AAN) of " " (UIT) zetten, dit laatste bijvoorbeeld wanneer de projector is aangesloten op een externe versterker.**

**Menubediening Blz. [42](#page-45-0)**

#### **Voorbeeld: menuscherm "Opties2"**

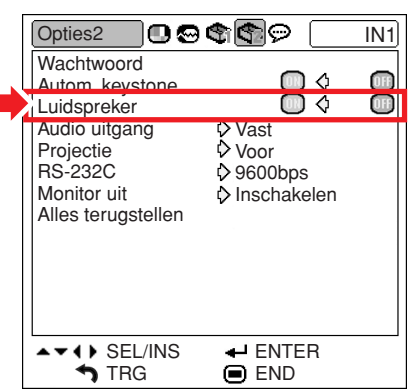

#### **Beschrijving van luidsprekerinstellingen**

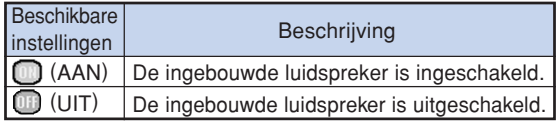

# <span id="page-60-0"></span>**Het audiouitvoertype instellen**

**Deze functie bepaalt of het geluid dat via de AU-DIO OUTPUT-aansluiting wordt uitgevoerd, een vaste of een variabele, aan de VOLUME-regelaar gekoppelde geluidssterkte heeft.**

**Menubediening Blz. [42](#page-45-0)**

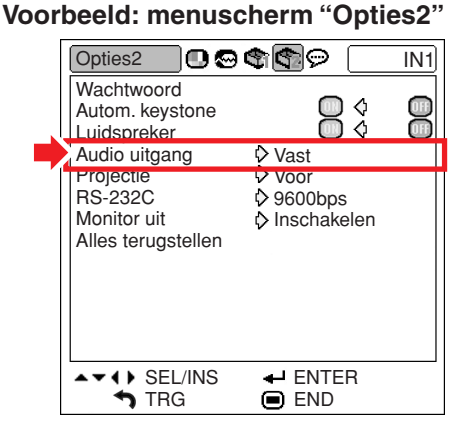

#### **Beschrijving van de audio-uitvoerinstellingen**

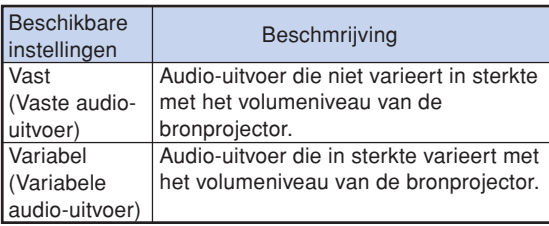

## **Info**

• Wanneer "Audio uitgang" op "Variabel" is gezet, moet u het volume van de projector verlagen voordat u de netspanning uitschakelt of naar een andere ingangsbron overschakelt.

## **De geprojecteerde beelden omkeren/weergeven in spiegelbeeld**

**Deze projector is voorzien van een functie om het geprojecteerde beeld om te keren of weer te geven in spiegelbeeld, wat handig is voor diverse toepassingen.**

#### **Menubediening Blz. [42](#page-45-0)**

**Voorbeeld: menuscherm "Opties2"**

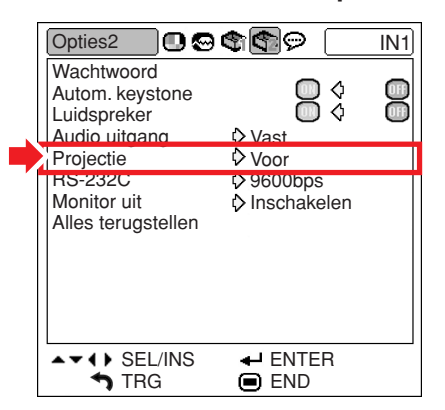

#### **Beschrijving van projectiefuncties**

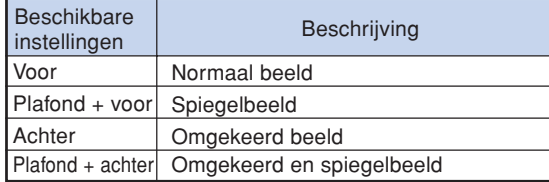

## **Opmerking**

• Deze functie wordt gebruikt bij projectie van achteren en plafondmontage. (Zie bladzijde **[20](#page-23-0)**.)

## <span id="page-61-0"></span>**De transmissiesnelheid selecteren (RS-232C)**

**Controleer of de projector en de computer op dezelfde baud rate zijn ingesteld.**

**Menubediening Blz. [42](#page-45-0)**

#### **Voorbeeld: menuscherm "Opties2"**

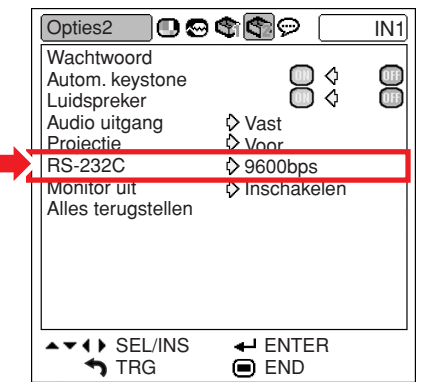

#### **Beschrijving van de RS-232C**

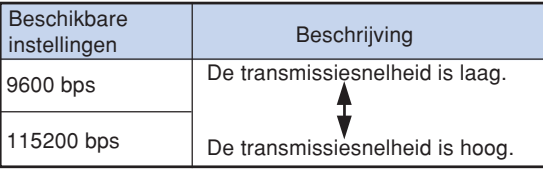

## **Opmerking**

- Raadpleeg de "INSTELGIDS" op de meegeleverde CD-ROM voor details over RS-232C specificaties en opdrachten.
- Raadpleeg de handleiding van de computer voor details over het instellen van de baud rate van de computer.

## **Monitor-uitgangsinstellingen**

**Wanneer de Monitor uit op "Inschakelen" wordt gezet, wordt de monitoruitgang ingeschakeld en verbruikt zelfs stroom wanneer de projector in stand-by staat. Het verdient aanbeveling om Monitor uit op "Uitschakelen" te zetten wanneer er geen monitor is aangesloten. Hierdoor neemt het stroomverbruik af wanneer de projector in standby staat.**

#### **Menubediening Blz[. 42](#page-45-0)**

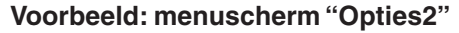

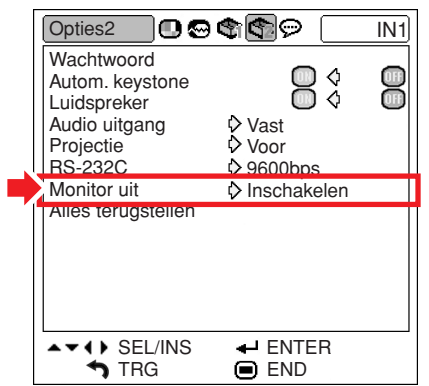

#### **Beschrijving van Monitor uit**

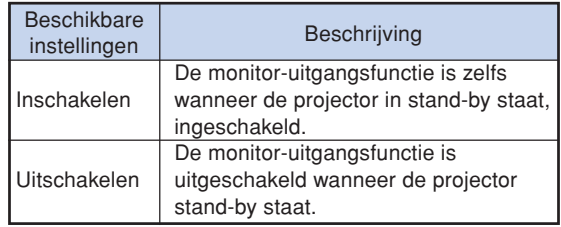

## <span id="page-62-0"></span>**Terugkeren naar de standaardinstellingen**

**Met deze functie kunt u de gemaakte projectorinstellingen initialiseren.**

#### **Menubediening Blz. [42](#page-45-0)**

#### **Voorbeeld: menuscherm "Opties2"**

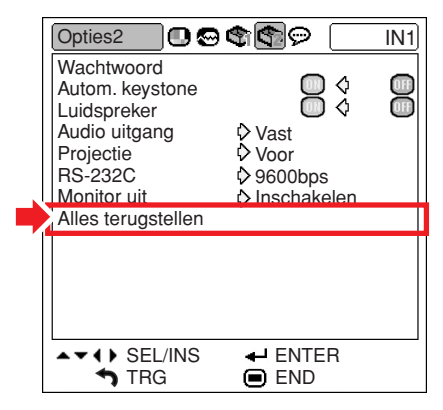

# **S**Opmerking

De volgende instellingen kunnen niet worden geïnitialiseerd.

- Menu "Fijn sync." Speciale func.
- Menu "Opties1" Lamptimer(duur) Syst.vergrend.
- Menu "Taal"

# <span id="page-63-0"></span>**Gebruik van het menu "Taal"**

## **Kiezen van de taal van het on-screen display**

**Er zijn 11 talen beschikbaar voor de on-screen displayaanduidingen: Engels, Duits, Spaans, Nederlands, Frans, Italiaans, Zweeds, Portugees, Chinees, Koreaans of Japans.**

### **Voorbeeld: menuscherm "Taal" voor de INGANG 1 (RGB)-functie**

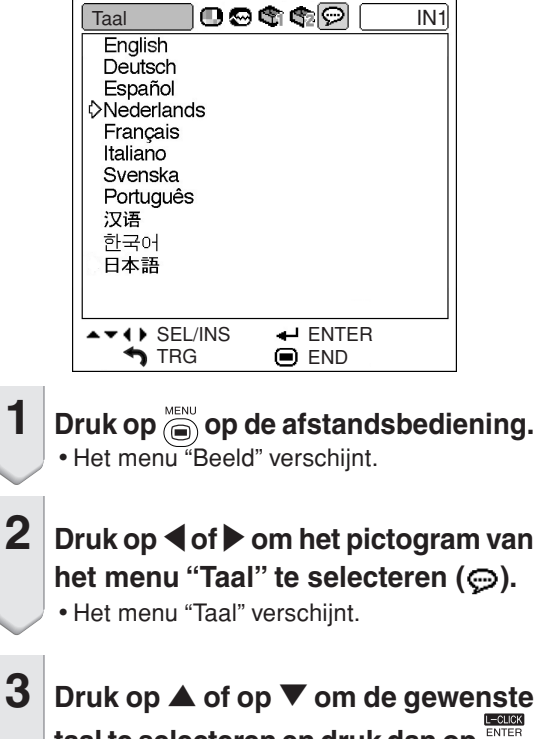

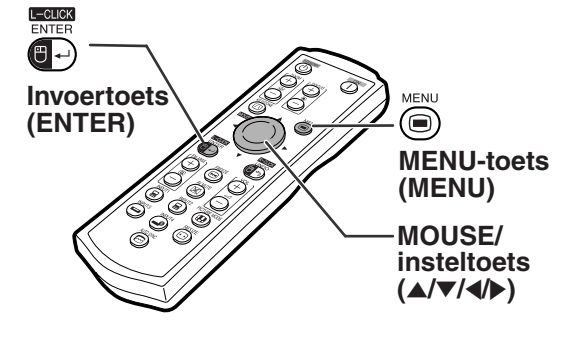

**3 Druk op ▲ of op ▼ om de gewenste** taal te selecteren en druk dan op **antisel**.

• De taal die u geselecteerd heeft, wordt ingesteld voor het menu van het on-screen display.

## **Druk op ...**

• Het menu "Taal" verdwijnt.

## **S**Opmerking

• Deze handeling kan ook worden uitgevoerd met behulp van de knoppen op de projector.

# <span id="page-64-0"></span>**Onderhoud**

#### **Reinigen van de projector**

- Trek het netsnoer uit het stopcontact alvorens de projector te reinigen.
- De behuizing en het bedieningspaneel zijn van kunststof. Vermijd het gebruik van benzeen en verdunner, aangezien deze de behuizing kunnen beschadigen.
- Gebruik geen vluchtige middelen, bijvoorbeeld insecticiden, bij het reinigen van de projector. Bevestig geen rubber of kunststof voorwerpen op de projector gedurende een lange tijd.

De effecten van sommige bestanddelen van de kunststof kunnen de kwaliteit of de afwerking van de projector negatief beïnvloeden.

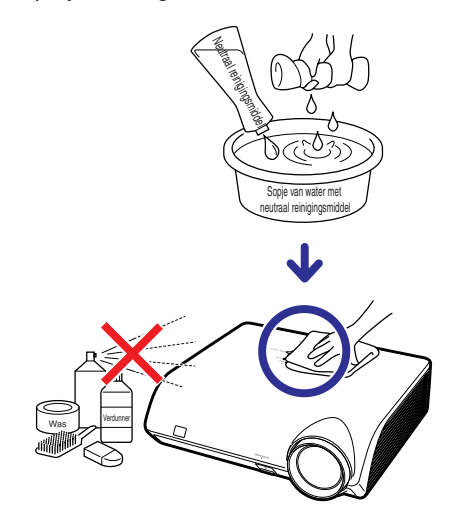

- Veeg vuil voorzichtig weg met een zachte flanellen doek.
- Voor het verwijderen van hardnekkig vuil bevochtigt u een zachte doek in een sopje van water met een neutraal reinigingsmiddel en veegt u de projector goed schoon.

Sterke schoonmaakproducten kunnen de afwerking van de projector doen verkleuren, kromtrekken of beschadigen. Probeer het product eerst uit op een klein en verborgen deel van de projector.

#### **Reinigen van de lens**

- Reinig de lens met een in de handel verkrijgbaar blaaskwastje of met lensreinigingspapier (voor brillen en voor cameralenzen). Gebruik geen vloeibare reinigingsmiddelen, aangezien deze de beschermlaag op het lensoppervlak kunnen aantasten.
- Het lensoppervlak wordt makkelijk beschadigd. Let op dat u er niet tegen stoot of er krassen op maakt.

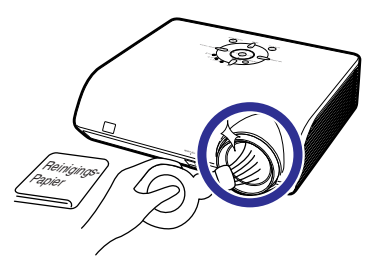

#### **Reinigen van de uitlaat - en inlaatopeningen**

■ Gebruik een stofzuiger om stof in de uitlaat - en inlaatopeningen te verwijderen.

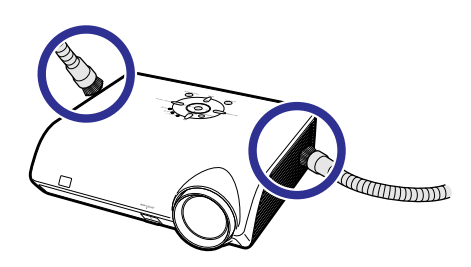

## **Info**

• Als u de ventilatieopeningen tijdens het gebruik van de projector wilt reinigen, moet u eerst op  $\mathbb{Q}$ op de projector of op  $\overline{\textcircled{\scriptsize{0}}}$  op de afstandsbediening drukken om de projector in stand-by te zetten. Nadat de koelventilator tot stilstand is gekomen, trekt u de stekker uit het stopcontact en maakt u de ventilatieopeningen schoon.

# <span id="page-65-0"></span>**Onderhoudsindicators**

- De verklikkerlampjes op de projector duiden problemen in de projector aan.
- Als zich een probleem voordoet, licht ofwel de temperatuurindicator (TEMP.) ofwel de lampindicator **rood op en schakelt de projector zichzelf in stand-by. Volg nadat de projector in stand-by is geschakeld de onderstaande stappen.**

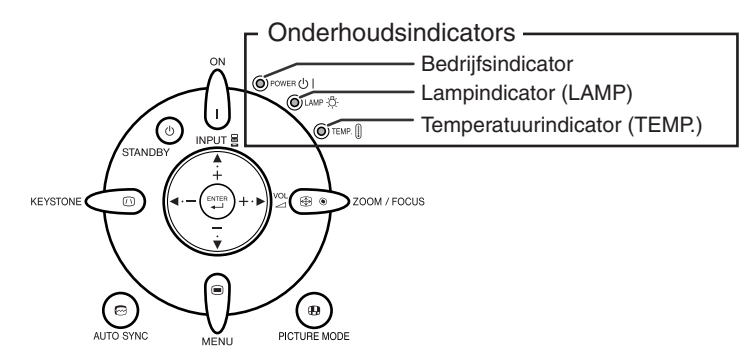

## **Over de temperatuurindicator (TEMP.)**

**FMPFRATIIIIR** 

Als de temperatuur in de projector stijgt als gevolg van geblokkeerde ventilatiegleuven of omstandigheden in de installatieplaats, licht "**TEMPERATUUR**" links onder in het beeld op. Als de temperatuur blijft stijgen, wordt de lamp uitgeschakeld en gaat de temperatuurindicator (TEMP.) knipperen, blijft de koelventilator nog 90 seconden draaien, waarna de projector zichzelf in stand-by schakelt. Wanneer "TENPERATUUR" verschijnt, moet u de maatregelen nemen beschreven op bladzijde **[63](#page-66-0)**.

### **Over de lampindicator (LAMP)**

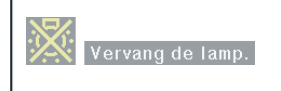

■Wanneer de resterende levensduur van de lamp 5% of minder wordt, verschijnen de aanduidingen " " (geel) en "Vervang de lamp." op het scherm. Als het aangegeven percentage 0% wordt, verandert de aanduiding in " " (rood), waarna de lamp wordt uitgeschakeld en de projector automatisch in de ruststand (stand-by) komt te staan. De lampindicator zal dan rood oplichten.

■ Na de vierde poging om de projector in te schakelen zonder dat de lamp is vervangen, zal de **projector niet meer kunnen worden ingeschakeld.**

<span id="page-66-0"></span>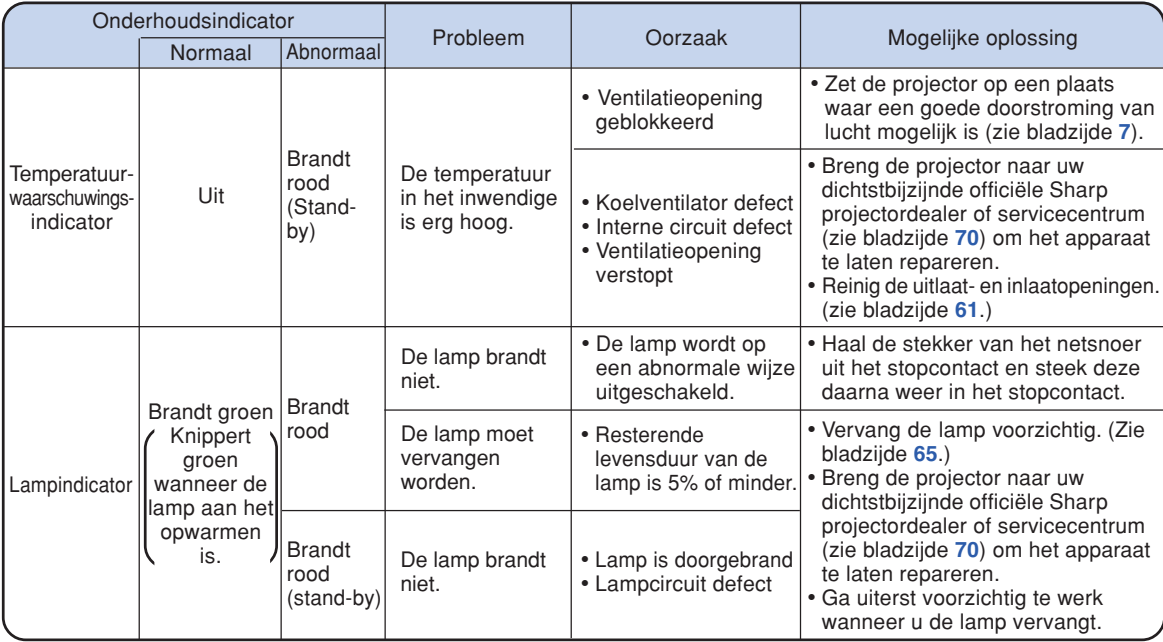

## **Info**

- Als de temperatuurindicator oplicht en de projector zichzelf in stand-by schakelt, controleert u eerst of één van de ventilatieoepeningen geblokkeerd is (zie bladzijde **[7](#page-10-0)**) voordat u probeert de stroom opnieuw in te schakelen. Wacht tot de projector helemaal is afgekoeld voordat u het netsnoer insteekt en de stroom opnieuw inschakelt. (Minstens 10 minuten.)
- Als tijdens het gebruik van de projector de stroomvoorziening even onderbroken wordt als gevolg van het uitvallen van de stroom of een andere oorzaak en de stroomvoorziening dan meteen opnieuw hersteld wordt, zal de lampindicator rood oplichten en is het mogelijk dat de projectorlamp niet brandt. In dit geval moet u de stekker uit het stopcontact halen en dan weer in het stopcontact steken, waarna u het apparaat opnieuw inschakelt.
- Haal de stekker niet uit het stopcontact meteen nadat u de projector in de ruststand (stand-by) hebt gezet en de koelventilator nog draait. De koelventilator blijft nog ongeveer 90 seconden draaien.

# **Betreffende de lamp**

## **Lamp**

- Wij raden u aan de lamp (optioneel: AN-MB60LP) te vervangen wanneer de resterende levensduur **van de lamp 5% of minder wordt of wanneer u een aanzienlijke vermindering van de beeld- en kleurkwaliteit vaststelt. De levensduur van de lamp (percentage) kan gecontroleerd worden op het on-screen display. Zie bladzijde [49.](#page-52-0)**
- Koop een vervangingslamp van het type AN-MB60LP in de winkel waar u het apparaat hebt gekocht **of bij uw dichtstbijzijnde Sharp projectordealer of servicecentrum.**

#### **BELANGRIJKE INFORMATIE VOOR DE KLANTEN IN DE VERENIGDE STATEN:**

De lamp die in deze projector wordt gebruikt, heeft een 90-dagen durende garantie op onderdelen en arbeidskosten. Alle onderhoud aan deze projector die onder de garantie valt, inclusief het vervangen van de lamp, moet door een officiële Sharp projectordealer of servicecentrum worden uitgevoerd. Voor de naam van uw dichtstbijzijnde officiële Sharp projectordealer of servicecentrum kunt u het volgende nummer bellen (gratis): 1-888-GO-SHARP (1-888-467-4277). ALLEEN VOOR DE VS

## **Belangrijke opmerkingen betreffende de lamp**

- **In deze projector wordt een hogedruk-kwiklamp gebruikt. Wanneer de lamp doorbrandt, hoort u mogelijk een luid geluid. De lamp kan defect raken als gevolg van diverse oorzaken zoals: harde schokken, onvoldoende afkoelen, krassen op de lamp of overschrijding van de levensduur. De periode tot het defect raken van de lamp varieert afhankelijk van de lamp en/of de toestand en frequentie van gebruik. Houd er rekening mee dat de lamp bij het defect raken vaak zal barsten.**
- **Wanneer de lampvervangingsindicator en het on-screen pictogram branden, raden wij u aan de lamp meteen door een nieuwe te vervangen, ook wanneer de lamp normaal lijkt te werken.**
- Mocht de lamp barsten, dan kunnen de glassplinters in het lamphuis verspreid worden of het gas **dat in de lamp is, kan via de uitlaatopening in de kamer terechtkomen. Aangezien het gas dat in deze lamp is, kwik bevat, moet u de ruimte goed ventileren wanneer de lamp barst en tevens blootstelling aan het ontsnapte gas voorkomen. Indien u toch aan het gas wordt blootgesteld, dient u meteen de hulp van een arts in te roepen.**
- **Mocht de lamp barsten, dan bestaat de kans dat er glassplinters in het inwendige van de projector verspreid worden. In dat geval verdient het aanbeveling contact op te nemen met uw dichtstbijzijnde officiële Sharp projectordealer of servicecentrum om de beschadigde lamp te laten verwijderen zodat een veilige werking gewaarborgd is.**

## **Vervangen van de lamp**

## **Waarschuwing**

- •Verwijder de lamp niet meteen nadat u de projector hebt gebruikt. De lamp zal zeer heet zijn en kan brandwonden of een ander letsel veroorzaken.
- Wacht minstens één uur nadat de stekker uit het stopcontact is getrokken zodat het oppervlak van de lampeenheid helemaal kan afkoelen alvorens de lampeenheid te verwijderen.
- Vervang de lamp door de volgende aanwijzingen nauwkeurig op te volgen. <sup>\*</sup> U kunt de lamp ook bij **uw dichtstbijzijnde officiële Sharp projectordealer of servicecentrum laten vervangen.**
- \* Als de nieuwe lamp niet brandt nadat u deze aangebracht hebt, dient u de projector voor reparatie naar uw dichtstbijzijnde officiële Sharp projectordealer of servicecentrum te brengen.

## <span id="page-68-0"></span>**Verwijderen en installeren van de lampeenheid**

## **Info**

- •Verwijder de lampeenheid met behulp van de handgreep. Raak het glas van de lampeenheid of de binnenkant van de projector niet aan.
- •Volg de onderstaande aanwijzingen nauwkeurig om letsels en beschadiging van de lamp te voorkomen.
- Maak geen andere schroeven los behalve die voor het deksel van de lampeenheid en de lampeenheid.
- $\textbf{1} \text{ }\vert$  Druk op  $\overset{\text{{\tiny (}\bigcirc)} }{\text{stack top}}$  op de projector of **op op de afstandsbediening om de projector in stand-by te schakelen.**
	- Wacht tot de koelventilator tot stilstand komt.

### **Waarschuwing!**

•Verwijder de lampeenheid niet van de projector onmiddellijk na gebruik. De lamp zal immers erg heet zijn en dit kan brandwonden en andere letsels veroorzaken.

## **2 Trek de stekker uit het stopcontact.**

- Maak het netsnoer los van de netingang.
- Wacht tot de lamp volledig is afgekoeld (ongeveer 1 uur).

## **3 Verwijder het deksel van de lampeenheid.**

• Draai de projector om. Draai de gebruiker-onderhoudsschroef  $(1)$  van het deksel van de lampeenheid los. Druk op de nok en verwijder het deksel van de lampeenheid  $(2)$ .

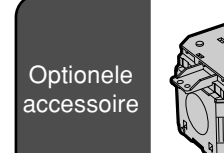

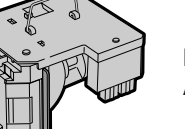

### Lampeenheid AN-MB60LP

### **STANDBY-toets**

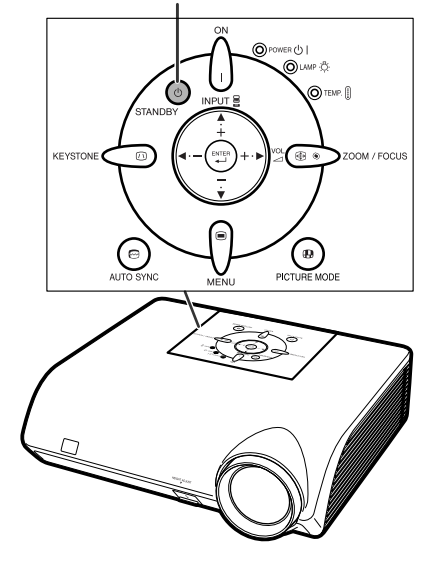

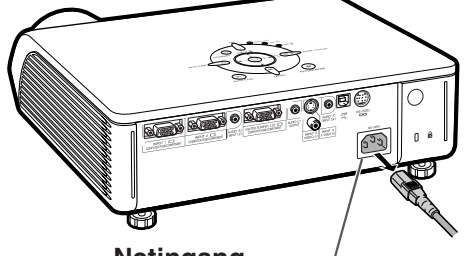

**Netingang**

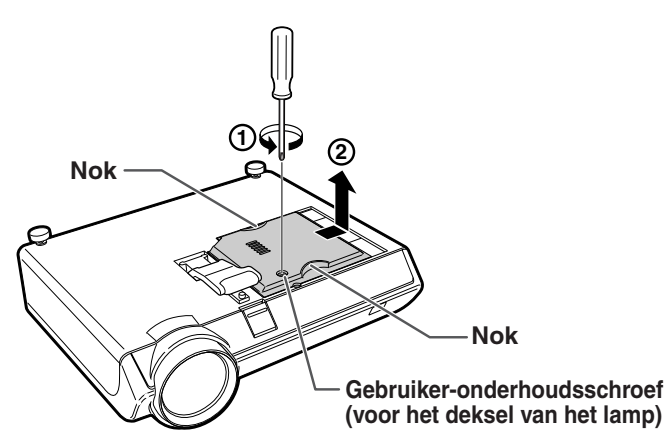

## <span id="page-69-0"></span>**Betreffende de lamp**

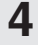

## **4 Verwijder de lampeenheid.**

• Draai de bevestigingsschroeven van de lampeenheid los. Neem de lampeenheid vast bij de handgreep en trek ze in de richting van de pijl. Houd de lampeenheid hierbij horizontaal en kantel ze niet.

# **5 Installeer de nieuwe lampeenheid.**

• Druk de lampeenheid stevig vast in het lampeenheidvak. Draai de bevestigingsschroeven vast.

## **6 Vervang het deksel van de lampeenheid.**

• Plaats het deksel van de lampeenheid op de uitsparing en schuif totdat het vastklikt. Schroef vervolgens de gebruiker-onderhoudsschroef vast om het deksel van de lampeenheid vast te zetten.

## **Info**

• Als de lampeenheid en het deksel van de lampeenheid niet correct zijn geïnstalleerd, kunt u de projector niet inschakelen, zelfs niet als het netsnoer aangesloten is op de projector.

## **Terugstellen van de lamptimer**

**Stel na het vervangen van de lamp de lamptimer terug.**

## **Info**

• Stel de lamptimer alleen terug na het vervangen van de lamp. Als u de lamptimer terugstelt en dezelfde lamp blijft gebruiken, bestaat het gevaar dat de lamp beschadigd wordt of ontploft.

#### **1 Sluit het netsnoer aan.**

•Steek het netsnoer in de netingang van de projector.

# **2 Stel de lamptimer terug.**

- Druk, terwijl u de toetsen  $\blacktriangledown$ ,  $\stackrel{\sim}{\leadsto}$  en  $\bigcup$ op de projector tegelijk ingedrukt houdt, op  $\bigcap$  op de projector.
- "LAMP 0000H" verschijnt om aan te geven dat de lamptimer is teruggesteld.

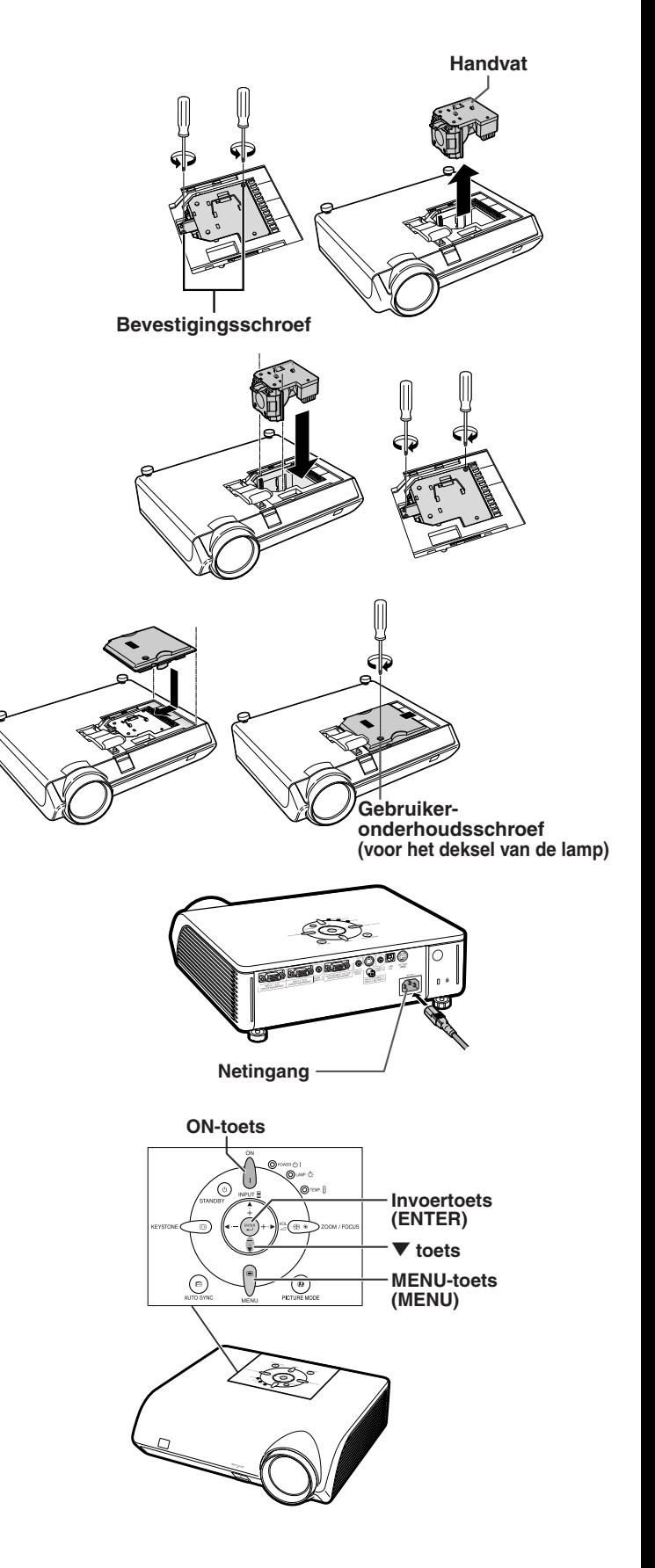

**-66**

# <span id="page-70-0"></span>**Tabel met compatibele computers**

In onderstaande tabel vindt u een lijst van de signaalcodes die compatibel zijn met de projector. Gebruik deze tabel om het uitvoersignaal van uw computer, enzovoort, aan te passen wanneer de beelden vervormd worden of niet kunnen worden geprojecteerd.

#### **Computer**

- Ondersteuning van meerdere signalen Horizontale frequentie: 15-70 kHz Verticale frequentie: 43-85 Hz Pixelkloksnelheid: 12-108 MHz
- Compatibel met sync op groen-signaal
- Compatibel met SXGA+ en SXGA bij geavanceerde [intelligente compressie](#page-75-0)
- Intelligent compressie- en expansiesysteem voor aanpassing van het formaat

Synchronisatiesignaal: compatibel met TTL-niveau **Hierna volgt een lijst van functies die voldoen aan VESA. Deze projector ondersteunt echter ook andere signalen die geen VESA-standaarden zijn.**

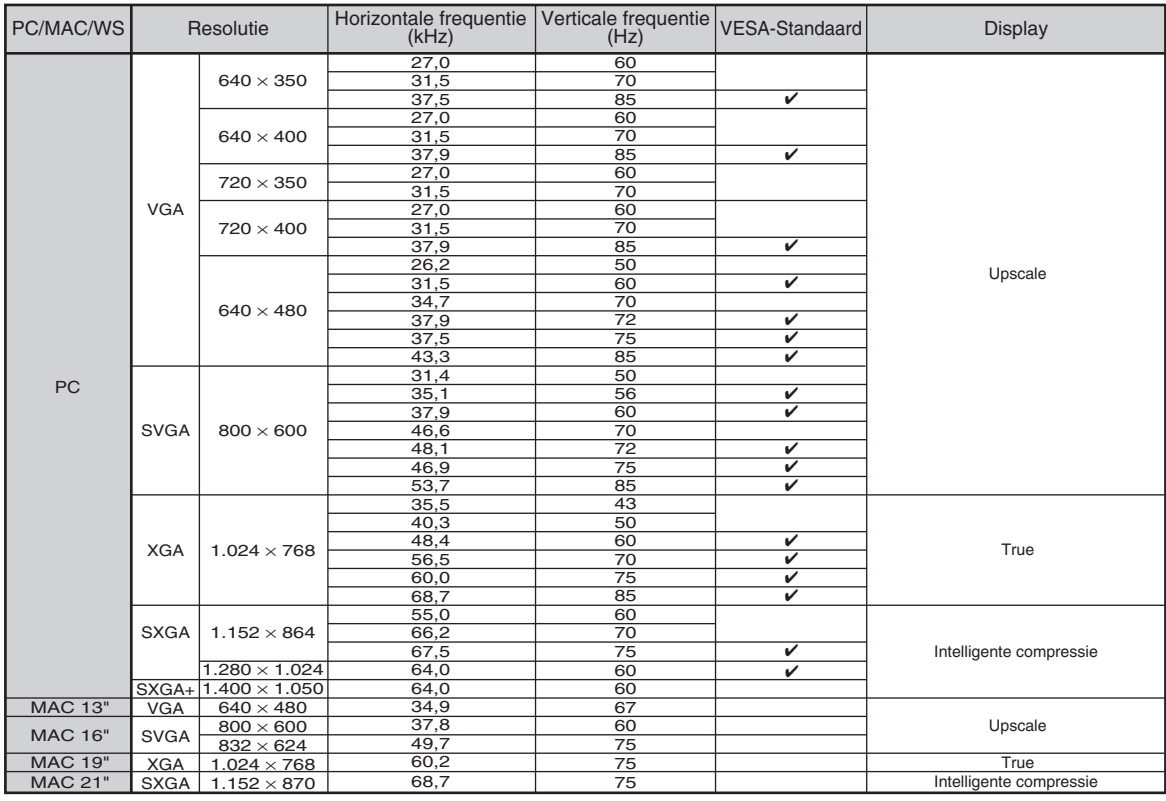

# **A** Opmerking

- Het is mogelijk dat deze projector niet in staat blijkt beelden weer te geven van notebookcomputers in de simultane (CRT/LCD) weergavestand. In dat geval moet u het LCD-display van de notebookcomputer uitschakelen en de weergave op "CRT alleen" instellen. Raadpleeg voor meer bijzonderheden over het omschakelen van de weergavestand de handleiding van uw notebookcomputer.
- Wanneer deze projector 640 × 350 VESA-formaat VGA-signalen ontvangt, verschijnt "640 × 400" op het scherm.
- Als het RGB-interlacesignaal geprojecteerd wordt via INGANG 1/2 en het "Signaaltype" ingesteld is op "Auto" of "RGB", kan het zijn dat het beeld niet zo geprojecteerd wordt zoals gewenst. Selecteer in dit geval INGANG 3 (Video) of INGANG 4 (S-Video).

#### **DTV**

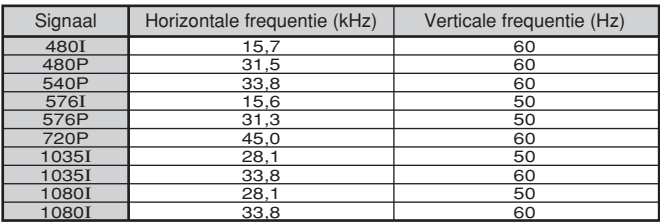

# **Oplossen van problemen**

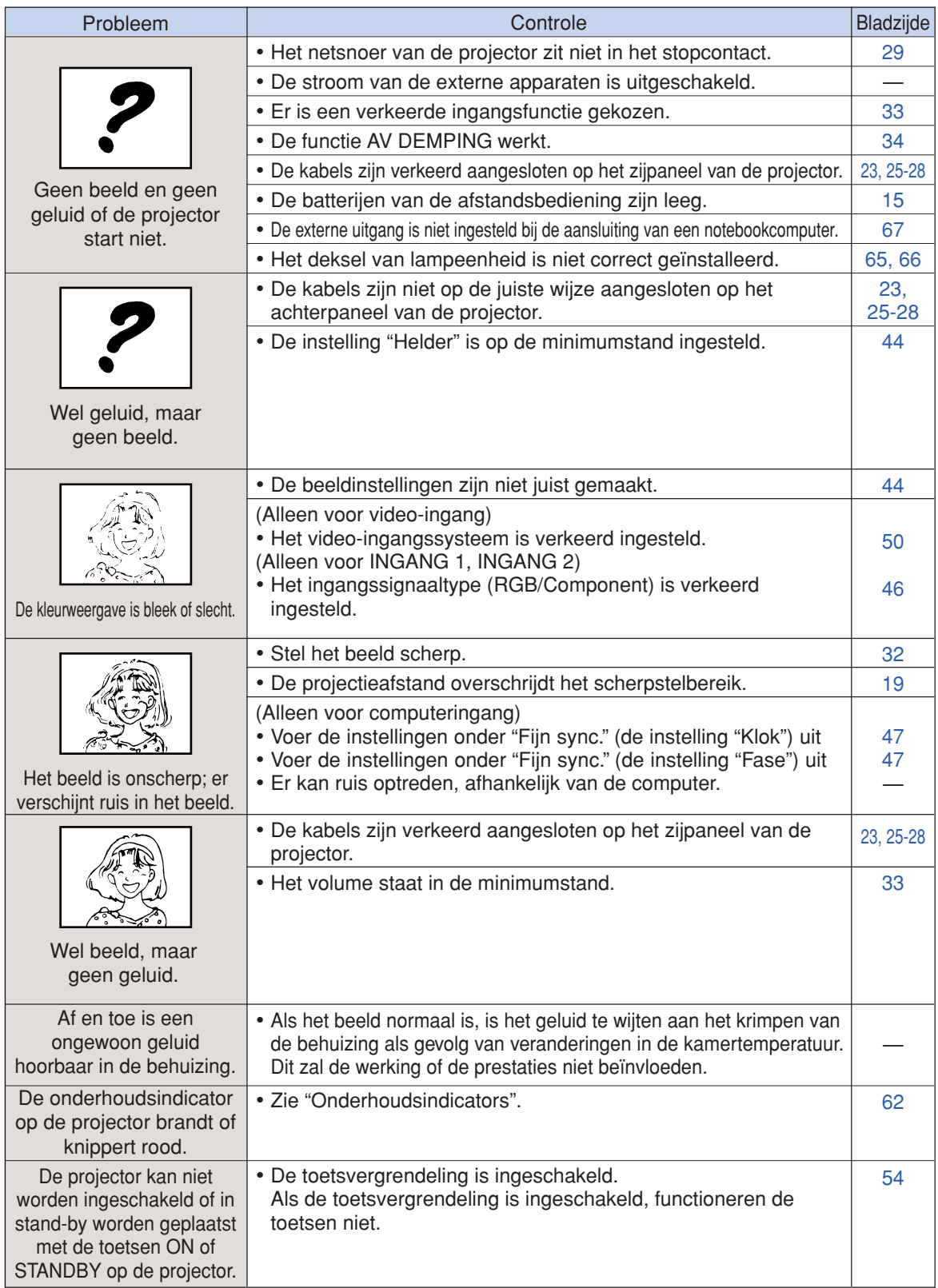
<span id="page-72-0"></span>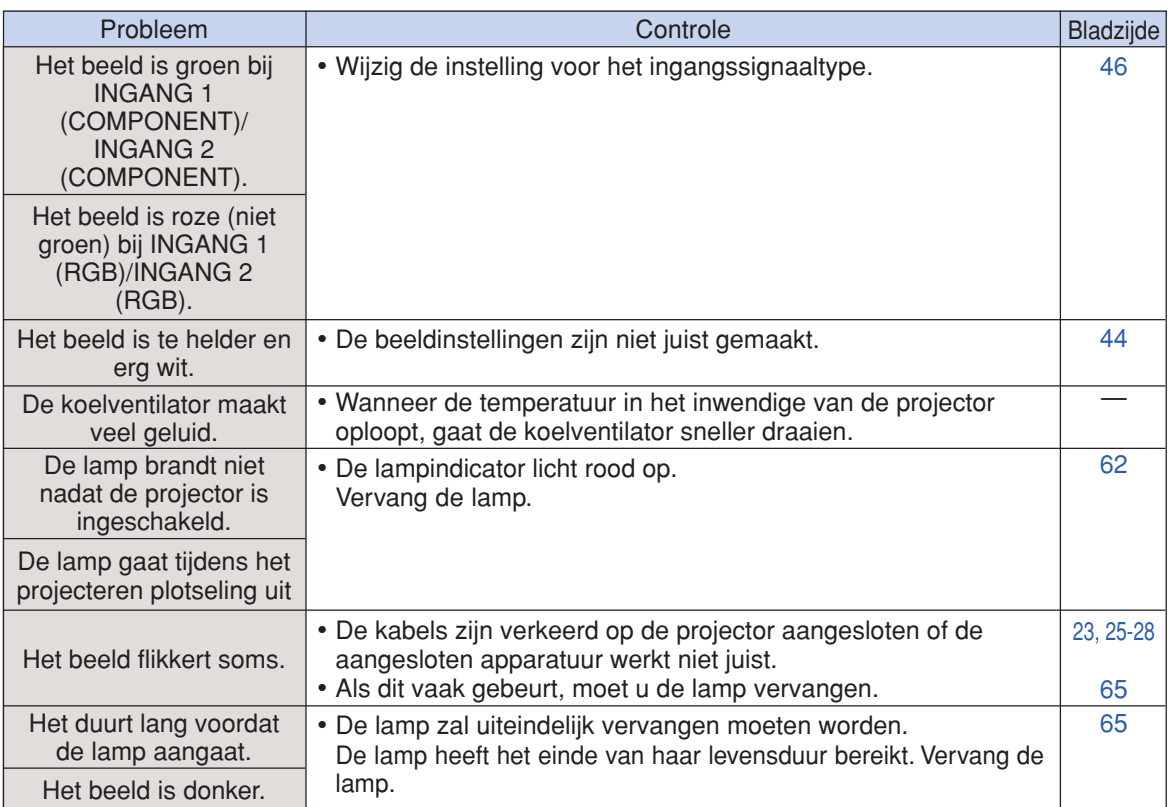

De projector is uitgerust met een microprocessor. De prestatie van de microprocessor kan nadelig beïnvloed worden door een verkeerde bediening of interferentie. Als dit gebeurt, moet u de stekker uit het stopcontact trekken, minimaal 5 minuten wachten waarna u de stekker weer kunt insteken.

# **Voor assistentie van SHARP**

**Als u problemen ondervindt tijdens de installatie of bediening van deze projector, raadpleegt u eerst het deel "Oplossen van problemen" op bladzijde[n 68](#page-71-0) en [69.](#page-72-0) Als deze gebruiksaanwijzing geen oplossing biedt voor uw probleem, neemt u contact op met de hieronder vermelde SHARP serviceafdelingen.**

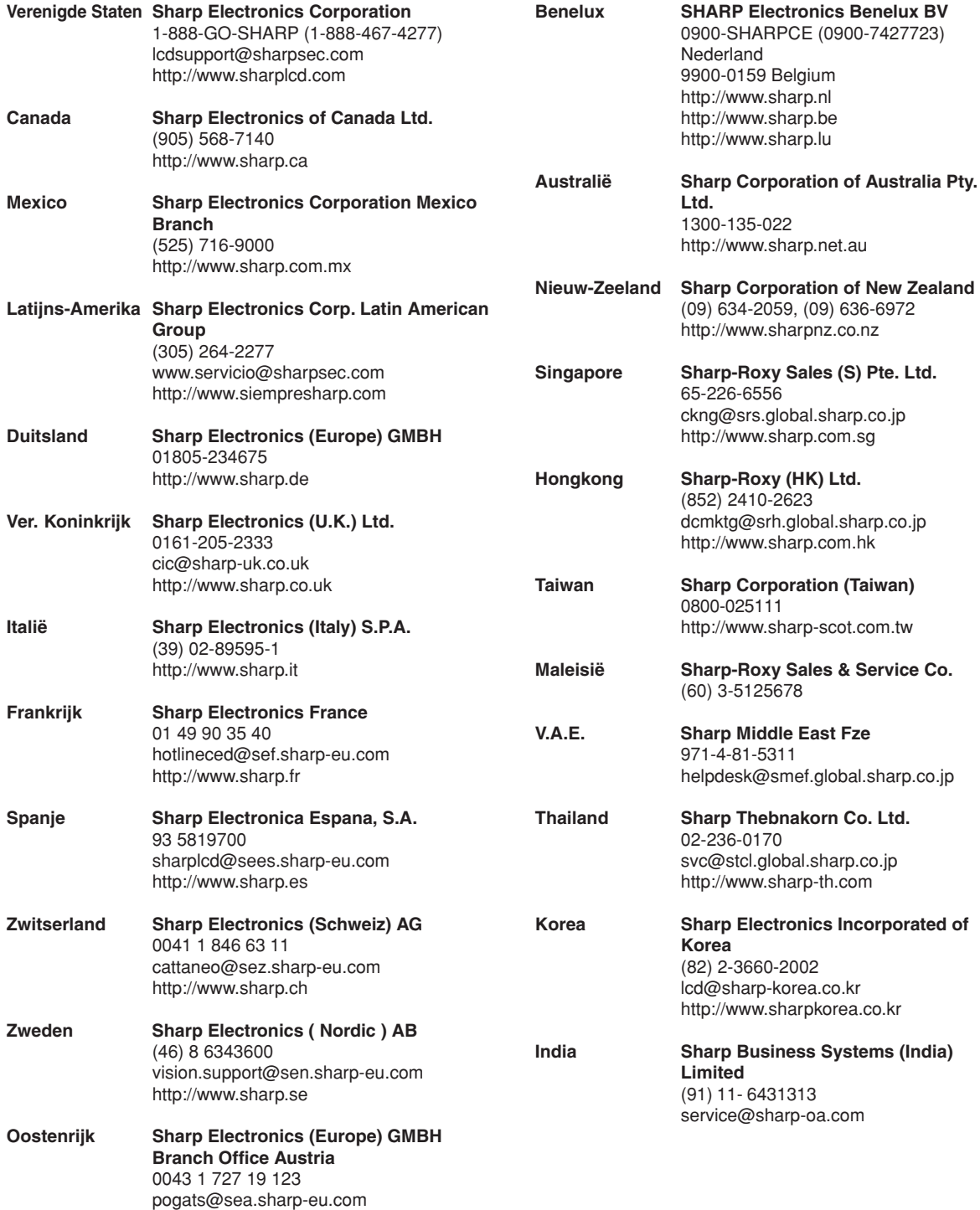

http://www.sharp.at

# **Technische gegevens**

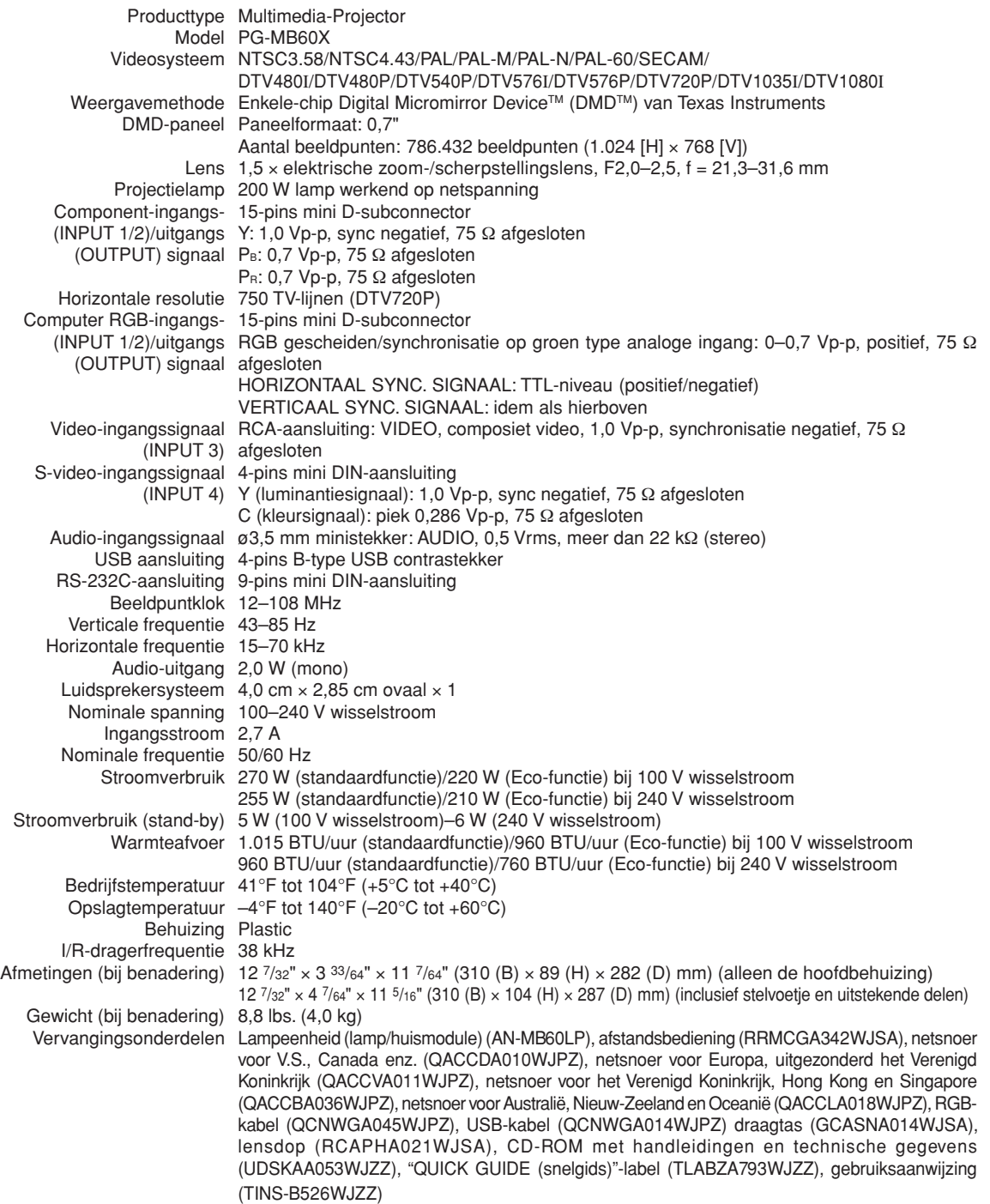

Als item van een beleid van doorlopende verbetering houdt SHARP zich het recht voor om veranderingen aan te brengen in ontwerp en technische gegevens ten behoeve van verbetering van<br>het product zonder voorafgaande berichtgeving. De aangegegeven cijfers voor de technische gegevens aangaande prestaties zijn nominale waarden voor productie-eenheden. Er kunnen zich enkele afwijkingen van deze waarden voordoen bij afzonderlijke eenheden.

# **Verklarende woordenlijst**

#### **[Achtergrond](#page-54-0)**

Als standaard in te stellen beeld dat geprojecteerd wordt wanneer er geen ingangssignaal ontvangen wordt.

#### **[Automat.sync.](#page-51-0)**

Zorgt voor een optimale weergave van computergegenereerde beelden door automatisch bepaalde instellingen te regelen.

#### **[Beeldmodus](#page-38-0)**

Functie die de beeldkwaliteit verbetert door het [verheld](#page-39-0)eren van de donkere delen van het beeld zonder de helderheid van de heldere delen te veranderen. U kunt uit vier verschillende instellingen kiezen: Standaard, Presentatie, Cinema en Spel.

#### **[Beeldverhouding](#page-39-0)**

De breedte-hoogteverhouding van een beeld. De normale beeldverhouding voor computer- en videobeelden is 4:3. Er bestaan ook breedbeeldformaten met verhoudingen van 16:9 en 21:9.

#### **[Dot by dot](#page-39-0)**

Deze functie projecteert beelden in hun oorspronkelijke resolutie.

#### **[Fase](#page-50-0)**

Een faseverschil is een verschil in timing tussen isomorfe signalen met dezelfde resolutie. Bij een onjuist faseniveau zal het geprojecteerde beeld een typische horizontale flikkering vertonen.

#### **[Grootte Aanpassen](#page-39-0)**

Deze functie stelt u in staat om de beeldweergave te wijzigen of aan te passen om het ontvangen beeld te verbeteren. U kunt uit vier verschillende instellingen kiezen: Normaal, Dot By Dot, Kader en Rek.

#### **[Intelligente compressie](#page-70-0)**

Via deze kwalitatief hoogstaande methode worden beelden van een hogere en lagere resolutie aangepast aan de eigen resolutie van de projector.

#### **[Kader](#page-39-0)**

Projecteert een 4:3-beeld volledig op een 16:9 scherm door de 4:3-beeldverhouding te behouden.

#### **[Kleurtmp \(kleurtemperatuur\)](#page-48-0)**

Functie voor het afstellen van de kleurtemperatuur overeenkomstig het type beeld dat de projector ontvangt. Verlaag de kleurtemperatuur voor een warmer, roodachtig beeld met natuurlijke huidskleuren of verhoog de kleurtemperatuur voor een koeler, blauwachtig beeld met meer helderheid.

#### **[Klok](#page-50-0)**

De klok wordt aangepast om verticale ruis op te heffen die het gevolg is van een verkeerde klokinstelling.

#### **[Rek](#page-39-0)**

Functie die het 4:3-beeld horizontaal uitrekt om het volledig te kunnen weergeven op een 16:9-scherm.

#### **[sRGB](#page-49-0)**

Een internationale norm voor kleurweergave opgesteld door de IEC (International Electrotechnical Commission). Aangezien het vaste kleurgebied door de IEC is bepaald, verandert de kleur volgens DLP-functies zodat de beelden natuurlijk worden weergegeven op basis van een origineel beeld wanneer "sRGB" is ingesteld op "AAN".

#### **[Systeemvergrendeling](#page-56-0)**

Als de toegangscode (keycode) die is ingesteld in de projector, niet correct wordt ingevoerd, werkt de projector niet, zelfs als signalen worden ingevoerd.

#### **[Toetsvergrendeling](#page-57-0)**

Functie waarmee de bedieningsorganen van de projector geblokkeerd kunnen worden om ongeoorloofd gebruik van de projector te voorkomen.

#### **[Trapeziumvorm-correctie](#page-34-0)**

Functie voor het digitaal corrigeren van een vervormd beeld wanneer de projector onder een hoek staat, vermindert het zaagtandeffect en comprimeert het beeld niet alleen horizontaal maar ook verticaal om de 4:3 beeldverhouding te behouden.

#### **[Wachtwoord](#page-58-0)**

Er is een wachtwoord ingesteld, zodat er geen veranderingen aan de "Opties2" instellingen aangebracht kunnen worden.

# Index

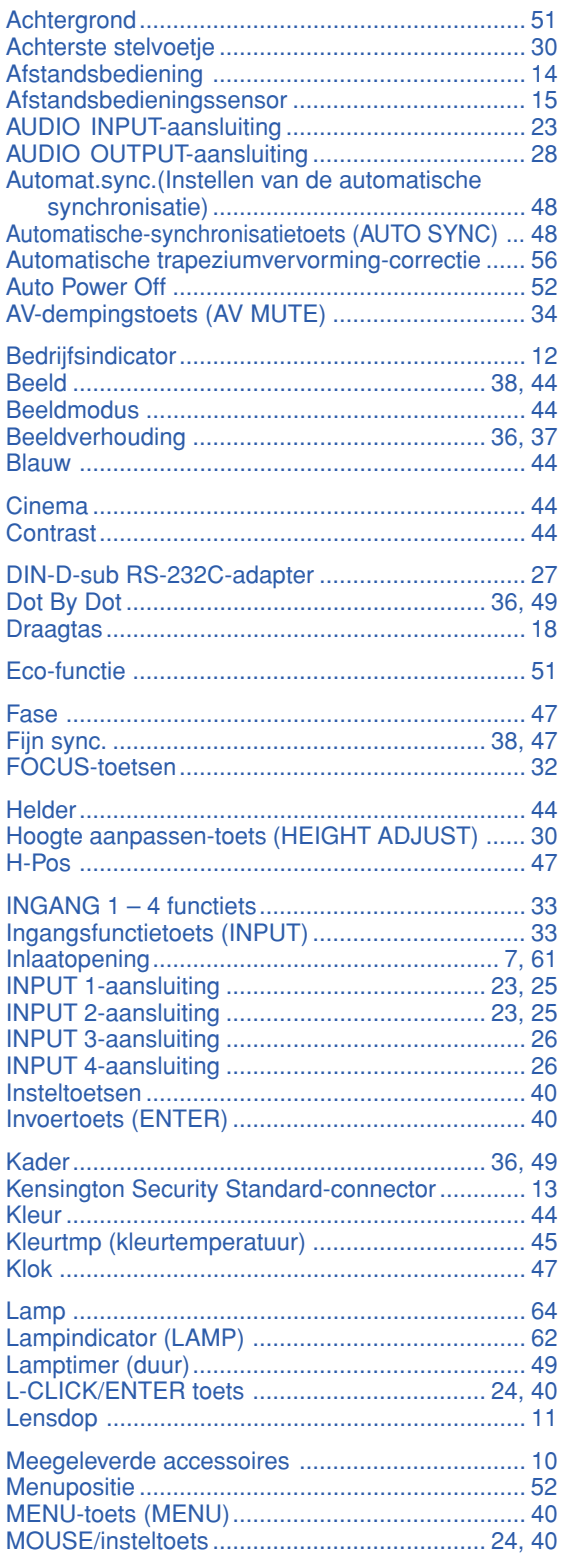

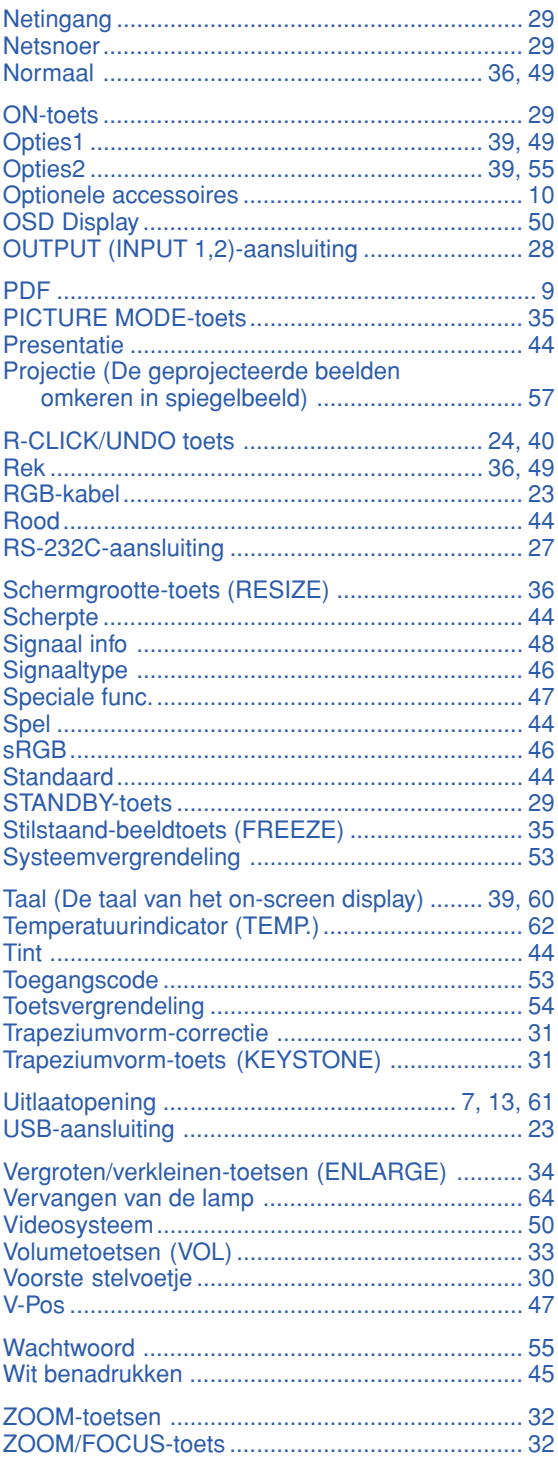

# **SHARP SHARP CORPORATION**

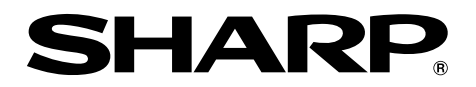

# **MODEL PG-MB60X MULTIMEDIA-PROJECTOR**

# **INSTELGIDS**

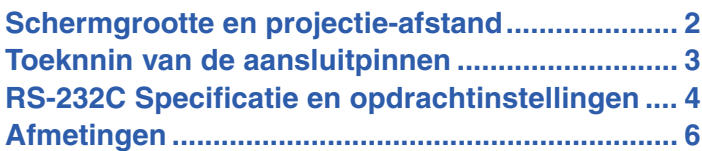

# <span id="page-79-0"></span>**Schermgrootte en projectie-afstand**

**De grootte van het projectiescherm hangt af van de afstand van de lens van de projector tot het scherm. Installeer de projector zodanig dat de geprojecteerde beelden op de optimale grootte op het scherm geprojecteerd worden door te kijken naar de onderstaande tabel. Gebruik de waarden in de tabel ter referentie bij het installeren van de projector.**

#### **Zijaanzicht**

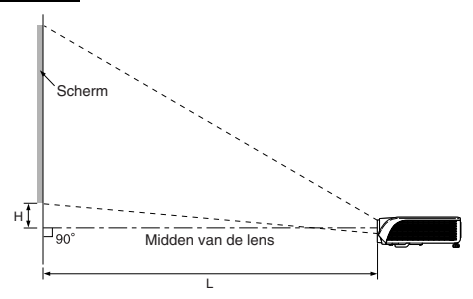

#### **NORMAAL-stand (4:3)**

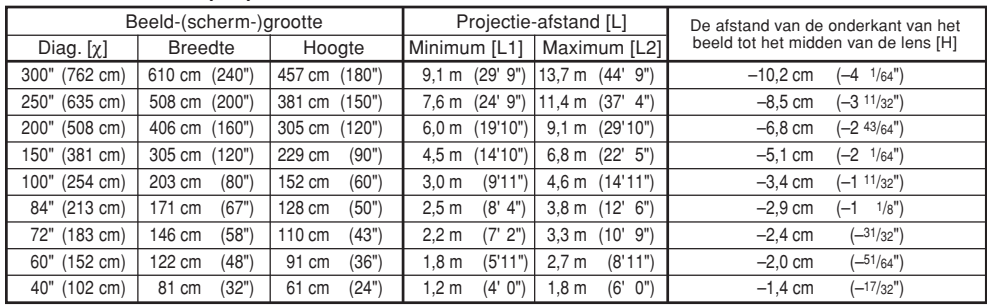

χ: Beeldgrootte (diagonaal) (in/cm)

Projectie-afstand(m/voet)

L1: Minimale projectie-afstand (m/voet)

L2: Maximale projectie-afstand (m/voet)

H: De afstand van de onderkant van het beeld tot het midden van de lens (cm/in)

#### **REK-stand (16:9)**

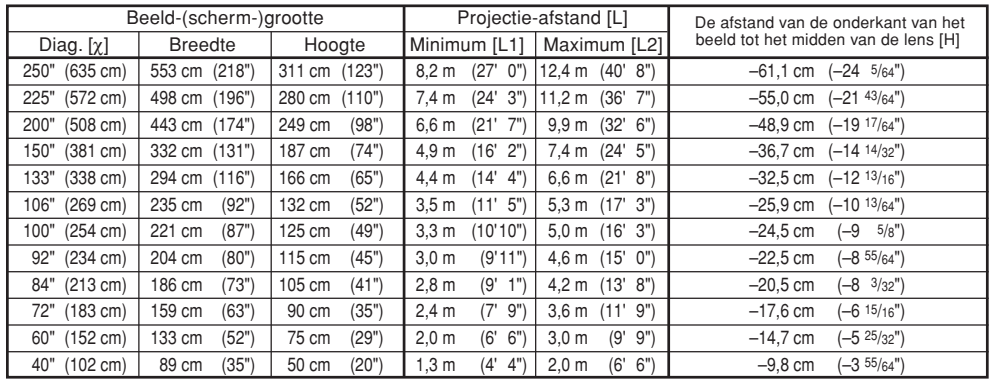

χ: Beeldgrootte (diagonaal) (in/cm)

Projectie-afstand(m/voet)

L1: Minimale projectie-afstand (m/voet)

L2: Maximale projectie-afstand (m/voet)<br>H: De afstand van de onderkant van het

De afstand van de onderkant van het beeld tot het midden van de lens (cm/in)

## **S**Opmerking

- •Bovenstaande waarden kunnen ± 3% afwijken.
- Waarden met een minteken (–) geven aan dat het midden van de lens lager geplaatst is dan de onderkant van het geprojecteerde beeld.

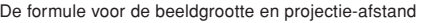

De formule voor de beeldgrootte en projectie-afstand<br>[m/cm] [Voet/inch] **[m/cm] [Voet/inch]**<br>
L1 (m) = 0,0329X L1 (voet) = 0<br>
L2 (m) = 0,04957X L2 (voet) = 0

L2 (m) = 0,04957X L2 (voet) = 0,04957X / 0,3048<br>H (cm) = -0,24459X H (in) = -0,24459X / 2,54

**[m/cm] [Voet/inch]**<br>L1 (m) = 0,0302x **L1** (voet) = 0

 $\overline{L}1$  (voet) = 0,0329 $\chi$  / 0,3048

H (in) =  $-0,24459\chi / 2,54$ 

L1 (m) = 0,0302χ L1 (voet) = 0,0302χ / 0,3048<br>L2 (m) = 0,0455χ L2 (voet) = 0,0455χ / 0,3048 L2 (m) = 0,0455χ L2 (voet) = 0,0455χ / 0,3048<br>H (cm) = -0,034χ H (in) = -0,034χ / 2,54 H (in) =  $-0,034\chi / 2,54$ 

**-2**

# <span id="page-80-0"></span>**Toeknnin van de aansluitpinnen**

#### **INPUT 1/INPUT 2 en OUTPUT RGB-signaalaansluiting:** 15-pins Mini D-sub vrouwelijke aansluiting

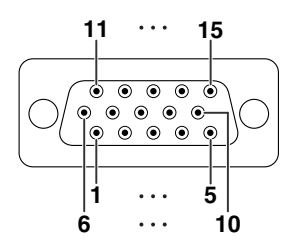

## **RGB Ingang**<br>
1. Video INGANG (rood)

- 
- 2. Video INGANG (groen/sync op groen) 3. Video INGANG (blauw)
- 4. Niet aangesloten<br>5. Niet aangesloten
- 
- 5. Niet aangesloten<br>6. Aarde (rood)<br>7. Aarde (groen/syn
- 6. Aarde (rood) 7. Aarde (groen/sync op groen)
- 8. Aarde (blauw) 9. Niet aangesloten
- 
- 10. GND
- 11. Niet aangesloten<br>12. Bidirectionele dat
- 12. Bidirectionele data<br>13. Horizontaal sync-si
- 13. Horizontaal sync-signaal: TTL-niveau Verticaal sync-signaal: TTL-niveau
- 15. Dataklok

#### **RS-232C-aansluiting:** 9-pins Mini DIN vrouwelijke aansluiting

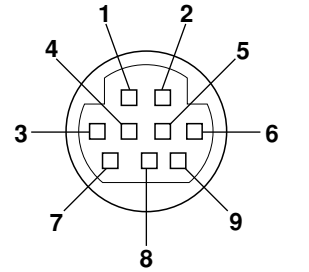

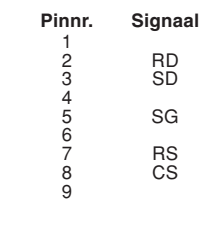

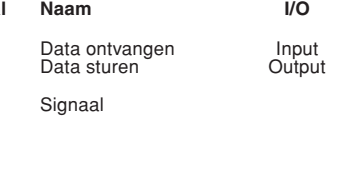

## **Component Ingang**

- $\begin{array}{c} P_R (C_R) \\ Y \end{array}$
- $\frac{2}{3}$ .
- $\overline{3}$ . P<sub>B</sub> (C<sub>B</sub>)<br>4. Niet aa
- 4. Niet aangesloten<br>5. Niet aangesloten
- 5. Niet aangesloten<br>6. Aarde (PR)<br>7. Aarde (Y)
- 6. Aarde (PR)<br>7. Aarde (Y)
- 

**Referentie** 

- 8. Aarde (P<sub>B)</sub><br>9. Niet aangesloten
- 10. Niet aangesloten<br>11. Niet aangesloten
- 11. Niet aangesloten<br>12. Niet aangesloten Niet aangesloten
- 
- 13. Niet aangesloten<br>14. Niet aangesloten Niet aangesloten
- 15. Niet aangesloten

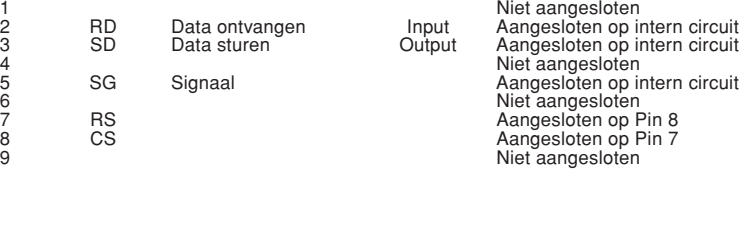

#### **DIN-D-sub RS-232C adapter:** 9-pin D-sub mannelijke aansluiting

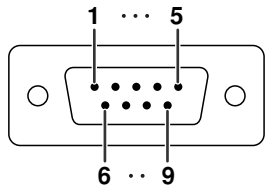

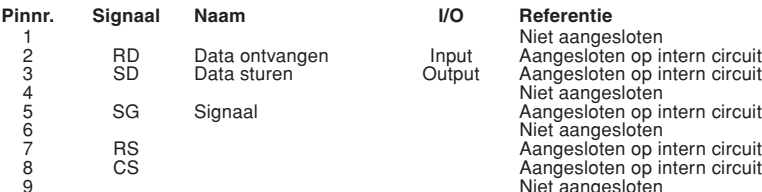

#### Niet aangesloten<br>1 Input – Aangesloten op i<br>1 Output – Aangesloten op i Aangesloten op intern circuit Aangesloten op intern circuit Niet aangesloten Aangesloten op intern circuit Aangesloten op intern circuit Niet aangesloten

## **Opmerking**

•Pin 8 (CS) en Pin 7 (RS) zijn kortgesloten in de projector.

#### **RS-232C-kabel, aanbevolen aansluiting:** 9-pins D-sub vrouwelijke aansluiting

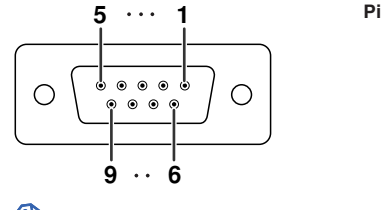

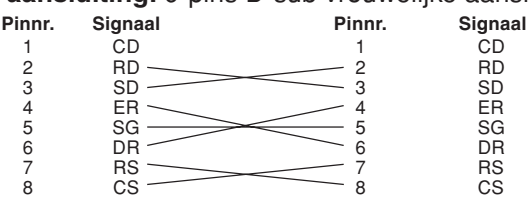

## **Somerking**

•Afhankelijk van het gebruikte besturingsapparaat, kan het nodig zijn pin 4 en pin 6 aan te sluiten op het besturingsapparaat (bv. computer).

9 CI 9 CI

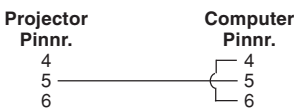

#### **USB-aansluiting:** 4-pin B-type USB-vrouwelijke aansluiting

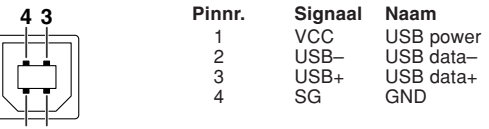

# <span id="page-81-0"></span>**RS-232C Specificatie en opdrachtinstellingen**

## **Computer-gestuurde bediening**

**Een computer kan worden gebruikt voor het bedienen van de projector door aansluiting van een RS-232C seriële bedieningskabel (kruiskabel, los verkrijgbaar) op de projector. (Zie pagina 27 van de gebruiksaanswijzing van de projector voor het maken van de aansluiting.)**

### **Voorwaarden voor communicatie**

**Stel de seriële poort op de computer in overeenkomstig de tabel.** Signaalformaat: Voldoet aan RS-232C norm.<br>Baud rate\*: 9.600 bps/115.200 bps<br>**Parity Stop bit: 1 bit** Baud rate<sup>\*</sup>: 9.600 bps/115.200 bps **Datalengte: 8 bits Flow control: Geen** 

\*Stel de baud overdrachtssnelheid van de projector in op dezelfde snelheid die gebruikt wordt door de computer.

## **Basisformaat**

**Opdrachten van de computer worden in de volgende volgorde verzonden: opdracht, parameter en return code. Nadat de projector de opdracht van de computer heeft verwerkt, stuurt hij een responscode naar de computer.**

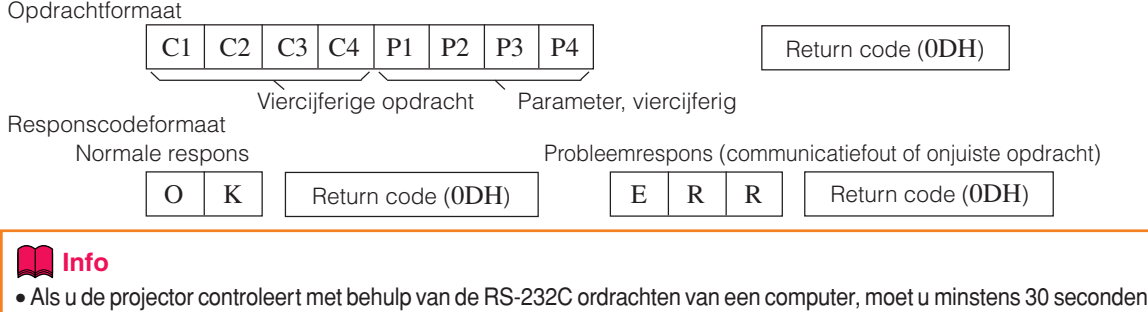

wachten nadat de projector weer ingeschakeld is, voordat u de ordrachten doorstuurt. Nadat de projector in standbymodus is geschakeld, wacht u minstens 90 seconden totdat de koelventilator stopt om de opdrachten door te geven. •Als er meer dan één commando naar de projector wordt gezonden, dient op het antwoord te worden gewacht voordat het volgende commando wordt verzonden.

## **Opmerking**

• Wanneer de projector de volgende commando's ontvangt, verdwijnt het opschermdisplay niet en zullen deze commando's de "Auto Power Off" functietimer niet terugstellen wanneer geen signaal aanwezig is. POWR????, TABN \_ \_1, TLPS \_ \_ \_1, TLTT \_ \_ \_1, TLTL \_ \_ \_1

## **Opdrachten**

**Voorbeeld: Maak bij het inschakelen van de projector de volgende instelling.**

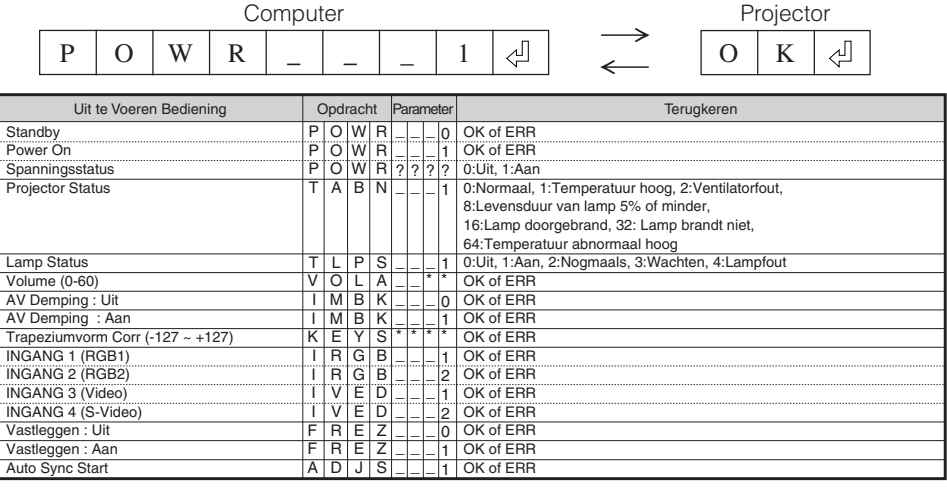

## **RS-232C Specificatie en opdrachtinstellingen**

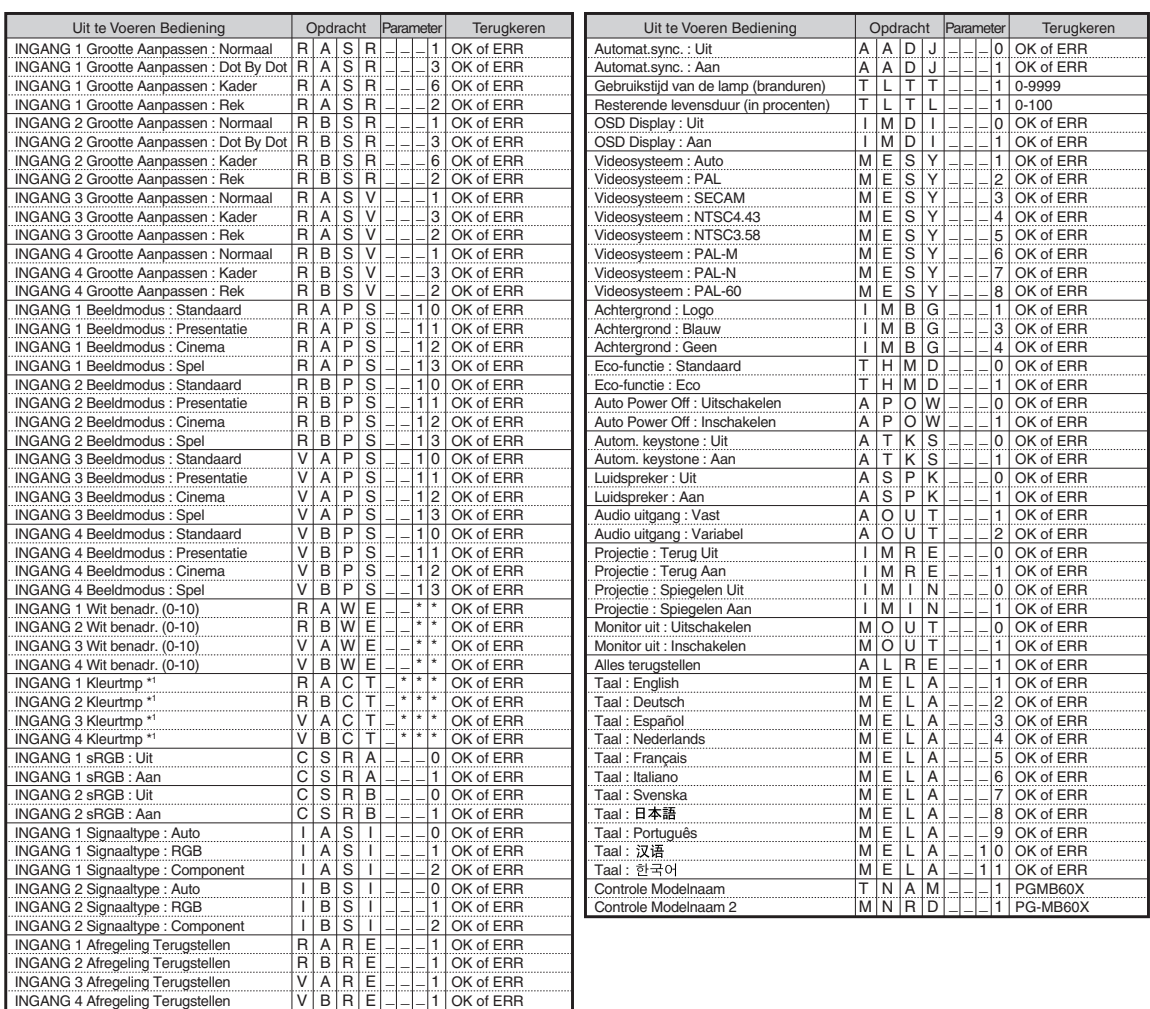

# **S**Opmerking

•Als een underscore (\_) verschijnt in de parameterkolom, voert u een spatie in.

- Als een sterretje (\*) verschijnt, voert u een waarde in binnen het bereik dat tussen haakjes onder Inhoud Bediening staat.
- \*1 Parameters van de Kleurtmp instellingen zijn als volgt.

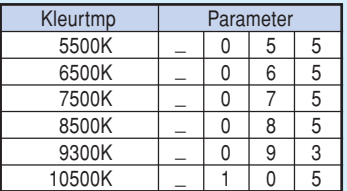

<span id="page-83-0"></span>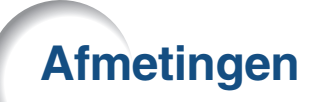

**Eenheden: duim (mm)**

**Achteraanzicht**

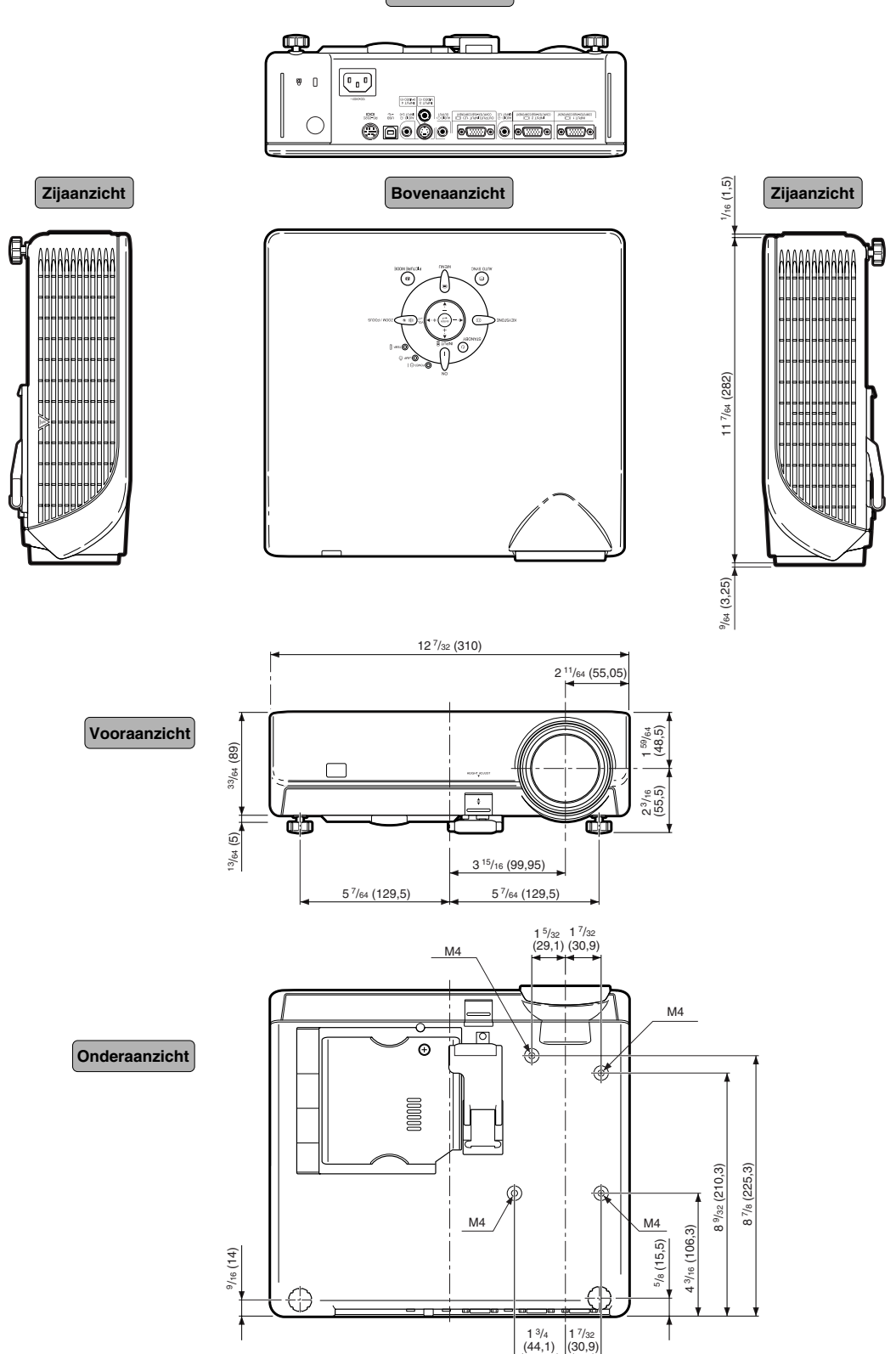